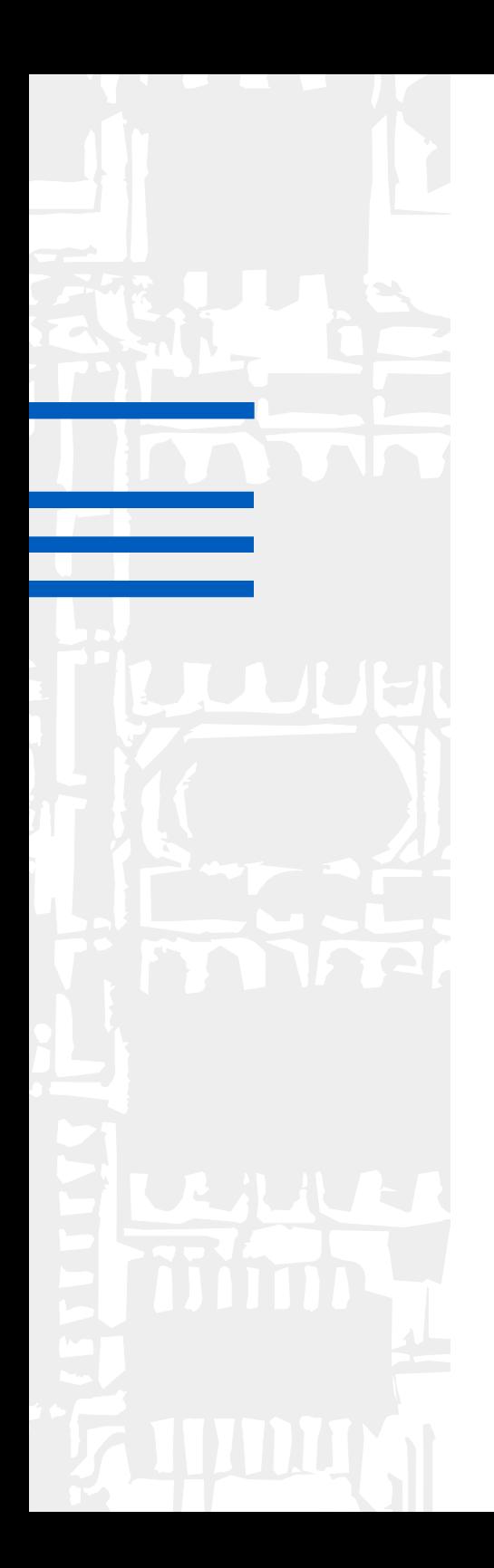

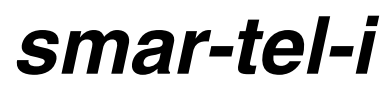

*Bedienhandbuch zum Systemtelefon*

#### *Copyright*

Weitergabe und Vervielfältigung dieser Bedienanleitung, sowie Verwertung und Mitteilung des Inhalts, auch auszugsweise, ist nur mit unserer ausdrücklichen Genehmigung gestattet. Zuwiderhandlung verpflichtet zu Schadenersatz. Alle Rechte vorbehalten.

Auerswald GmbH & Co. KG, 38162 Cremlingen, 2000

Inbetriebnahme

# **Sehr geehrte Kundin, sehr geehrter Kunde!**

Vielen Dank, dass Sie sich für den Kauf unseres smar-tel-i entschieden haben.

Das smar-tel-i ist ein komfortables und leistungsfähiges Systemtelefon. Sobald Sie das smar-tel-i an eine AUERSWALD-Tk-Anlage mit internem  $S_0$ -Port anschließen, lernt es von der Tk-Anlage alles Notwendige, um als Systemtelefon an dieser Anlage zu arbeiten.

Somit können Sie die komfortable Menüführung auch nutzen, um wichtige Funktionen innerhalb der Tk-Anlage zu bedienen und Sie haben die Möglichkeit, sechs programmierbare Tasten mit Schaltfunktionen der Tk-Anlage zu belegen.

Zusätzlichen Komfort bietet Ihnen mit Sicherheit die Belegungsübersicht der Tk-Anlage, die Ihnen sofort nach dem Hörerabheben angeboten wird. Hier können Sie schon im vorab sehen, ob z. B. der interne Apparat, den Sie gerade rufen möchten, bereits belegt ist.

Sie können das smar-tel-i auch direkt am Netzabschluss der Telekom oder eines anderen Netzanbieters betreiben (Voraussetzungen siehe Kapitel *[Technische Daten auf Seite 77](#page-76-0)*). In diesem Fall übernimmt es sogar selbst einige Funktionen, die normalerweise von einer Tk-Anlage ausgeführt werden, wie z. B. das Gebührenmanagement.

e Abgesehen von einigen Ausnahmen wird in diesem Handbuch die Bedienung bzw. Programmierung des smar-tel-i als Systemtelefon an einer AUERSWALD-Tk-Anlage behandelt. Abweichungen hinsichtlich der Verwendung werden jeweils in einem besonderen Hinweis am Ende des Kapitels beschrieben.

Dieses Handbuch bezieht sich auf die AUERSWALD-Tk-Anlagen ETS-4308 I, ETS-2204 I, COMmander Guard und COMmander Basic. Sollten Sie eine andere AUERSWALD-Tk-Anlage mit internem  $S_0$ -Port besitzen, berücksichtigen Sie bitte die Hinweise bezüglich des smar-tel-i im Handbuch der Tk-Anlage.

Die Funktionalität des Systemtelefons am COMmander Guard entspricht der Funktionalität am ETS-4308 I. Zusätzlich sind am COMmander Guard eine Reihe von Alarmfunktionen durchführbar. Entnehmen Sie diese Funktionen bitte dem Bedienhandbuch zum COMmander Guard.

Am internen S<sub>0</sub>-Bus einer AUERSWALD-Tk-Anlage können bis zu vier smar-tel-i angeschlossen werden.

Die in den Handbüchern der AUERSWALD-Tk-Anlagen beschriebene FLASH- bzw. R-Taste besitzt das smar-tel-i nicht. Funktionen, die laut Handbuch der Tk-Anlage über die R-Taste eingeleitet werden, können Sie mit dem smar-tel-i bequem über die Softkey-Tasten einleiten. Das Wählen einer Nummer aus einem Gespräch heraus leiten Sie hier z. B. mit der Softkey-Taste unter "Ruf2" ein.

#### <span id="page-3-0"></span>**Inhaltsverzeichnis** 1  $\blacksquare$  $\overline{2}$ **BESCHREIBUNG** 6  $\overline{\mathbf{a}}$  $3.1$ **Anschließen** and a state of the state of the state of the state of the state of the state of the state of the state of the state of the state of the state of the state of the state of the state of the state of the state o  $3<sub>2</sub>$  $\boldsymbol{\Lambda}$  $4.1$  $\overline{A}$  2  $421$  $4.2.2$  $423$  $424$  $4, 2, 5$  $426$ 4 2 7  $4.3$  $4.31$  $4.3.2$  $4.4$ 4 4 1  $442$  $4.4.3$ 444  $4.4.5$  $4.4.6$ Konferenz beenden (nur am ETS-4308 I, ETS-2204 I, COMmander Guard) .................... 22 447  $4.4.8$  $4.4.9$ Internen dritten Gesprächspartner rufen (nur am COMmander Basic)................................... 25  $4410$  $4.4.11$  $4.5$  $4.6$  $4.7$  $4.8$ 5

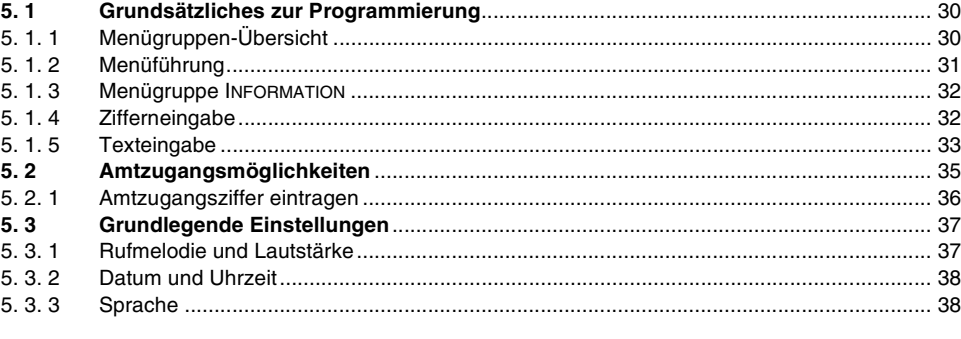

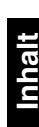

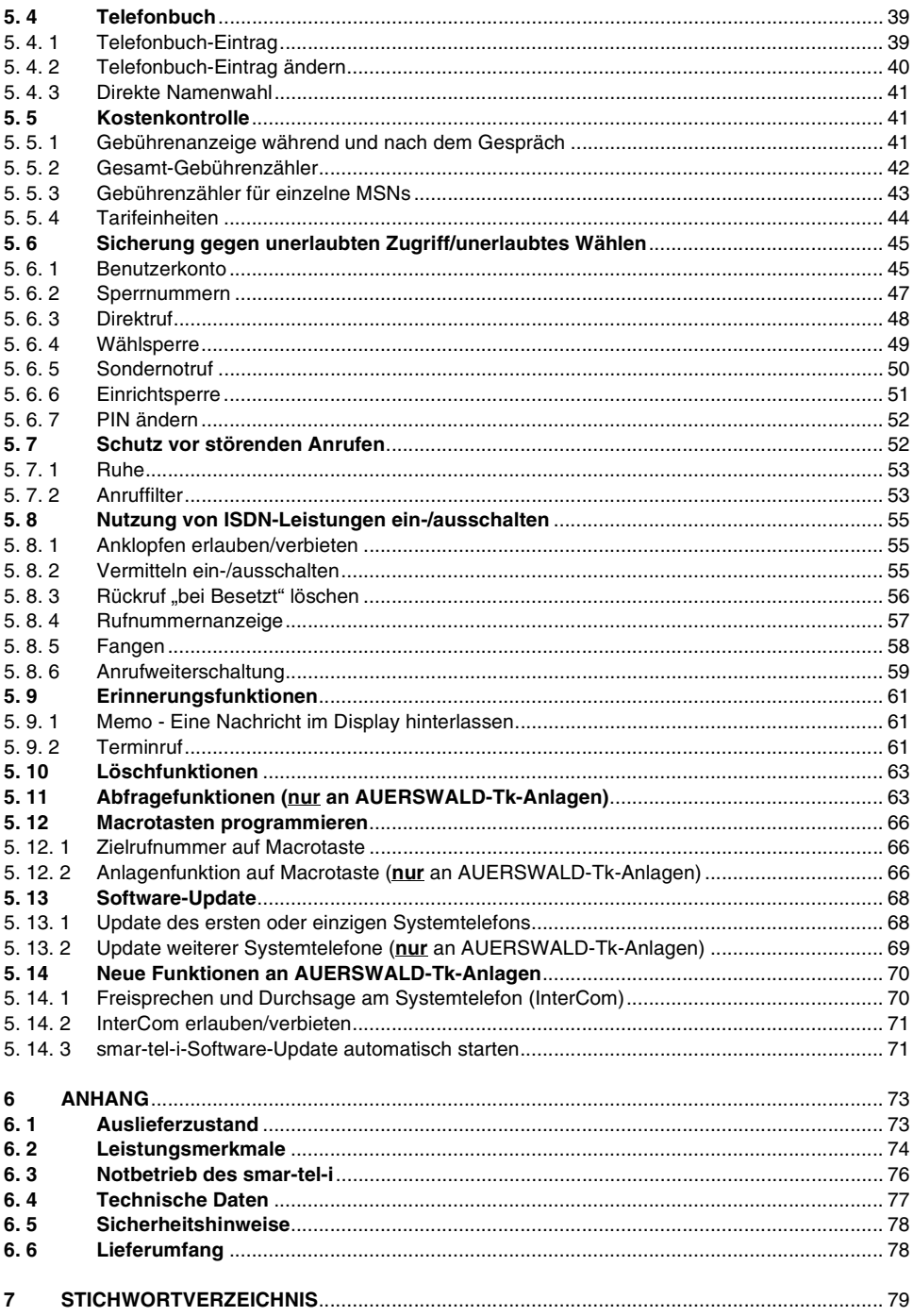

<span id="page-5-1"></span><span id="page-5-0"></span>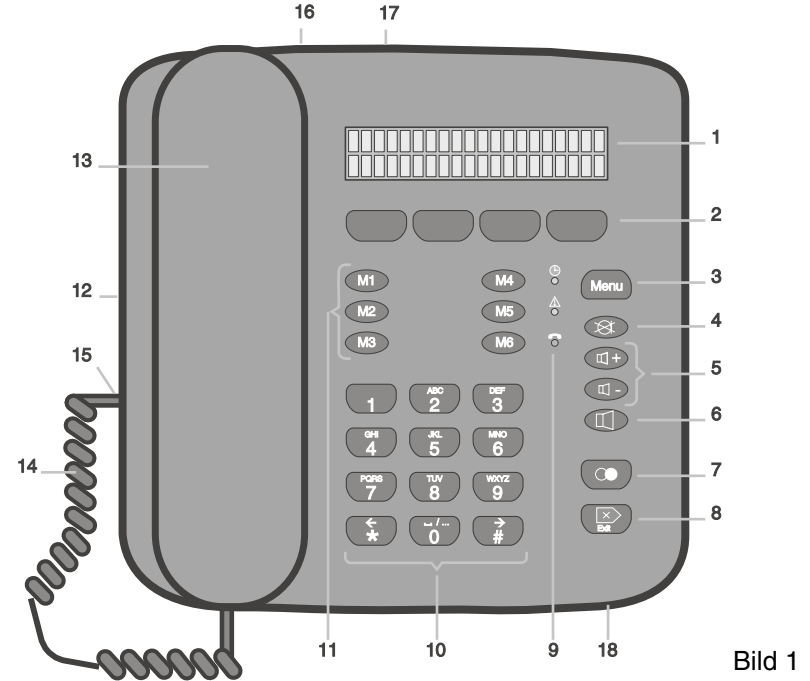

- **O** Display
- **<sup>3</sup>** Softkey-Tasten
- Menütaste (zum Durchsuchen der verfügbaren Menüs bzw. Menügruppen)
- **@** Mikrofontaste (Stummschalttaste)
- **a** Lautsprechertasten (laut, leise)
- **6** Lautsprechertaste (ein/aus)
- Wahlwiederholtaste (zur Auswahl einer der 10 zuletzt gewählten Rufnummern)
- **B** Exit-Taste (zum Abbruch von Menüfunktionen)
- Leuchtdioden (LEDs): oben: (leuchtet grün bei eingerichtetem täglichen Terminruf) Mitte: (leuchtet grün bei verschiedenen Einstellungen) unten:(leuchtet rot bei Anrufen in der Anrufliste)
- Wähltastatur (zusätzlich zur Text- und Zifferneingabe in den Programmiermenüs)
- **Macro- bzw. Zielwahltasten (M1) -(M6) (zum Speichern häufig gewählter Rufnummern oder** Belegung durch Anlagen-Schaltfunktionen)
- $\bullet$  Schiebeschalter für Notspeiseberechtigung
- **B** Hörer
- **<sup>1</sup>** gewendelte Hörerschnur
- **B** Buchse für Hörerschnur
- **Buchse für Anschlusskabel**
- $\Omega$  Zugentlastung für Anschlusskabel
- **63** Mikrofonöffnung (bei Freisprechen)

Die Bedienung und Programmierung des smar-tel-i erfolgt **menügestützt**.

Eine Programmierung wird eingeleitet, indem Sie im Ruhezustand bei aufgelegtem Hörer ein- oder mehrmals die Menü-Taste (Menu) betätigen, um die verfügbaren Menüs oder Menü**gruppen** zu **durchsuchen.**

Unterhalb des Displays befinden sich vier Tasten, sogenannte **Softkey-Tasten**A, die je nachdem in welchem Menüpunkt Sie sich gerade befinden, unterschiedliche Funktionen haben. Die jeweilige Funktion wird Ihnen in der unteren Displayzeile direkt über der Softkey-Taste angezeigt. Zur **Auswahl einer Menügruppe, eines Menüs oder einer Funktion** drücken Sie die entsprechende Softkey-Taste.

Das Drücken der Exit-Taste<sup>(sag)</sup> setzt das smar-tel-i aus jedem Menü heraus in den Ruhe**zustand** zurück. Noch nicht gespeicherte Eingaben gehen verloren.

Die drei **Leuchtdioden** des smar-tel-i haben folgende Bedeutung:

- Die obere leuchtet grün, wenn Sie einen **täglichen Terminruf** eingerichtet haben.
- **•** Die mittlere leuchtet ebenfalls grün, als Hinweis, dass Sie eine oder mehrere der fol**genden Programmierungen** am smar-tel-i vorgenommen haben: Anrufumleitung, Anruffilter, Direktruf, Wählsperre, Einrichtsperre, einmaliger Terminruf, direkte Namenwahl, Ruhe. Oder Sie blinkt, wenn ein **InterCom-Ruf** an das smar-tel-i eingeleitet wurde.
- Die untere leuchtet rot, wenn **Anrufe in der Anrufliste** gespeichert sind.

im Display werden verschiedene **Einstellungen durch Symbole** angezeigt. Auf andere Einstellungen wiederum wird **durch Anzeigentexte**, die weitgehend selbsterklärend sind, hingewiesen.

#### **Symbole, die bestimmte Telefoneinstellungen anzeigen:**

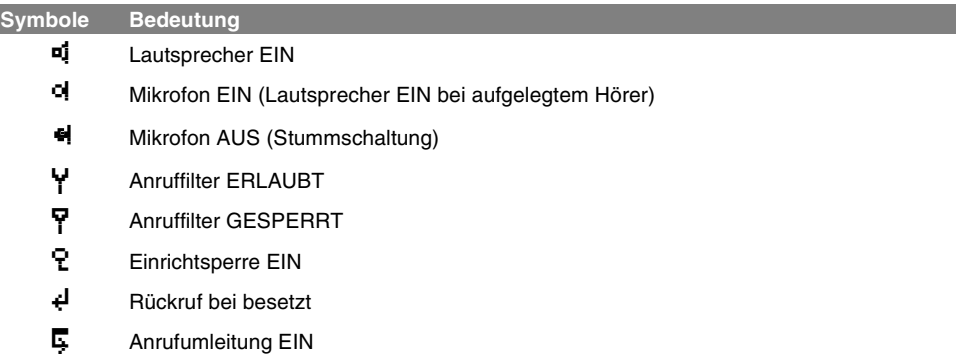

h Wenn Sie in der oberen Zeile **rechts im Display einen Pfeil** sehen, bekommen Sie durch Drücken der **Raute-Taste**#**mehr Informationen** angezeigt.

### <span id="page-7-0"></span>**3 Inbetriebnahme**

Um Ihr smar-tel-i in Betrieb zu nehmen, bedarf es nur weniger Handgriffe. Damit das smar-tel-i am internen S<sub>0</sub>-Bus Ihrer AUERSWALD-Tk-Anlage als Systemtelefon arbeiten kann, müssen auf jeden Fall die beiden folgenden Voraussetzungen erfüllt sein:

- Eine der internen **Teilnehmernummern ist als MSN1** im smar-tel-i eingetragen (siehe Kapitel *[MSN einrichten](#page-8-0)* auf Seite 9).
- Ihre **Tk-Anlage (ETS-4308 I und ETS-2204 I) verfügt über die Software-Version 1.1k** oder eine höhere (abfragbar mittels Bedienprogramm). Sollte dies nicht der Fall sein, führen Sie bitte ein Anlagen-Software-Update durch (siehe Handbuch der Tk-Anlage).
- $\mathbb Q$  Der zum Lieferumfang des smar-tel-i gehörende Datenträger enthält eine Bediensoftware, mit der Sie das am internen  $S_0$ -Bus Ihrer Auerswald-Tk-Anlage angeschlossene smar-tel-i komfortabel und übersichtlich programmieren können.

**Die Programmierung des smar-tel-i erfolgt über die serielle Schnittstelle der Tk-Anlage.**

**Beachten Sie die Sicherheitshinweise auf [Seite 78.](#page-77-2)**

#### <span id="page-7-1"></span>**3. 1 Anschließen**

Führen Sie die folgenden Anweisungen der Reihe nach durch (alle **Stecker** müssen beim Verbinden **hörbar einrasten**):

- Verbinden Sie die gewendelte Hörerschnur mit dem Hörer, indem sie einen Stecker dieser Schnur in die Buchse am unteren Ende des Hörers schieben.
- Der noch freie Stecker der gewendelten Hörerschnur wird in die Buchse an der linken Seite des smar-tel-i geschoben (siehe [Bild 1 auf Seite 6/](#page-5-1)Punkt (D).
- Ein Stecker des glatten Anschlusskabels wird in die Buchse auf der hinteren Seite des smar-tel-i gesteckt (siehe [Bild 1 auf Seite 6](#page-5-1)/Punkt (3).
- Das andere Ende des glatten Anschlusskabels wird mit einer IAE-Steckdose des internen S<sub>o</sub>-Busses Ihrer AUERSWALD-Tk-Anlage verbunden.

Das smar-tel-i führt nun einen Selbsttest durch. Die Leuchtdioden leuchten auf und es werden die Meldungen "Bitte warten..." und "Auerswald smar-tel-i" angezeigt. Anschließend erfolgt ein Datenaustausch zwischen dem smar-tel-i und der Tk-Anlage.

Beim erstmaligen Anschluss an eine AUERSWALD-Tk-Anlage, ist noch keine gültige Teilnehmerrufnummer als MSN im smar-tel-i eingetragen. In diesem Fall werden Sie nach einigen Sekunden im Display auf den nötigen Eintrag hingewiesen. Wie Sie diesen Eintrag vornehmen, erfahren Sie im folgenden Kapitel.

Anschließend wird der Datenaustausch zwischen den beiden Geräten fortgesetzt. Das smar-tel-i ist betriebsbereit, wenn die Leuchtdioden erloschen sind und das Display folgendes Aussehen hat (z. B. bei Anschluss an ETS-4308 I):

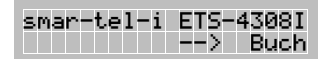

(nur bei erstmaligem Anschluss oder nach Stromausfall)

Diese Anzeige ändert sich nach einigen Sekunden und geht in den normalen Ruhezustand des smar-tel-i über (die Zeit wird aus der Tk-Anlage übernommen):

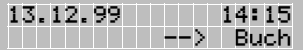

h Wenn Sie Ihr smar-tel-i **nicht an einer AUERSWALD-Tk-Anlage**, sondern direkt am Netzabschluss Ihres EURO-ISDN-Anschlusses anschließen, werden Uhrzeit und Datum bei einem selbsteingeleiteten (gehenden) Amtgespräch aus dem ISDN-Netz übertragen.

#### <span id="page-8-0"></span>**3. 2 MSN einrichten**

Damit das smar-tel-i am internen  $S_0$ -Bus Ihrer AUERSWALD-Tk-Anlage als Systemtelefon arbeiten kann, müssen Sie auf jeden Fall **eine der internen Teilnehmernummern als MSN1** im smar-tel-i eintragen. Bei den Tk-Anlagen ETS-4308 I, ETS-2204 I und COMmander Guard stehen Ihnen die Rufnummern 41-48 zur Verfügung. Beim COMmander Basic muss eine der internen Rufnummern aus dem freien Rufnummernplan mit dem Konfigurationsprogramm COMmander Set entsprechend eingerichtet werden.

#### **Beisp.: Die Teilnehmerrufnummer "41" als MSN1 im Telefon eintragen:**

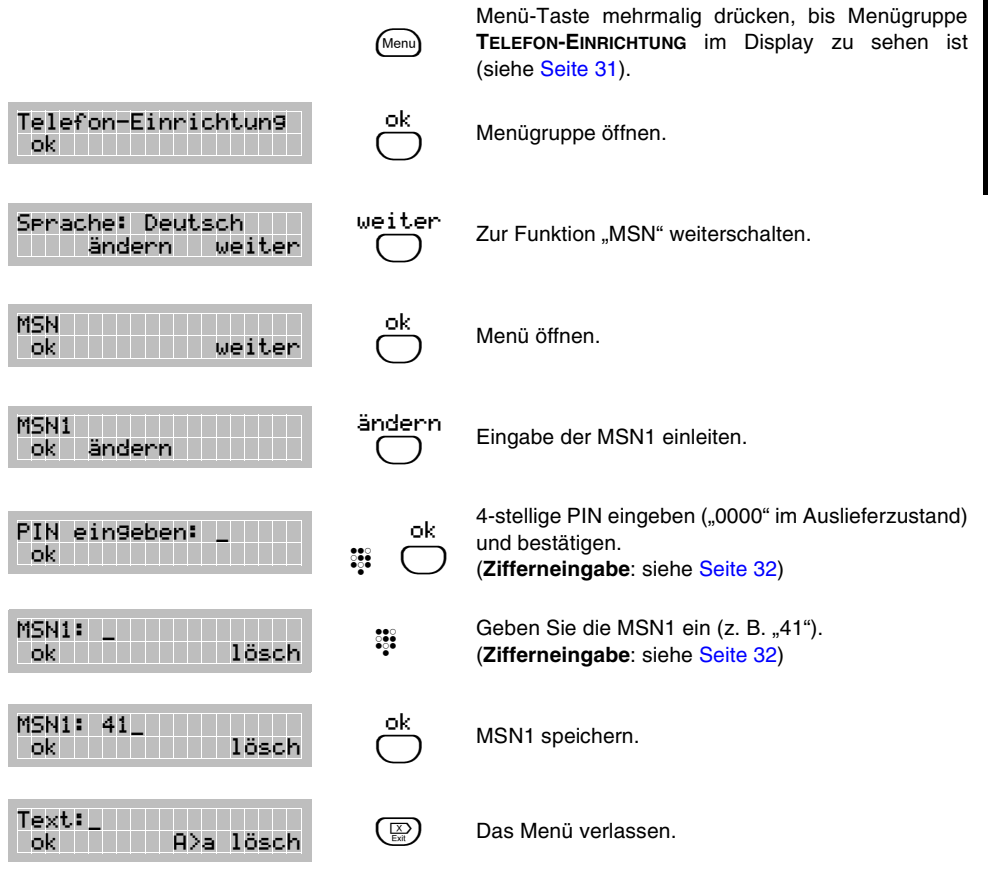

 $\bigcirc$   $\,$  Verwenden Sie **jede der internen Teilnehmerrufnummern jeweils nur für eins der ISDN-Geräte**, die am internen S<sub>0</sub>-Bus Ihrer Tk-Anlage angeschlossen sind. In der AUERSWALD-Tk-Anlage muss die entsprechende Teilnehmernummer als "angeschlossener Teilnehmer" eingestellt sein.

Als **MSN2 und MSN3** können Sie z. B. eine MSN Ihres EURO-ISDN-Anschlusses eintragen, für den Fall, dass das smar-tel-i bei Stromausfall direkt am Netzabschluss betrieben wird.

Wenn Sie eine MSN ändern oder löschen möchten, für die jedoch eine Anrufweiterschaltung eingerichtet ist, so erhalten Sie einen Hinweis auf diese **aktive Anrufweiterschaltung**. Wird die MSN trotzdem geändert oder gelöscht, ohne die Anrufweiterschaltung zuvor zu löschen (siehe Kapitel *[Anrufweiterschaltung](#page-58-1)* auf [Seite 59](#page-58-1)) bleibt die Anrufweiterschaltung bestehen. D. h. alle Anrufer, die diese (nun nicht mehr im Telefon eingetragene) MSN wählen, werden weiterhin umgeleitet.

Wenn Sie Ihr smar-tel-i **nicht an einer AUERSWALD-Tk-Anlage**, sondern direkt am Netzabschluss Ihres EURO-ISDN-Anschlusses betreiben, können Sie drei der Mehrfachrufnummern, die Ihnen Ihr Netzbetreiber zugewiesen hat, im smar-tel-i als MSNs eintragen.

Richten Sie **keine MSN** im smar-tel-i ein, so klingelt das Telefon immer, egal welche Ihrer Rufnummern der Anrufer gewählt hat.

Haben Sie versehentlich eine **falsche MSN** eingerichtet (eine Rufnummer, unter der Ihr Anschluss nicht erreichbar ist), klingelt das smar-tel-i nicht!

Zu jeder MSN kann ein **Text** gespeichert werden, der im Display erscheint, sobald diese MSN gerufen wird. Er kann z. B. Aufschluss darüber geben, ob es sich um einen geschäftlichen oder einen privaten Anruf handelt.

#### <span id="page-10-0"></span>**4 Bedienung**

Die Bedienung des smar-tel-i ist menügeführt und damit sehr einfach. Sie müssen sich nicht eine Vielzahl von Tasten merken, sondern bekommen die im jeweiligen Status möglichen Aktionen in der unteren Displayzeile angeboten. Zur Ausführung müssen Sie dann nur noch die Softkey-Taste unter der ausgewählten Funktion drücken. Probieren Sie doch einfach mal ein paar Funktionen mit Hilfe des Handbuches. Sie werden merken, wie schnell Ihnen die Handhabung dann vertraut wird.

#### <span id="page-10-1"></span>**4. 1 Belegungsübersicht (nur an AUERSWALD-Tk-Anlagen)**

Die Teilnehmer- und Amt-Belegungsübersicht wird Ihnen nach dem Hörerabheben angeboten. Hier können Sie schon im vorab sehen, ob z. B. der interne Apparat, den Sie gerade rufen möchten, bereits belegt ist.

#### **Beispiel: Belegungsübersicht ansehen (bei Betrieb am ETS-4308 I mit einem internen** und zwei externen S<sub>0</sub>-Ports).

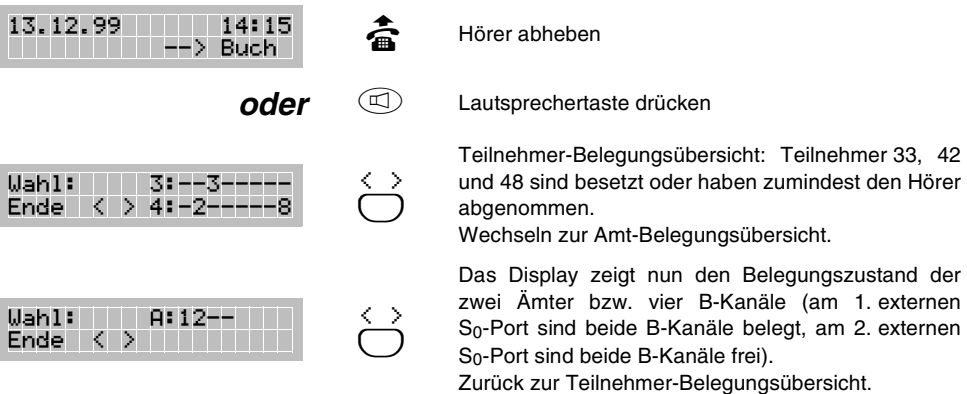

#### **Beispiel: Belegungsübersicht ansehen (bei Betrieb am COMmander Basic).**

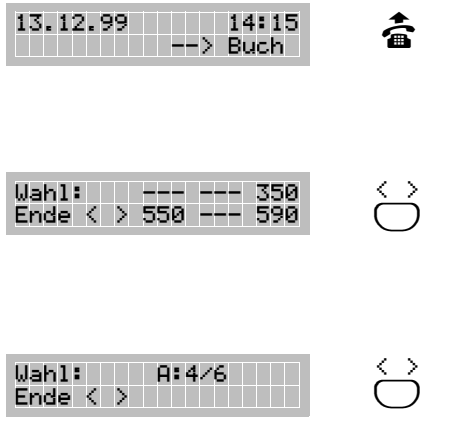

#### b Hörer abheben

Teilnehmer-Belegungsübersicht:

Das Display zeigt, welcher Teilnehmer gerade nicht gerufen werden kann, z. B. weil er gerade ein Gespräch führt (350: Teilnehmer 350 ist momentan nicht rufbar, ---: Teilnehmer ist frei). Diese Übersicht ist auf sechs Teilnehmer beschränkt, die im Konfigurationsprogramm des Systemtelefons festgelegt werden.

Wechseln zur Amt-Belegungsübersicht.

Hier werden Sie darüber informiert, wie viele Amtverbindungen im Moment gerade bestehen (A:4/6: 4 von 6 möglichen Amtverbindungen).

Zurück zur Teilnehmer-Belegungsübersicht.

#### <span id="page-11-0"></span>**Beispiel: Über die Zifferntastatur wählen.**

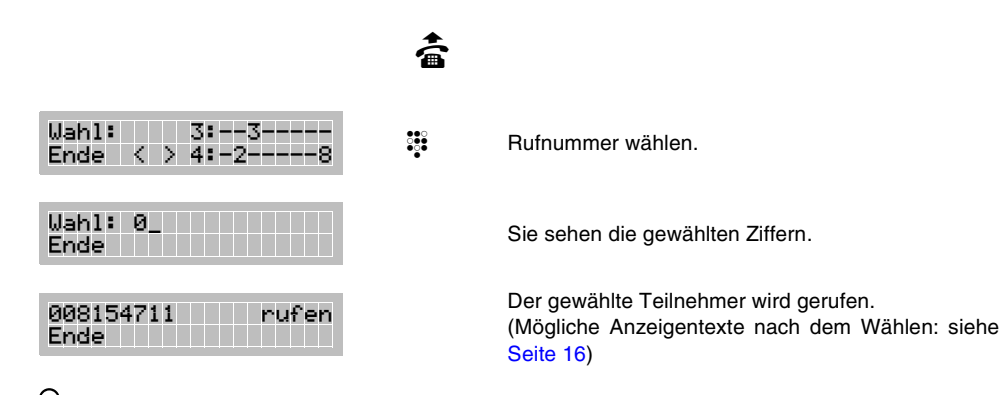

h Statt des Hörerabhebens können Sie jederzeit die **Lautsprechertaste** drücken. Sie können dann **Lauthören** und **Freisprechen**. Sobald Sie den Hörer abheben, wird der Lautsprecher automatisch abgeschaltet.

Verschiedene **Alternativen** zu dieser herkömmlichen Art des Wählens sind in den folgenden Kapiteln beschrieben.

Durch Drücken der Softkey-Taste unter "Ende" können Sie die **Wahl** bzw. das **Rufen** des Gesprächsteilnehmers **abbrechen** und erneut eine Wahl starten.

Vergessen Sie bei Amtrufnummern nicht, **die Amtzugangsziffer "0" mit einzugeben**, es sei denn, Sie haben Ihren Apparat in der AUERSWALD-Tk-Anlage als direkten Amtapparat programmiert. In diesem Fall lesen Sie bitte auch das Kapitel *[Wahl mit](#page-14-0) [direktem Amtapparat \(nur an AUERSWALD-Tk-Anlagen\)](#page-14-0)* auf Seite 15.

Wenn Sie Ihr smar-tel-i **nicht an einer AUERSWALD-Tk-Anlage**, sondern direkt am Netzabschluss Ihres EURO-ISDN-Anschlusses betreiben, wird das Rufen nicht im Display angezeigt, Sie hören lediglich den Rufton.

#### <span id="page-11-1"></span>**4. 2. 1 Wahlvorbereitung**

Unter Wahlvorbereitung versteht man das Eingeben bzw. Suchen einer Rufnummer, noch bevor die Wahl durch Abheben des Hörers oder Drücken der Lautsprechertaste gestartet wird.

Die Wahlvorbereitung ist immer dann von Vorteil, wenn man lange Rufnummern einzugeben hat. Sie können sie z. B. nutzen, wenn Sie eine lange Ziffernfolge zur Anlagenprogrammierung eingeben müssen. So haben Sie immer noch die Möglichkeit, etwas zu korrigieren, wenn Sie sich verwählt haben.

## **Beispiel: Über die Zifferntastatur wählen (mit Wahlvorbereitung).**

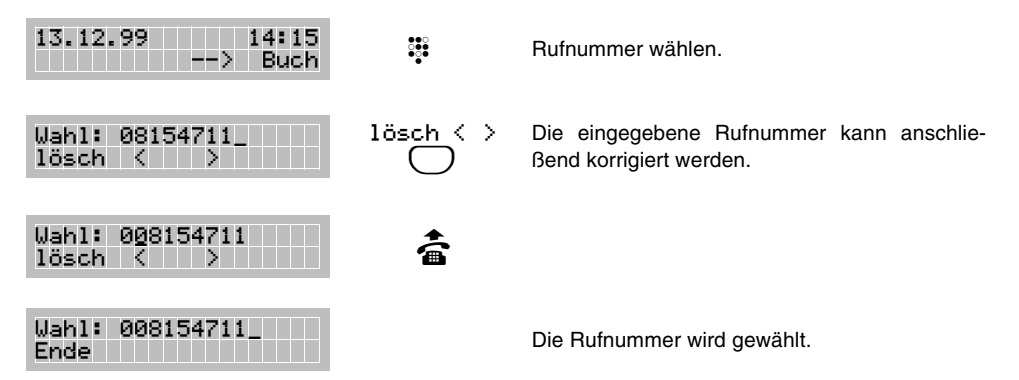

h Durch Drücken der Softkey-Taste unter "Ende" können Sie die **Wahl abbrechen** und erneut eine Wahl starten.

Ist die "**Direkte Namenwahl**" eingeschaltet (siehe Kapitel *[Direkte Namenwahl](#page-40-3)* auf [Seite 41](#page-40-3)), können Sie bei aufliegendem Hörer keine Ziffern wählen, sondern greifen direkt auf die Telefonbucheinträge zu.

#### <span id="page-12-0"></span>**4. 2. 2 Telefonbuch nutzen**

Im Telefonbuch können Sie häufig benutzte Rufnummern namentlich abspeichern (siehe Kapitel *Telefonbuch* [auf Seite 39\)](#page-38-2).

**Beispiel: Nach Abheben des Hörers die Rufnummer von Klaus aus dem Telefonbuch wählen.**

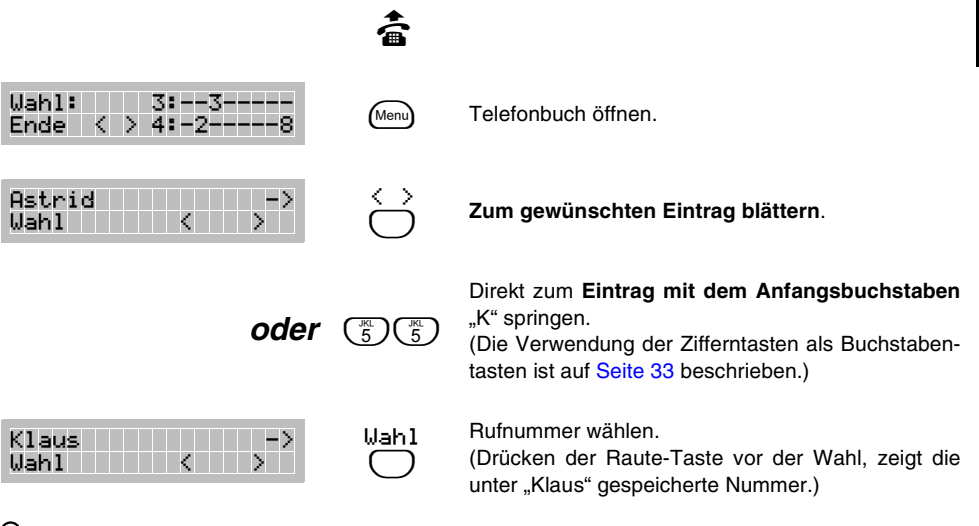

**Menn Sie vor dem Abheben des Hörers die Softkey-Taste unter "Buch" drücken (Wahlvorbereitung)**, haben Sie auch für eine längere Suche genügend Zeit. Außerdem sind hier noch Änderungen der Einträge möglich.

Bei eingestellter "**direkter Namenwahl**" (siehe Kapitel *[Direkte Namenwahl](#page-40-3)* auf [Seite 41](#page-40-3)) können Sie aus dem Ruhezustand sogar direkt über die Zifferntasten auf die Telefonbucheinträge zugreifen. In dem Fall sind dann aber keine Änderungen der Einträge möglich.

Sobald im smar-tel-i mehr als eine MSN eingetragen ist, wird die Anzeige "Buch" durch die Anzeige "MSN" ersetzt. Bei aufliegendem Hörer gelangen Sie dann nur über die Menü-Taste in das Telefonbuch.

#### <span id="page-13-0"></span>**4. 2. 3 Wahlwiederholung nutzen**

Im Wahlwiederholspeicher sind die 10 zuletzt gewählten Rufnummern abgespeichert.

**Beispiel: Nach Abheben des Hörers die zuvor aus dem Telefonbuch gewählte Rufnummer von "Klaus" aus dem Wahlwiederholspeicher abrufen.**

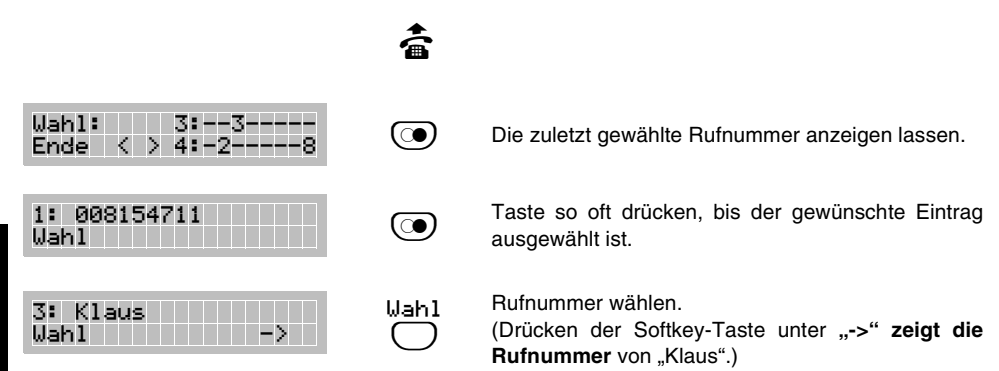

h Wenn Sie die **Wahlwiederholungs-Taste schon vor dem Abheben des Hörers drücken (Wahlvorbereitung)**, haben Sie die Möglichkeit, die Rufnummern zu ändern oder auch ganze Einträge zu löschen.

#### <span id="page-13-1"></span>**4. 2. 4 Zielwahltasten nutzen**

Die Zielwahl- oder Macrotasten (Mi) - (M6) können beliebig mit Rufnummern (Zielwahlrufnummern) oder anderen nützlichen Funktionen programmiert werden (siehe [Kapitel](#page-65-3) *Macro[tasten programmieren](#page-65-3)* auf Seite 66). Um eine auf einer Zielwahltaste gespeicherte Rufnummer zu wählen, genügt ein einziger Tastendruck.

#### **Beispiel: Nach Abheben des Hörers über die Zielwahltaste** \_ **wählen.**

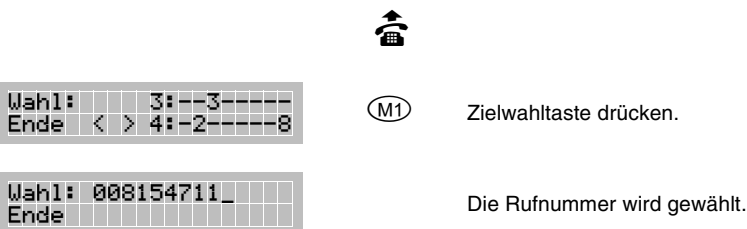

h Wenn Sie die **Zielwahltaste schon vor dem Abheben des Hörers drücken (Wahlvorbereitung)**, haben Sie die Möglichkeit, Ihre Eingabe zu korrigieren. Drücken der Softkey-Taste unter "ok" ermöglicht dann Korrekturen an der angezeigten Rufnummer, ohne die Programmierung dauerhaft zu ändern.

#### <span id="page-14-1"></span><span id="page-14-0"></span>**4. 2. 5 Wahl mit direktem Amtapparat (nur an AUERSWALD-Tk-Anlagen)**

Sie haben die Möglichkeit, Ihr smar-tel-i in der AUERSWALD-Tk-Anlage als direkten Amtapparat einzustellen (siehe Handbuch der jeweiligen Tk-Anlage). Dies hat den Vorteil, dass Sie nicht bei jeder Amtwahl die Amtzugangsziffer "0" mitwählen müssen.

Um an einem direkten Amtapparat intern zu telefonieren, Kurzwahlnummern zu nutzen oder Programmierungen durchzuführen, müssen Sie bei anderen Telefonen jeweils vorher die  $E$  -Taste betätigen. Mit Ihrem smar-tel-i werden Sie vom Menü zur internen Wahl geführt.

#### **Beispiel: Bei einem direkten Amtapparat einen internen Teilnehmer anrufen.**

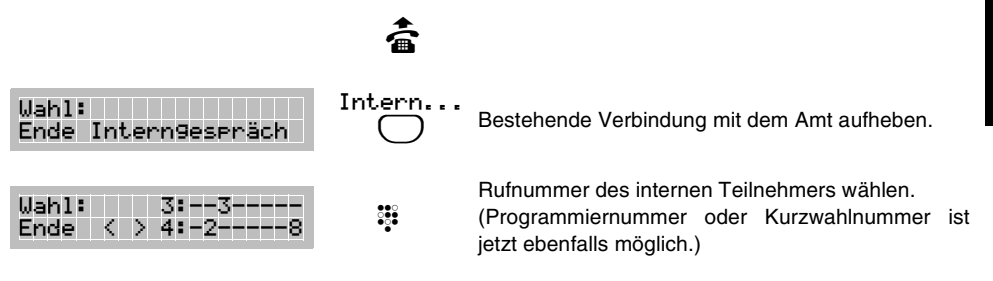

h Wenn Sie an einem direkten Amtapparat einen **Amtteilnehmer rufen** wollen, wählen Sie **direkt nach dem Hörerabheben** und lassen Sie die Amtzugangsziffer "0" weg.

Wenn Sie die interne Teilnehmerrufnummer noch vor dem Abheben des Hörers wählen möchten (Wahlvorbereitung), müssen Sie vor der Rufnummer ein "Sternchen" mit der  $(\xi)$ -Taste eingeben (COMmander Basic: zwei "Sternchen").

Einen **privaten oder gezielten Amtzugang** erreichen Sie durch Drücken der Softkey-Taste unter "Interngespräch" und anschließendes Wählen der entsprechenden Amtzugangsziffern.

Wenn Sie Ihre **AUERSWALD-Tk-Anlage mit langen Ziffernfolgen programmieren** wollen, ist es empfehlenswert dies mithilfe der Wahlvorbereitung (siehe [Kapitel](#page-11-1) *Wahlvorbereitung* [auf Seite 12](#page-11-1)) zu tun. Sie müssen dann aber vor jeder Programmiernummer ein bzw. zwei "Sternchen" mit der  $\binom{c}{k}$ -Taste eingeben.

#### <span id="page-15-0"></span>**4. 2. 6 Mögliche Anzeigentexte nach dem Wählen**

Sobald Sie eine Rufnummer eingegeben haben und das smar-tel-i diese an Ihre AUERSWALD-Tk-Anlage weitergegeben hat, erhalten Sie im Display eine Information über den Ruf oder darüber, dass z. B. der Anschluss besetzt ist.

#### **Beispiele für verschiedene Arten von Informationen nach der Wahl.**

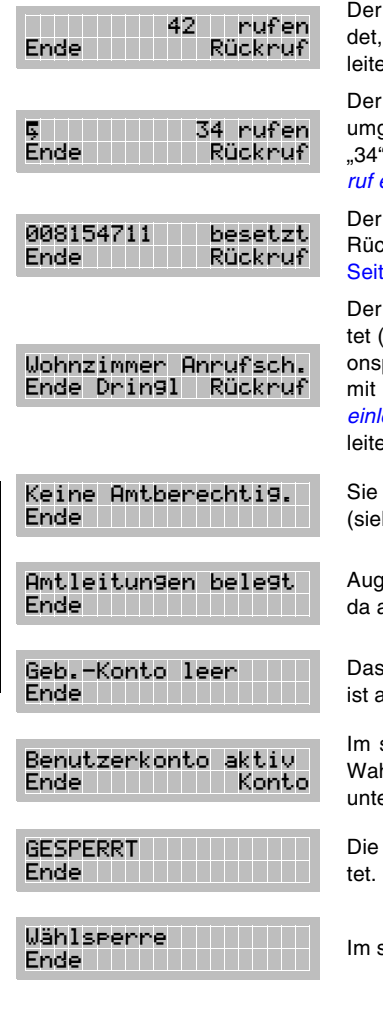

interne Teilnehmer "42" wird gerufen. Wenn er sich nicht melkönnen Sie mit "Rückruf" einen Rückruf "bei Nichtmelden" ein**an (siehe Kapitel** *[Rückruf einleiten](#page-16-0)* **auf Seite 17).** 

gerufene interne Teilnehmer wurde auf den internen Teiln. "34" geleitet. Meldet er sich nicht, können Sie mit "Rückruf" bei Teiln. einen Rückruf "bei Nichtmelden" einleiten (siehe [Kapitel](#page-16-0) Rück*ruf einleiten* [auf Seite 17\)](#page-16-0).

Amtteilnehmer ist besetzt. Sie können mit "Rückruf" einen Rückruf "bei Besetzt" einleiten (siehe Kapitel *[Rückruf einleiten](#page-16-0)* auf te 17).

interne Teilnehmer "Wohnzimmer" hat Anrufschutz eingerich-Name für den internen Teilnehmer muss über das Konfiguratiprogramm in der Anlage gespeichert worden sein). Sie können mit "Rückruf" einen Rückruf "bei Besetzt" (siehe Kapitel *[Rückruf](#page-16-0)* leiten [auf Seite 17\)](#page-16-0) oder mit "Dringl" einen Dringlichkeitsruf einleiten.

besitzen keine Amtberechtigung für die gewählte Rufnummer he Handbuch der AUERSWALD-Tk-Anlage).

enblicklich ist es nicht möglich, ein Amtgespräch einzuleiten, alle Amtleitungen belegt sind.

in der AUERSWALD-Tk-Anlage eingerichtete Gebührenkonto ufgebraucht.

smar-tel-i sind ein oder mehrere Benutzerkonten eingerichtet. hl ist nur möglich nach Eingabe einer gültigen Kontonummer er "Konto".

gewählte Nummer ist im smar-tel-i als Sperrnummer eingerich-

smar-tel-i ist die Wählsperre eingeschaltet.

h Wenn Sie Ihr smar-tel-i **nicht an einer AUERSWALD-Tk-Anlage**, sondern direkt am Netzabschluss Ihres EURO-ISDN-Anschlusses betreiben, sind von diesen Beispielen nur die Texte "Benutzerkonto aktiv", "GESPERRT" und "Wählsperre" möglich, da diese vom smar-tel-i selbst und nicht von der Tk-Anlage erzeugt werden.

#### <span id="page-16-0"></span>**4. 2. 7 Rückruf einleiten**

Ist der Anschluss eines Gesprächspartners besetzt und Sie möchten diesen dringend erreichen, ohne die Rufnummer ständig neu zu wählen, können Sie einen automatischen Rückruf "bei Besetzt" (CCBS) einleiten. **Die technischen Voraussetzungen dafür müssen beim Gesprächspartner vorhanden sein.** Wenn der besetzte Anschluss wieder frei ist, klingelt Ihr smar-tel-i. Wenn Sie den Hörer abheben, wird die angezeigte Rufnummer automatisch gewählt. Erst dann klingelt das Telefon beim Amtteilnehmer.

Bei internen Teilnehmern können Sie einen Rückruf "bei Nichtmelden" und "bei Besetzt" durchführen.

#### **Beispiel: Für einen momentan besetzten Amtteilnehmer Rückruf einrichten.**

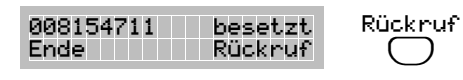

Automatischen Rückruf aktivieren.

Sie hören einen Quittungston und können auflegen (wenn Sie keinen Quittungston hören, ist kein Rückruf aktiviert worden).

#### **Beispiel: Rückruf, sobald der Teilnehmer seinen Hörer auflegt.**

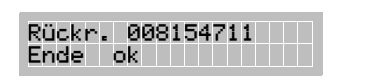

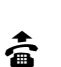

â

**b In der oberen Displayzeile wird die Rückrufnummer**<br>
mit einem vorangestellten "Rückr" angezeigt.

Ein externer Rückruf (CCBS) wird für ca. 45 Minuten gespeichert und dann gelöscht.

Die **Kosten** für den von Ihnen ausgelösten Rückruf, werden Ihrem Anschluss zugerechnet.

Wenn Sie den **Rückruf nicht annehmen**, wird er gelöscht.

Wenn Sie den **Rückruf nicht annehmen** wollen, drücken Sie die Softkey-Taste unter "Ende" oder die Exit-Taste  $\binom{m}{k}$ . Der Rückruf wird gelöscht.

Wenn Sie Ihr smar-tel-i **nicht an einer AUERSWALD-Tk-Anlage**, sondern direkt am Netzabschluss Ihres EURO-ISDN-Anschlusses betreiben, erhalten Sie statt des Quittungstones im Display den Hinweis "Eintrag".

Statt "Rückr" wird bei einem Rückruf ein "R:" vor der Rückrufnummer angezeigt.

Sie können bis zu drei Rückrufe einleiten und diese gezielt löschen (siehe [Kapitel](#page-55-1) *[Rückruf "bei Besetzt" löschen](#page-55-1)* auf Seite 56).

#### <span id="page-16-1"></span>**4. 3 Angerufen werden**

Wenn Sie angerufen werden, zeigt das Display schon vor Abheben des Hörers die Rufnummer des Anrufers. Voraussetzungen für die Anzeige der Rufnummer eines Amtteilnehmers sind folgende:

- Der Anruf erfolgt aus einem digitalen Netz.
- Der Anrufer hat die Anzeige seiner Rufnummer nicht unterdrückt.

 Am smar-tel-i ist die Anzeige einer fremden Rufnummer eingeschaltet (Auslieferzustand).

Ist die Rufnummer nicht verfügbar, wird lediglich eine "0" oder "Amtruf" angezeigt.

Wenn die Rufnummer zusätzlich im Telefonbuch Ihres smar-tel-i eingetragen ist, wird statt der Rufnummer der zugehörige Name im Display angezeigt (siehe Kapitel *[Telefonbuch](#page-38-2)* auf [Seite 39](#page-38-2)).

Sollten Sie einmal nicht erreichbar sein oder aus einem anderen Grund den Ruf nicht entgegennehmen können, wird die Rufnummer des Anrufers in der Anrufliste gespeichert, sofern die Rufnummer verfügbar ist. Aus der Anrufliste können Sie dann direkt die Rufnummer wählen lassen, um den Anrufer zurückzurufen (siehe Kapitel *[Rückrufen aus der Anruf](#page-18-1)liste* [auf Seite 19\)](#page-18-1).

Möchten Sie aus irgendeinem Grund von einer Person nicht angerufen werden, können Sie durch Einrichten eines Anruffilters verhindern, dass diese Sie erreicht (siehe Kapitel *[Anruffil](#page-52-2)ter* [auf Seite 53](#page-52-2)).

#### **Beispiel: Anruf annehmen.**

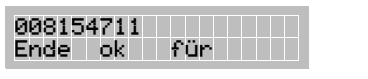

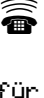

 $\bigcirc$ 

ā

für MSN04/Amt2 Ende ok von Evtl. Anzeige umschalten.

Der Anrufer hat die Rufnummer gewählt, die in Ihrer AUERSWALD-Tk-Anlage als 4. MSN von Amt 2 (2. externer So-Port) eingetragen ist (Anzeige "Amt" nur bei ETS-4308 I mit mindestens 2 ext. S<sub>0</sub>-Ports.) Drücken der Softkey-Taste unter "von" zeigt wieder die Rufnummer des Anrufenden.

h Möchten Sie den **Anruf nicht entgegennehmen**, drücken Sie einfach die **Softkey-Taste unter "Ende".** 

Mit der Softkey-Taste unter "ok" nehmen Sie den Ruf entgegen. Der Lautsprecher wird automatisch eingeschaltet.

Befinden Sie sich bereits **in einem Gespräch**, kann ein eingehender Ruf als Anklopfton signalisiert werden. Wie Sie einen Anklopfenden annehmen oder ablehnen, lesen Sie im Kapitel *[Bei Ihnen wird angeklopft](#page-23-0)* auf Seite 24.

**Wenn Sie gerade eine Programmierung vornehmen**, wird diese abgebrochen, sobald jemand versucht, Sie zu erreichen.

Wenn Sie Ihr smar-tel-i **nicht an einer AUERSWALD-Tk-Anlage**, sondern direkt am Netzabschluss Ihres EURO-ISDN-Anschlusses betreiben, wird die gerufene MSN oder der evtl. im smar-tel-i dazu eingetragene Text in der unteren Displayzeile angezeigt. Ein Beenden des Rufes mit "Ende" ist nicht möglich.

Wenn Sie gerade eine Programmierung vornehmen, können Sie diese zuende führen, während es klingelt, und anschließend den Hörer abnehmen. Durch Drücken der Taste "Exit" wird die Programmierung abgebrochen und Sie sehen die Rufnummer des Anrufenden im Display.

<span id="page-18-0"></span>Bei einem Anruf erhalten Sie auf dem Display eine Reihe von Informationen über den Anrufer oder den Grund des Rufes.

#### **Beispiele für verschiedene Arten von Informationen bei einem Anruf.**

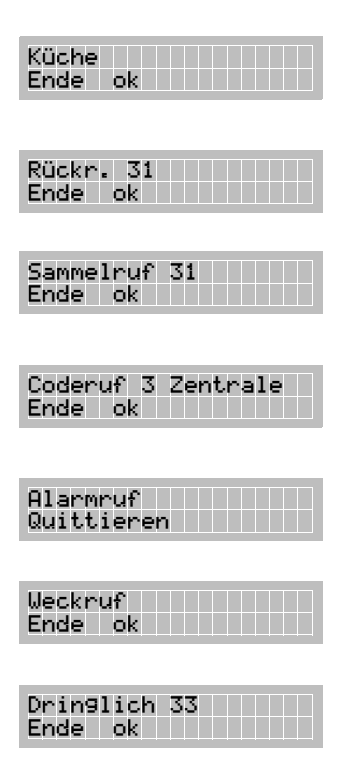

Der Ruf wurde von einem internen Teilnehmer in der "Küche" ausgelöst (ist der Teilnehmername nicht über das Konfigurationsprogramm in die Tk-Anlage gespeichert worden, wird ein evtl. im Telefonbuch gespeicherter Name verwendet).

Bei diesem Ruf handelt es sich um einen Rückruf, der entweder von Ihnen bei Teilnehmer 31 ausgelöst wurde, oder von Teilnehmer 31 bei Ihnen.

Der Sammelruf wurde von Teilnehmer 31 ausgelöst (nur bei Betrieb am ETS-4308 I, ETS-2204 I und COMmander Guard).

Der Coderuf Nr.3 wurde von einem internen Teilnehmer in der "Zentrale" ausgelöst (Teilnehmername muss über das Konfigurationsprogramm in die Tk-Anlage gespeichert worden sein; nur bei Betrieb am ETS-4308 I, ETS-2204 I oder COMmander Guard).

An der AUERSWALD-Tk-Anlage wurde ein Alarm ausgelöst. Drücken der Softkey-Tasten unter "Quittieren" quittiert den Ruf.

Sie erhalten einen Weckruf. Drücken der Softkey-Taste unter "Ende" beendet das Klingeln. Softkey-Taste unter "ok" schaltet Wartemusik über Lautsprecher ein.

Sie haben den "Anrufschutz" für Ihren Apparat eingeschaltet. Der interne Teilnehmer "33" möchte Sie trotzdem erreichen und hat einen Dringlichkeitsruf eingeleitet.

#### <span id="page-18-1"></span>**4. 3. 2 Rückrufen aus der Anrufliste**

In der Anrufliste werden Rufnummern von nicht entgegengenommenen Gesprächen gespeichert. Die Rufnummern werden mit der Anzahl der Anrufversuche, der gerufenen MSN, Datum und Uhrzeit des Anrufes (bei mehreren Anrufversuchen Datum/Uhrzeit des letzten Anrufversuches) gespeichert.

Liegt eine Anrufliste vor, wird die Anzahl der gespeicherten Rufnummern in der unteren Displayzeile angezeigt. Maximal können zehn Rufnummern gespeichert werden. Gehen mehr als zehn Anrufe von verschiedenen Rufnummern ein, wird der älteste Eintrag überschrieben.

Voraussetzung für einen Eintrag in der Anrufliste ist, dass die Anzeige der Rufnummer des Anrufers verfügbar und erlaubt ist. Wenn Ihr smar-tel-i selbst die Rufnummer des Anrufers unterdrückt, hat das keinen Einfluss. Die Rufnummer wird trotzdem gespeichert.

Liegt eine Anrufliste vor, leuchtet die untere, rote LED.

#### **Beispiel: Der letzte Anrufer aus der Anrufliste wird zurückgerufen.**

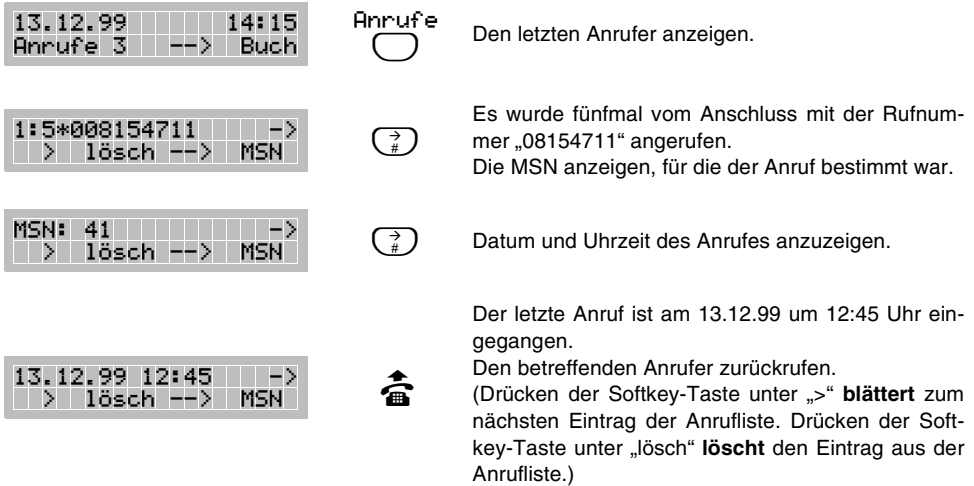

h Das **Ansehen der Anrufliste** ist nur bei aufliegendem Hörer möglich.

Ist die Rufnummer des Anrufers im Telefonbuch gespeichert, wird der dort eingetragene **Name in der Anrufliste** gespeichert.

Wenn Sie einen **Teilnehmer aus der Anrufliste zurückrufen** und dieser das Gespräch annimmt, wird die zugehörige Nummer aus der Anrufliste gelöscht.

Bei Betrieb an einer AUERSWALD-Tk-Anlage ist die **MSN**, für die der Anruf bestimmt war, immer die interne Teilnehmerrufnummer, die als MSN1 eingetragen wurde.

#### <span id="page-19-0"></span>**4. 4 Während eines Gespräches**

Während Sie ein Gespräch führen, bekommen Sie in der oberen Displayzeile Informationen über den Gesprächspartner angezeigt. Sie sehen entweder die von ihm übermittelte Rufnummer oder den im Telefonbuch eingetragenen Namen, falls verfügbar.

Die untere Displayzeile bietet Ihnen einige Funktionen an, die Sie jetzt mithilfe der Softkey-Tasten ausführen können.

#### <span id="page-19-1"></span>**4. 4. 1 Gespräch beenden**

Um ein Gespräch zu beenden können Sie nicht nur wie gewohnt den Hörer auflegen, es ist auch mit Tastendruck möglich, wenn Sie anschließend gleich weiter telefonieren möchten.

#### **Beispiel: Laufendes Gespräch durch Tastendruck beenden.**

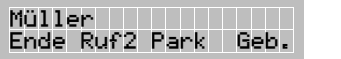

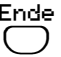

Das Gespräch beenden.

Anschließend können Sie erneut telefonieren, ohne den Telefonhörer aufzulegen.

#### <span id="page-20-0"></span>**4. 4. 2 Gebühreninformation und Gesprächsdauer**

Mit der rechten Softkey-Taste können Sie zwischen der Rufnummer (bzw. dem Namen) und den angefallenen Gebühren (bzw. der Gesprächsdauer) hin und her schalten. Folgende Voraussetzungen müssen erfüllt sein, damit die Gebühren angezeigt werden (in allen anderen Fällen wird die Gesprächsdauer angezeigt):

- Es handelt sich um ein selbsteingeleitetes (gehendes) Amtgespräch.
- Die Gebührenanzeige ist eingeschaltet (Auslieferzustand/siehe Kapitel *[Gebührenan](#page-40-4)[zeige während und nach dem Gespräch](#page-40-4)* auf Seite 41).
- Das **Leistungsmerkmal** "Anzeige der Gebühreneinheiten während eines Gespräches (**AOCD**)" ist bei der Telefongesellschaft beantragt und freigeschaltet worden.

#### **Beispiel: Während eines selbsteingeleiteten Gespräches Gebühren abrufen.**

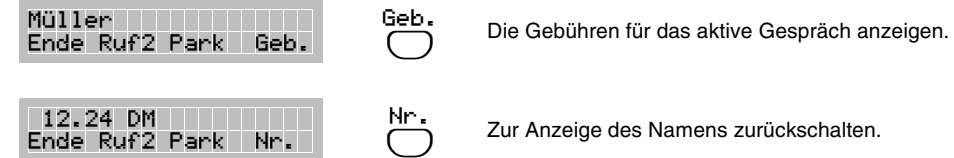

Zur Anzeige des Namens zurückschalten.

h Bei **ausgeschalteter Gebührenanzeige** wird mit der rechten Softkey-Taste die Umschaltung "Zeit" (zur Gesprächsdauer) angeboten.

Ist lediglich das Leistungsmerkmal "Anzeige der Gebühreneinheiten am Ende eines Gespräches (**AOCE**)" vorhanden, werden (vorausgesetzt, die Gebührenanzeige ist eingeschaltet) beim Hörerauflegen die während des Gespräches angefallenen Gebühren angezeigt.

In der Menügruppe TELEFON-EINRICHTUNG können die **Kosten pro Gebühreneinheit** eingestellt werden (siehe Kapitel *[Tarifeinheiten](#page-43-1)* auf Seite 44). Dieser Wert ist bei Auslieferung auf DM 0,12 eingestellt.

#### <span id="page-20-1"></span>**4. 4. 3 Rückfrage an zweiten Gesprächspartner einleiten**

Wenn Sie während eines Gespräches jemanden anrufen und etwas fragen wollen, ohne das laufende Gespräch zu beenden, verwenden Sie die Rückfrage.

#### **Beispiel: Das laufende Amtgespräch unterbrechen, um eine Rückfrage an einen internen Teilnehmer einzuleiten.**

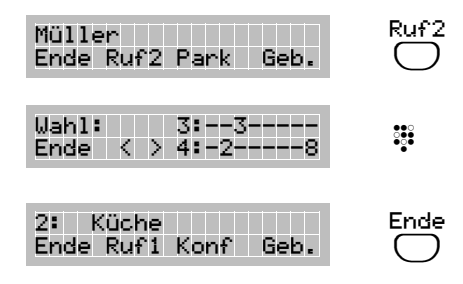

Gespräch unterbrechen. Sie hören das Freizeichen.

 Rufnummer des 2. Gesprächspartners wählen und warten, bis dieser abhebt.

Sie sind mit dem 2. Gesprächspartner verbunden. Dieses Gespräch beenden und zurück zum 1. Gesprächspartner.

h Wenn der zum Rückfragen gerufene **Teilnehmer besetzt oder nicht erreichbar** ist, drücken Sie ebenfalls die Softkey-Taste unter "Ende", um zum 1. Gesprächspartner zurückzukehren.

**Wenn der im Hintergrund wartende Teilnehmer auflegt**, sehen Sie dies daran, dass die "1:" bzw. "2:" vor der Rufnummer Ihres aktuellen Gesprächspartners verschwindet. Sie können dieses Gespräch nun ungehindert weiterführen.

**Wenn der aktuelle Gesprächspartner auflegt**, müssen Sie die Softkey-Taste unter "Ende" drücken, um zum wartenden Teilnehmer im Hintergrund zurückzukehren.

Sie können Ihre **Gesprächspartner vermitteln**, indem Sie den Hörer auflegen. Wenn Sie zwei Amtteilnehmer vermitteln möchten, müssen Sie für Ihren Apparat entweder eine entsprechende Berechtigung einstellen oder einen der beiden Amtzugänge mit "67" und der Amtzugangsziffer "0" einleiten (siehe Handbuch der Tk-Anlage).

Wenn Sie Ihr smar-tel-i **nicht an einer AUERSWALD-Tk-Anlage**, sondern direkt am Netzabschluss Ihres EURO-ISDN-Anschlusses betreiben und den Hörer auflegen, statt die Softkey-Taste unter "Ende" zu drücken, hören Sie nach dem Auflegen 8 Sekunden lang **kurz aufeinanderfolgende Signaltöne**. Damit signalisiert Ihnen das smar-tel-i, dass der im Hintergrund wartende Teilnehmer noch immer am Amt gehalten wird. Nehmen Sie bitte den Hörer ab. Sie sind anschließend wieder mit dem Teilnehmer verbunden und können das Gespräch wie gewohnt beenden.

Wenn Sie Ihr smar-tel-i an einer fremden Tk-Anlage betreiben, können Sie das Vermitteln am Telefon einschalten (siehe Kapitel *[Vermitteln ein-/ausschalten](#page-54-3)* auf [Seite 55](#page-54-3)).

#### <span id="page-21-0"></span>**4. 4. 4 Makeln zwischen zwei Gesprächen**

Wenn Sie sich in einem Rückfragegespräch befinden, müssen Sie das Gespräch mit dem 2. Gesprächspartner nicht unbedingt beenden. Sie haben auch die Möglichkeit mit beiden Gesprächspartnern abwechselnd zu sprechen (Makeln). Zum Wechseln drücken Sie jeweils die Softkey-Taste unter "Ruf1" bzw. "Ruf2"

 $\mathsf{\mathsf{Q}}$  **Hinweise siehe [Seite 21](#page-20-1).** 

#### <span id="page-21-1"></span>**4. 4. 5 Konferenz mit zwei Gesprächspartnern einleiten**

**Beispiel: Aus einem Rückfragegespräch heraus eine Konferenz einleiten.**

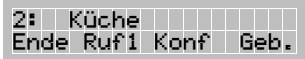

Konf  $\bigcirc$  Sie befinden sich in einem Rückfragegespräch. Alle drei Gesprächspartner zusammenschalten.

#### <span id="page-21-2"></span>**4. 4. 6 Konferenz beenden (nur am ETS-4308 I, ETS-2204 I, COMmander Guard)**

#### **Beispiel: Konferenz beenden und die beiden Gesprächspartner vermitteln.**

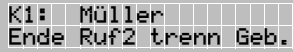

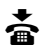

**a Die beiden Gesprächspartner vermitteln.** 

h **Wenn einer Ihrer Gesprächspartner auflegt**, führen Sie anschließend mit dem anderen ein normales Gespräch.

Ihre **Gesprächspartner werden vermittelt**, indem Sie den Hörer auflegen. Wenn Sie zwei Amtteilnehmer vermitteln möchten, müssen Sie für Ihren Apparat entweder eine entsprechende Berechtigung einstellen oder einen der beiden Amtzugänge mit "67" und der Amtzugangsziffer "0" einleiten (siehe Handbuch der Tk-Anlage).

Wenn Sie Ihr smar-tel-i **nicht an einer AUERSWALD-Tk-Anlage**, sondern direkt am Netzabschluss Ihres EURO-ISDN-Anschlusses betreiben, wird durch **einfaches Hörerauflegen** Ihrerseits die Verbindung von allen drei Gesprächspartnern aufgelöst.

#### <span id="page-22-0"></span>**4. 4. 7 Konferenz gezielt beenden (nur am COMmander Basic)**

 $\bigcirc$ 

Wenn Sie eine Konferenz beenden und hinterher noch mit einem der beiden Gesprächspartner weitersprechen möchten, können Sie das Gespräch mit dem anderen Gesprächspartner gezielt beenden.

Wenn Sie eine Konferenz beenden und hinterher noch abwechselnd mit den beiden Gesprächspartnern weitersprechen möchten (Makeln), können Sie einen Ihrer Gesprächspartner gezielt in den Hintergrund stellen.

#### **Beispiel: Konferenz beenden und mit einem der beiden Gesprächspartner weitersprechen.**

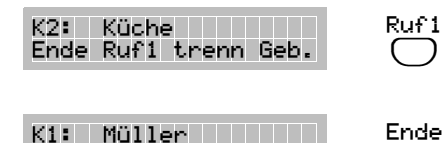

Ende Ruf2 trenn Geb.

Zum Gesprächspartner wechseln, mit dem Sie nicht mehr sprechen möchten.

Die Verbindung zum angezeigten Gesprächspartner trennen.

Anschließend führen Sie ein einfaches Gespräch mit dem 2. Gesprächspartner.

#### **Beispiel: Konferenz beenden und mit beiden Gesprächspartnern abwechselnd weitersprechen.**

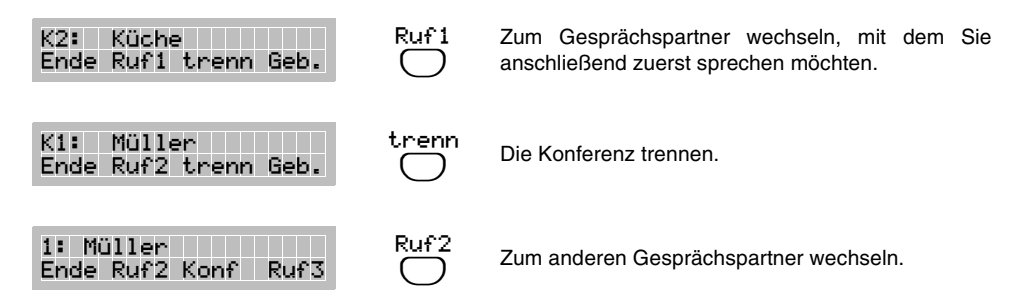

h **Wenn einer Ihrer Gesprächspartner auflegt**, führen Sie anschließend mit dem anderen ein normales Gespräch.

**Wenn Sie den Hörer auflegen**, wird die Verbindung von allen drei Gesprächspartnern aufgelöst.

Wenn Sie Ihre Gesprächspartner vermitteln möchten, kehren Sie zurück in den Zustand "Makeln" und legen Sie anschließend den Hörer auf.

Wenn Sie Ihr smar-tel-i **nicht an einer AUERSWALD-Tk-Anlage**, sondern direkt am Netzabschluss Ihres EURO-ISDN-Anschlusses betreiben, ist das gezielte Beenden einer Konferenz ebenfalls möglich.

#### <span id="page-23-0"></span>**4. 4. 8 Bei Ihnen wird angeklopft**

Befinden Sie sich bereits in einem Gespräch, wird ein eingehender Anruf als Anklopfton signalisiert, sofern Sie das Anklopfen erlaubt haben (siehe Kapitel *[Anklopfen erlauben/ver](#page-54-4)bieten* [auf Seite 55](#page-54-4)). Der Anrufer hört dann das Freizeichen, obwohl Ihr Apparat besetzt ist. Sie haben nun die Möglichkeit den Anrufer abzuweisen oder Sie nehmen das Gespräch an.

#### **Beispiel: Den Anklopfenden annehmen.**

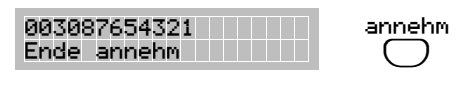

2: 003087654321 Ende Ruf1 Konf Geb. Sie führen ein Gespräch und werden angerufen. Sie hören den Anklopfton (zweimal kurz) und die Rufnummer des Anrufers wird in der oberen Displayzeile angezeigt.

Das Gespräch annehmen.

Sie sind mit dem Anklopfenden verbunden. Der 1. Gesprächspartner wartet im Hintergrund (Rückfragegespräch).

h Aus dem Rückfragegespräch heraus können Sie nun **makeln oder eine Konferenz einleiten**.

Beim Betrieb am COMmander Basic besteht nun außerdem die Möglichkeit, einen internen 3. Gesprächspartner zu rufen und mit dem 2. Gesprächspartner zu vermitteln (siehe Kapitel *[Internen dritten Gesprächspartner rufen \(nur am COMmander Basic\)](#page-24-0)* auf [Seite 25](#page-24-0)).

Das Anklopfen muss, um zu funktionieren, **auch in der Auerswald-Tk-Anlage erlaubt** sein.

Das Leistungsmerkmal "Anklopfen (CW)" muss bei der Telefongesellschaft beantragt und freigeschaltet worden sein.

Statt der Softkey-Taste unter "annehm" können Sie auch die Softkey-Taste unter "**Ende**" drücken, um das **bisherige Gespräch zu beenden**. Sie sind anschließend sofort mit dem Anklopfenden verbunden.

Wenn Sie im bisherigen Gespräch **nicht unterbrochen werden möchten**, ignorieren Sie entweder den Anklopfton oder drücken Sie die Exit-Taste ( $\circledcirc$ ), um den Anklop**fenden abzuweisen**. Dieser hört dann den Besetztton.

#### <span id="page-24-0"></span>**4. 4. 9 Internen dritten Gesprächspartner rufen (nur am COMmander Basic)**

Angenommen, Sie haben aus einem Gespräch heraus ein weiteres Gespräch z. B. einen Anklopfenden angenommen (Sie sind also bereits mit zwei Teilnehmern verbunden) und dieser 2. Gesprächspartner möchte nun an jemand anderen weitervermittelt werden, so können Sie zu diesem Zweck ein 3. Gespräch einleiten. Sowohl der 1. als auch der 2. Gesprächspartner werden solange im Hintergrund gehalten.

#### **Beispiel: Aus einem Rückfragegespräch heraus einen internen dritten Gesprächspartner rufen und mit dem zweiten Gesprächspartner vermitteln.**

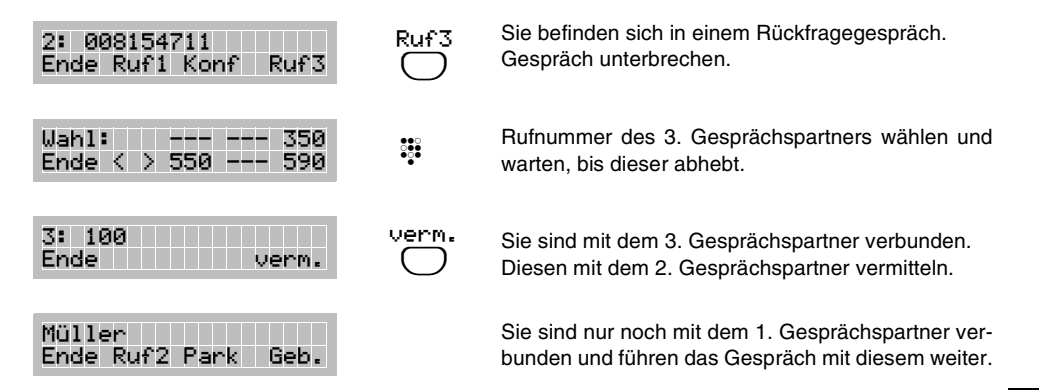

h Wenn der zum Rückfragen gerufene **Teilnehmer besetzt oder nicht erreichbar** ist, drücken Sie die Softkey-Taste unter "Ende", um zum 2. Gesprächspartner zurückzukehren.

#### <span id="page-24-1"></span>**4. 4. 10 Mikrofon stummschalten**

Wenn Sie Ihr laufendes Gespräch lediglich kurz unterbrechen und verhindern möchten, dass Ihr Gesprächspartner das Geschehen im Raum mitverfolgt, können Sie das Mikrofon stummschalten. Sie können Ihren Gesprächspartner dann zwar noch hören, er Sie aber nicht mehr.

In der oberen Displayzeile wird die Stummschaltung des Mikrofons durch ein Symbol angezeigt.

#### **Beispiel: Ein Gespräch (bei abgehobenem Hörer) für kurze Zeit stummschalten.**

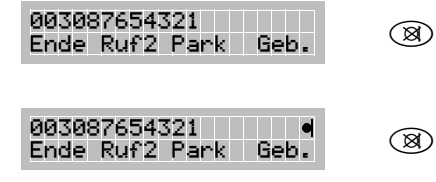

Das Mikrofon ausschalten.

Sie erkennen das ausgeschaltete Mikrofon am Symbol in der oberen Displayzeile.

Das Mikrofon wieder einschalten. Das Symbol im Display verschwindet.

#### <span id="page-25-0"></span>**4. 4. 11 Gespräch parken/umstecken am Bus**

Mit der Funktion "Parken/Umstecken am Bus" können Sie ein laufendes Gespräch kurzzeitig (max. 3 Minuten) unterbrechen, wenn Sie z. B.

- Ihren Platz kurz verlassen möchten,
- das smar-tel-i aus der IAE-Steckdose ziehen möchten, um es an einer anderen IAE-Steckdose des gleichen ISDN-Anschlusses (interner S0-Bus) wieder einzustecken.

#### Beispiel: Ein Gespräch am internen S<sub>0</sub>-Bus der AUERSWALD-Tk-Anlage parken, um**stecken und anschließend entparken.**

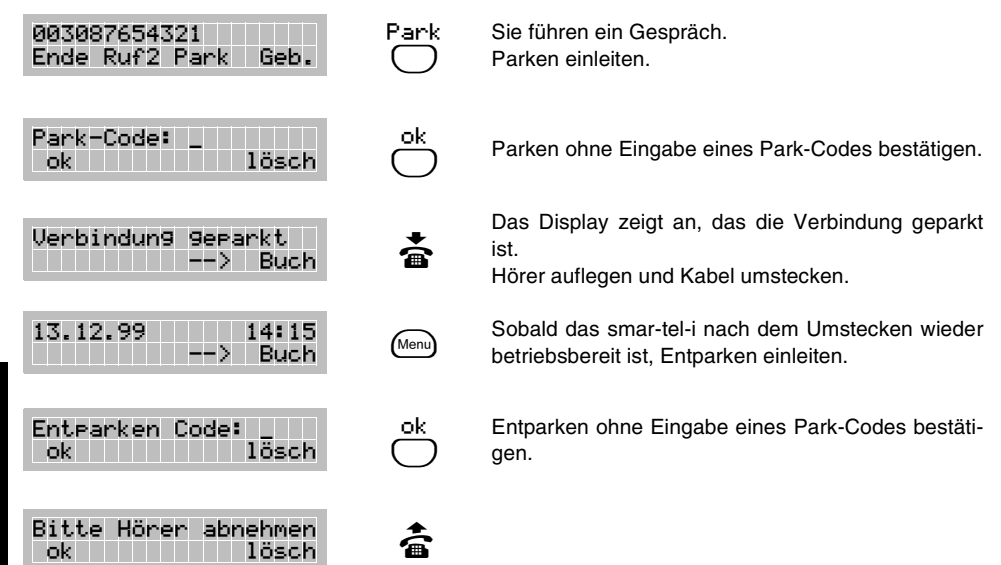

Bedienung **Bedienung**

h Bei eingerichtetem **Benutzerkonto** kann ein Gespräch nicht geparkt werden.

Da Sie das Gespräch mit demselben Telefon übernehmen, wird eine evtl. eingegebene **Codeziffer von der Tk-Anlage ignoriert**.

Wenn Sie Ihr smar-tel-i **nicht an einer AUERSWALD-Tk-Anlage**, sondern direkt am Netzabschluss Ihres EURO-ISDN-Anschlusses betreiben, können Sie das geparkte Gespräch auch mit einem anderen Telefon am selben ISDN-Anschluss entparken.

Der geparkten Verbindung kann ein Parkcode (1 bis 2 Ziffern) zugewiesen werden, der bei der Wiederaufnahme des Gespräches erneut eingegeben werden muss. Falls am selben ISDN-Anschluss gleichzeitig zwei Gespräche geparkt werden, wird durch den Parkcode sichergestellt, dass jeder "sein" geparktes Gespräch wiederaufnimmt. Es kann gleichzeitig nur einmal derselbe Parkcode vergeben werden.

Wenn Sie verschiedene Telefonmodelle an Ihrem ISDN-Anschluss betreiben, kann es sein, dass ein anderes Gerät nur einen einstelligen Parkcode speichern kann! Parken Sie ein Gespräch in diesem Fall nicht mit einem 2-stelligen Parkcode, da sie es am anderen Telefon sonst nicht mehr aufnehmen können.

#### <span id="page-26-0"></span>**4. 5 Türklingeln und Türgespräch (nur an AUERSWALD-Tk-Anlagen)**

Mit dem smar-tel-i können Sie bei einer an Ihrer AUERSWALD-Tk-Anlage angeschlossenen Türstation die Tür öffnen, ohne vorher mit dem Besucher an der Tür sprechen zu müssen. Wird einer der Klingeltaster betätigt, für die an Ihrem Apparat das Türklingeln eingeschaltet ist, klingelt Ihr smar-tel-i und zeigt das Türklingeln im Display an.

Wenn Sie sich in einem Gespräch befinden, während es an der Tür klingelt, wird Ihnen das Türklingeln im Display angezeigt, unabhängig vom eingestellten Türklingeln.

**Beispiel: Es klingelt an der Tür und Sie möchten vor dem Öffnen mit dem Besucher sprechen.**

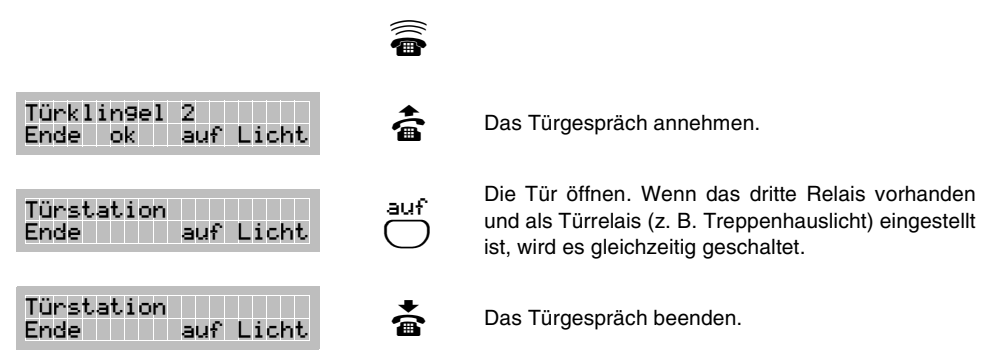

**Beispiel: Es klingelt an der Tür, während Sie ein Gespräch führen und Sie möchten mit dem Besucher sprechen, ohne Ihr aktuelles Gespräch zu beenden.**

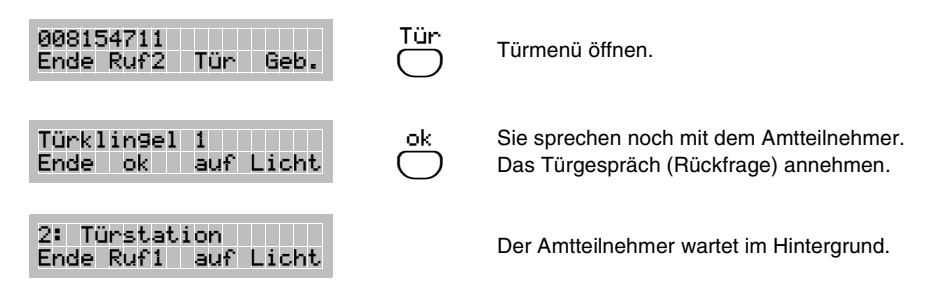

 $\Omega$  Sobald im Display "auf" angeboten wird, können Sie durch Drücken der Softkey-Taste darunter **die Tür öffnen**. Im Display wird nur dann "auf" angeboten, wenn das zweite Relais als Türrelais eingestellt ist und das Türöffnen am Teilnehmer erlaubt wurde (siehe Handbuch der Tk-Anlage).

Sobald im Display "Licht" angeboten wird, können Sie durch Drücken der Softkey-Taste darunter **das dritte Relais einschalten**. Durch Drücken der Softkey-Taste unter "auf" können Sie gleichzeitig die Tür öffnen und das dritte Relais schalten. Im Display wird nur dann "Licht" angeboten, wenn das dritte Relais vorhanden und als Türrelais (z. B. Treppenhauslicht) eingestellt ist (siehe Handbuch der Tk-Anlage).

#### <span id="page-27-0"></span>**4. 6 Bei eingerichtetem Benutzerkonto wählen**

Wenn an Ihrem smar-tel-i ein oder mehrere Benutzerkonten eingerichtet sind (siehe [Kapitel](#page-44-2) *[Benutzerkonto](#page-44-2)* auf Seite 45), können Sie ein Gespräch nur noch nach Eingabe einer gültigen Kontonummer einleiten.

#### **Als Inhaber eines Benutzerkontos ein Gespräch einleiten.**

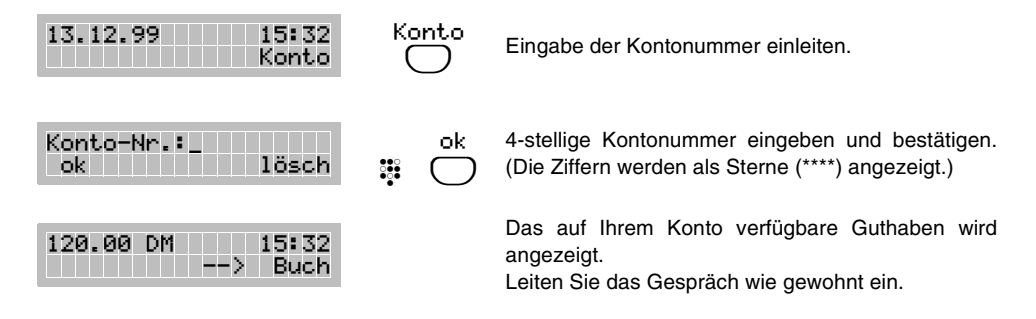

h Um ein Gespräch einzuleiten, muss das Guthaben eines Benutzerkontos über **mindestens zwei Tarifeinheiten** verfügen.

Wenn Ihnen im Display ein genügendes Guthaben angezeigt wird, Sie aber beim Wählen den Hinweis "**Geb.-Konto leer**" erhalten, wurde zusätzlich zum telefoneigenen Benutzerkonto ein **Gebührenkonto in der AUERSWALD-Tk-Anlage** eingerichtet (siehe Handbuch der Tk-Anlage).

Wenn Sie im Telefon Benutzerkonten einrichten und einem Benutzer lediglich erlauben möchten, **interne Gespräche** zu führen, erreichen Sie dies durch das Einrichten eines Benutzerkontos mit einem Guthaben von zwei Tarifeinheiten. Solange über dieses Konto nur interne Gespräche geführt werden, bleibt dieses Guthaben bestehen.

#### <span id="page-27-1"></span>**4. 7 MSN beim folgenden Gespräch nicht anzeigen**

Wenn Sie die Übermittlung Ihrer eigenen Rufnummer an den Gesprächspartner eingeschaltet haben (siehe Kapitel *[Rufnummernanzeige](#page-56-1)* auf Seite 57), und diese bei einzelnen Gesprächen unterdrücken möchten, leiten Sie das Gespräch folgendermaßen ein.

#### **Bei einem Gespräch die Rufnummernanzeige unterdrücken.**

-->  $\bigcirc$ 

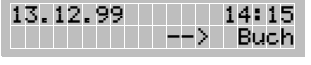

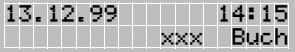

Die eigene Rufnummer im folgenden Gespräch beim Gesprächspartner nicht anzeigen lassen.

Gespräch wie gewohnt einleiten.

Das ISDN-Leistungsmerkmal **CLIR** (Fallweise Unterdrückung der Amtrufnummer beim B-Teilnehmer) muss bei der Telefongesellschaft **beantragt und freigeschaltet** worden sein.

**Umgekehrt** können Sie bei dauerhaft unterdrückter Rufnummernanzeige (siehe [Kapi](#page-56-1)tel *[Rufnummernanzeige](#page-56-1)* auf Seite 57) **vor jedem gehenden Gespräch die Anzeige erlauben**.

Sie haben zusätzlich die Möglichkeit, die Rufnummernübermittlung **mit Hilfe der AUERSWALD-Tk-Anlagen-Funktion zu unterdrücken** (siehe Handbuch der Tk-Anlage). Verwenden Sie diese Funktion, wird die Rufnummer auf jeden Fall immer unterdrückt.

#### <span id="page-28-0"></span>**4. 8 Gehende MSN auswählen**

Um auch bei direktem Anschluss am Netzabschluss (also ohne Zwischenschaltung einer Tk-Anlage) die Gebühren für einzelne MSNs getrennt abrechnen zu können, besitzt das smar-tel-i MSN-Gebührenzähler (siehe Kapitel *[Gebührenzähler für einzelne MSNs](#page-42-1)* auf [Seite 43\)](#page-42-1). Wenn Sie in Ihrem smar-tel-i mehrere MSNs eingerichtet haben, wird über der rechten Softkey-Taste "MSN" statt "Buch" angezeigt. Vor einem Gespräch können Sie damit auswählen, zu welchem der eingerichteten MSN-Gebührenzähler die für dieses Gespräch anfallenden Kosten addiert werden sollen (und gleichzeitig welche MSN zu Ihrem Gesprächspartner gesendet wird).

#### **Vor einem Gespräch die gehende MSN auswählen.**

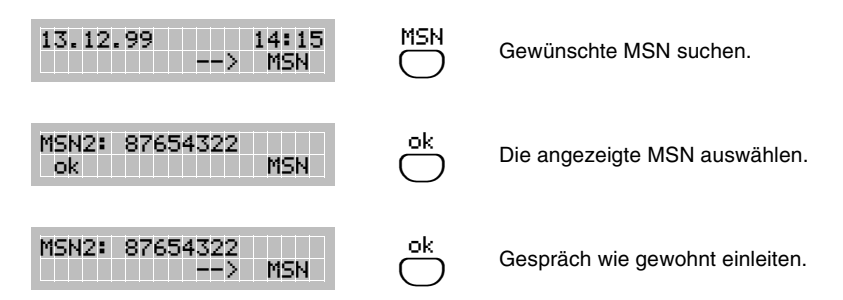

h Die Rufnummer wird dem Gesprächspartner nicht übermittelt, wenn die **Rufnummernübermittlung unterdrückt** wurde. Die Kosten werden aber trotzdem dem entsprechenden MSN-Gebührenzähler zugerechnet.

**Bei Betrieb an einer AUERSWALD-Tk-Anlage erreichen Sie getrennte Rufnummernübermittlung und Gebührenabrechnung stattdessen durch verschiedene Einstellungen für dienstlichen und privaten Amtzugang** (siehe Handbuch der Tk-Anlage).

## <span id="page-29-0"></span>**5 Programmierung**

Von den in diesem Kapitel beschriebenen Funktionen werden Sie wahrscheinlich nur einen Bruchteil ändern wollen. Aus diesem Grund ist es sinnvoll, dass Sie Funktionen, für die Sie sich interessieren, mit Hilfe des Inhalts- oder Stichwortverzeichnisses nachschlagen.

Trotzdem ist es ratsam, das folgende Kapitel *Grundsätzliches zur Programmierung* einmal durchzulesen, da es die nötigen Grundkenntnisse zum Suchen der Funktionen und zum Eingeben von Ziffern und Buchstaben vermittelt.

#### <span id="page-29-1"></span>**5. 1 Grundsätzliches zur Programmierung**

Die Programmierung des smar-tel-i ist einfach und menügeführt. Um Funktionen einzustellen, die Ihnen bereits ein Begriff sind, benötigen Sie in vielen Fällen nicht die ausführliche Anleitung. Oft genügt es zu wissen, in welcher Menügruppe die entsprechende Funktion zu finden ist und vor allen Dingen, welche Tasten Sie betätigen müssen, um dorthin zu gelangen.

Die beiden folgenden Unterkapitel enthalten diese beiden für Sie wichtigen Informationen. Anschließend wird erklärt, wie eine Ziffern- oder Texteingabe während der Programmierung am smar-tel-i vorzunehmen ist.

#### <span id="page-29-2"></span>**5. 1. 1 Menügruppen-Übersicht**

Ein großer Teil der Programmier- und Abfragefunktionen des smar-tel-i ist in vier Menügruppen zusammengefasst, die Sie durch wiederholtes Drücken der Menütaste erreichen. Hier ein kurzer Überblick über die Menügruppen:

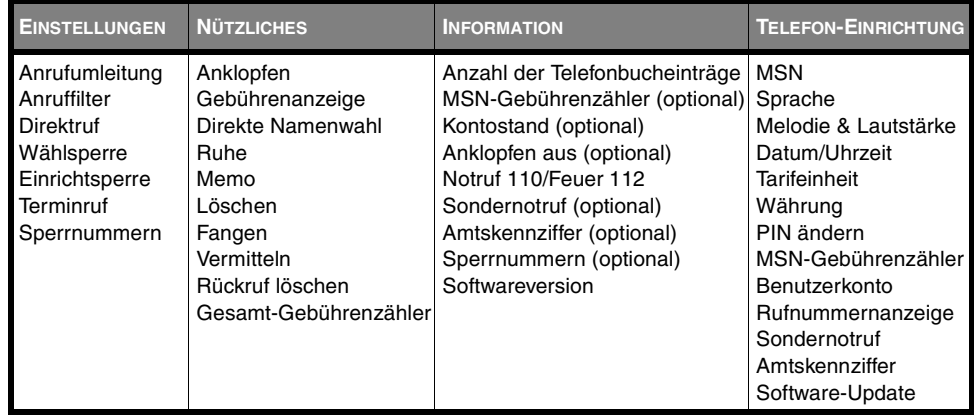

#### <span id="page-30-1"></span><span id="page-30-0"></span>**5. 1. 2 Menüführung**

In der Beschreibung einer jeden Funktion ist die Menügruppe (bzw. das Menü) angegeben, in der Sie die betreffende Funktion finden. Wie Sie ein Menü öffnen und Änderungen vornehmen, ist im Folgenden anhand eines Beispiels beschrieben:

Zum Suchen einer Menügruppe (oder der Menüs "Telefonbuch", "Macrotastenfunktion" und "Abfragefunktionen") drücken Sie wiederholt die Menü-Taste (Menu), bis die gewünschte Menügruppe (bzw. das gewünschte Menü) im Display angezeigt wird.

Um ein **Menü zu verlassen** und in den Ruhezustand zurückzukehren, drücken Sie die Exit-Taste  $\circled{=}$  oder heben Sie den Telefonhörer ab. Beachten Sie, dass noch nicht gespeicherte Einstellungen verloren gehen.

#### **Beispiel: Funktion "Ruhe" in der Menügruppe NÜTZLICHES einschalten:**

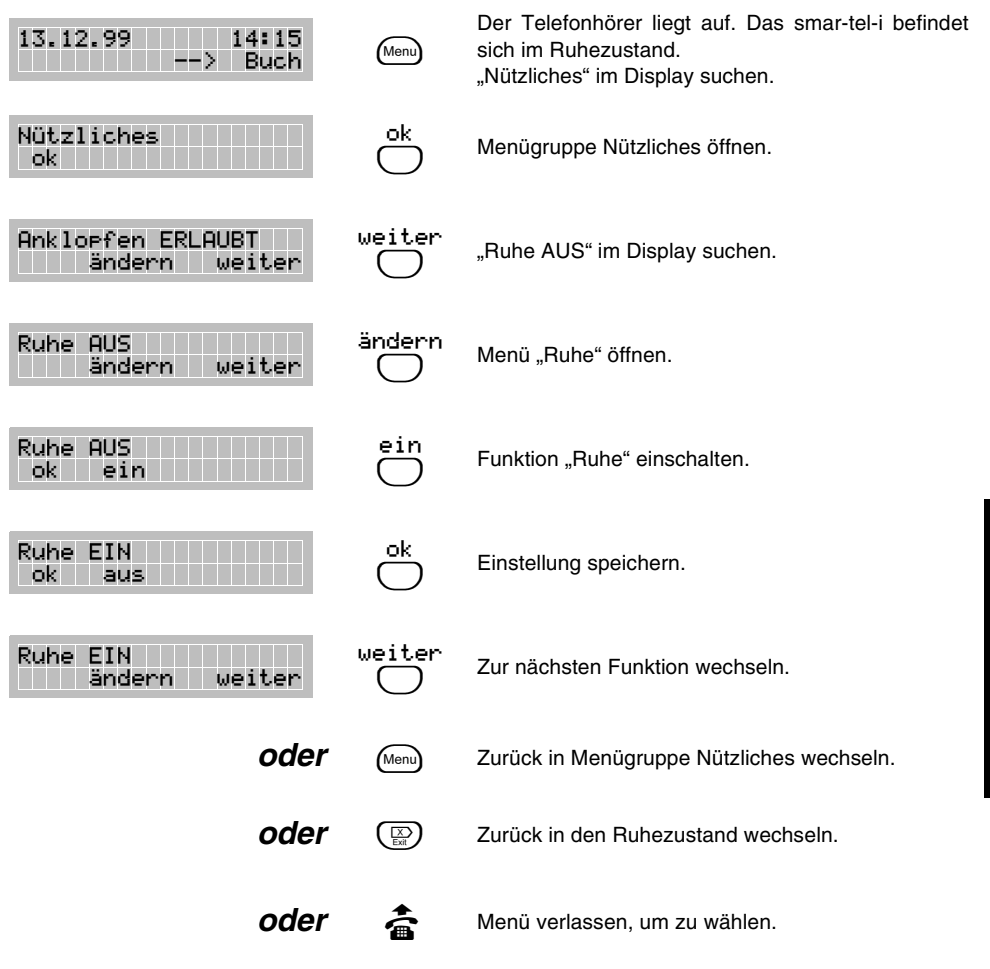

#### <span id="page-31-0"></span>**5. 1. 3 Menügruppe INFORMATION**

Im Gegensatz zu den anderen Menügruppen, können Sie in der Menügruppe INFORMATION lediglich Informationen über die erfolgten Einstellungen abrufen.

Im Auslieferzustand können Sie sich in der Menügruppe INFORMATION lediglich die Anzahl der Telefonbucheinträge, die Notrufnummern und die Softwareversion Ihres smar-tel-i ansehen. Sobald Sie nun z. B. eine Sperrnummer im smar-tel-i eingetragen haben, können Sie diese auch in der Menügruppe INFORMATION ansehen (optional).

Um in die Menügruppe INFORMATION zu gelangen, drücken Sie bei aufliegendem Hörer mehrmals die Menü-Taste.

#### <span id="page-31-2"></span><span id="page-31-1"></span>**5. 1. 4 Zifferneingabe**

Zifferneingabe wird während der Einstellung einer Vielzahl von Funktionen angeboten, wie z. B. Sperrnummern, Sondernotrufnummern, Datum und Uhrzeit.

Sie erkennen die Möglichkeit Ziffern einzugeben daran, dass in der unteren Zeile des Displays folgende Auswahl für die Softkey-Tasten zur Verfügung steht:

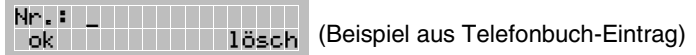

Nun können Sie durch Drücken der Zifferntasten  $\ddot{\cdot}$  (Wähltastatur) Ziffern eingeben. Diese werden immer an der Stelle eingefügt, an der sich der Cursor (Unterstrich) befindet.

Sie können den **Cursor** mit den Tasten  $\left(\frac{1}{n}\right)$  (rechts) und  $\left(\frac{1}{n}\right)$  (links) **bewegen**.

**Ausnahme:** Bei der **Programmierung** einer Rufnummer auf eine **Macro-/Zielwahltaste** können Sie mit den Tasten  $\binom{2}{3}$  und  $\binom{2}{3}$  zusätzlich die Zeichen "Sternchen" und "Raute" eingeben. Das Bewegen des Cursors erfolgt dann über die Softkey-Tasten.

Durch Drücken der Softkey-Taste unter "**lösch**" können Sie die Ziffern, unter denen sich der Cursor befindet, löschen.

Durch Drücken der Softkey-Taste unter "**ok**" wird die Eingabe abgeschlossen.

h Die **Eingabe der PIN** bildet hier eine Ausnahme. Die eingegebenen Ziffern werden als Sternchen dargestellt, um die Geheimhaltung zu gewährleisten. Das Löschen einer eingegebenen Ziffer ist nicht möglich.

Bei Tarifeinheit, Guthaben des Benutzerkontos, Datum und Uhrzeit ist **kein Löschen sondern nur Überschreiben** möglich.

Beim Einstellen des Terminrufes hat die Softkey-Taste unter **"lösch" eine andere Funktion**. Sie können entweder die gesamte Uhrzeit (4 Ziffern) löschen oder sich das aktuelle Datum anzeigen lassen.

#### <span id="page-32-1"></span><span id="page-32-0"></span>**5. 1. 5 Texteingabe**

Texteingabe wird Ihnen bei den folgenden Funktionen angeboten: Telefonbuch, Memo, MSN einrichten, Benutzerkonto, Sondernotruf und Terminruf.

Sie erkennen die Möglichkeit Buchstaben einzugeben daran, dass in der unteren Zeile des Displays folgende Auswahl für die Softkey-Tasten zur Verfügung steht:

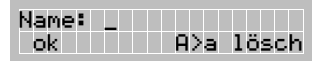

(Beispiel aus Telefonbuch-Eintrag)

Nun können Sie durch ein- oder mehrmaliges Drücken der jeweiligen Zifferntasten Buchstaben, Zahlen oder verschiedene andere **Zeichen eingeben**. Diese werden immer an der Stelle eingefügt, an der sich der Cursor (Unterstrich) befindet. Beispielsweise erhalten Sie durch dreimaliges Drücken der Taste  $\binom{m}{k}$  den dritten Buchstaben auf der Taste – ein "L".

Sie können den **Cursor** mit den Tasten  $\left(\frac{1}{x}\right)$  (rechts) und  $\left(\frac{1}{x}\right)$  (links) **bewegen**.

Wenn Sie zwischen **Groß- und Kleinschreibung wechseln** möchten, erreichen Sie dies, indem Sie durch Drücken der Softkey-Taste unter "A>a" (groß) nach "a>A" (klein) wechseln bzw. umgekehrt.

Wenn Sie ein **Zeichen löschen** möchten, bewegen Sie den Cursor unter dieses Zeichen und drücken Sie die Softkey-Taste unter "lösch".

**Einen Überblick über die Zeichen, die Ihnen zur Verfügung stehen, bietet die folgende Tabelle:**

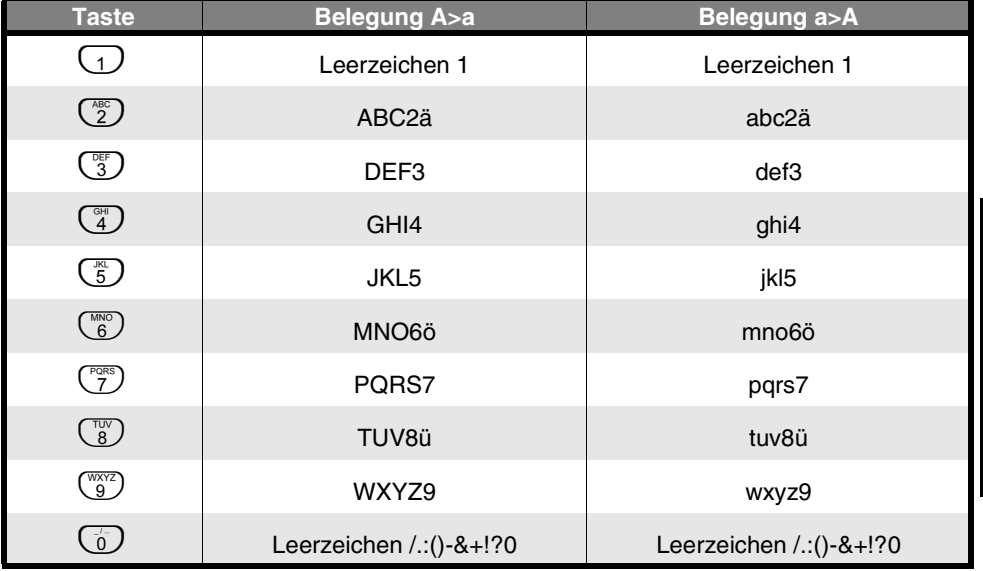

#### Beispiel: Den Namen "Hanna" im Telefonbuch speichern.

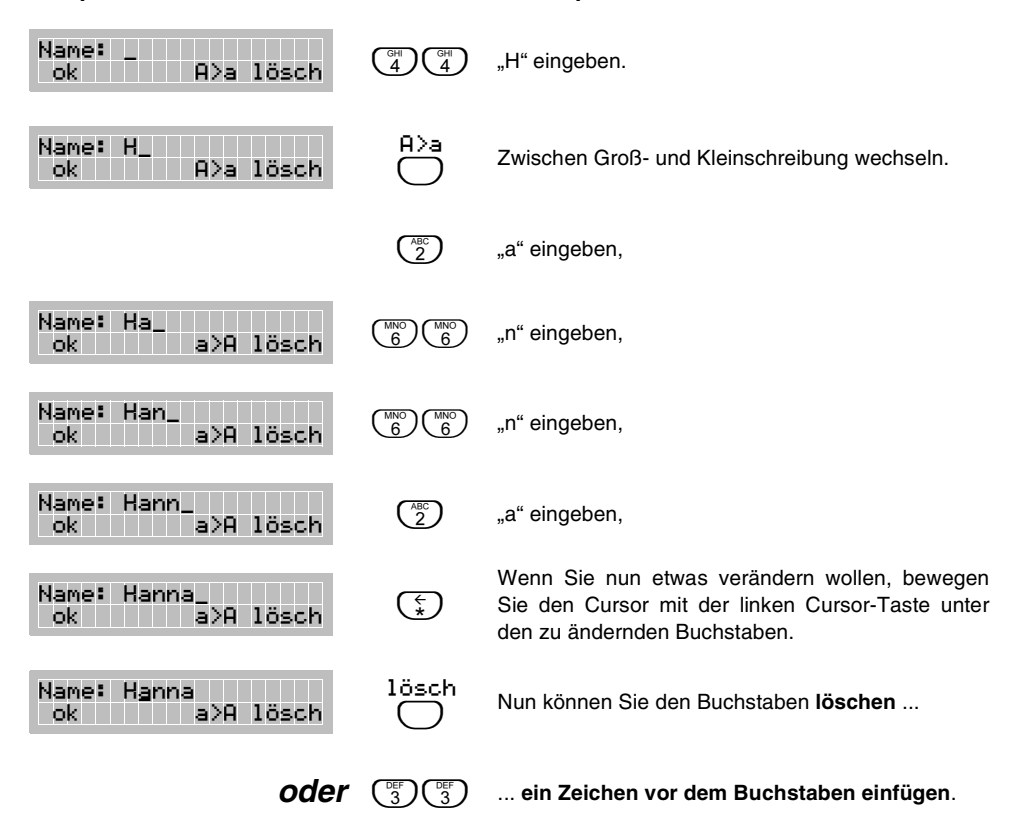

h Wenn Sie **hintereinander zwei Buchstaben** schreiben wollen, die sich **auf derselben Ziffern-Taste** befinden (z. B. a und b), warten Sie nach dem ersten Buchstaben einen Moment bis der Cursor eine Stelle weitergerückt ist oder rücken Sie ihn mit Hilfe der Taste  $\binom{2}{r}$  nach rechts.

#### <span id="page-34-0"></span>**5. 2 Amtzugangsmöglichkeiten**

#### **Amtzugangsziffer jedesmal wählen**

Sie wählen vor der eigentlichen Rufnummer jedesmal die Amtzugangsziffer (z. B. "0"). Folgendes ist dabei zu beachten:

- Sie haben die Möglichkeit, Amtzugänge auch mit verschiedenen Amtzugangsziffern auszuführen (z. B. privater und gezielter Amtzugang bei AUERSWALD-Tk-Anlagen).
- Bei direkt im Telefon gespeicherten Rufnummern wie Sperrnummern, Sondernotrufnummern, Telefonbuch, Zielwahlrufnummern und der Direktrufnummer muss die Amtzugangsziffer mit eingetragen werden.
- **Bei Betrieb an einer AUERSWALD-Tk-Anlage müssen Sie die Amtzugangsziffer auch** beim Anruffilter und der Anrufweiterschaltung mit eintragen.

#### - **"Direkten Amtapparat" einstellen bei Betrieb an AUERSWALD-Tk-Anlage**

Sie können das smar-tel-i als "Direkten Amtapparat" einstellen. Die Tk-Anlage verbindet Sie dann beim Hörerabheben sofort mit dem Amt. Folgendes ist dabei zu beachten:

- Das Telefonieren über Amt wird leichter, das Einleiten eines internen Gespräches erfordert dagegen einen zusätzlichen Tastendruck (siehe Kapitel *[Wahl mit direktem Amtap](#page-14-1)[parat \(nur an AUERSWALD-Tk-Anlagen\)](#page-14-1)* auf Seite 15).
- Der automatische Amtzugang gilt nicht für den gezielten oder privaten Amtzugang. Diese müssen mit den üblichen Ziffern und vorherigem Druck auf die Softkey-Taste unter "Interngespräch" eingeleitet werden (siehe Kapitel *[Wahl mit direktem Amtapparat](#page-14-1) [\(nur an AUERSWALD-Tk-Anlagen\)](#page-14-1)* auf Seite 15).
- Beim Eintrag einer Anrufweiterschaltung auf eine Amtrufnummer müssen Sie die Amtzugangsziffer mit eintragen.

#### **Amtzugangsziffer im smar-tel-i eintragen bei Betrieb an fremder Tk-Anlage**

Wenn Sie Ihr smar-tel-i an einer fremden Tk-Anlage betreiben, können Sie am Telefon eine Amtzugangsziffer einrichten (maximal 3 Ziffern). Das smar-tel-i führt den Amtzugang dann beim Hörerabheben automatisch durch. Folgendes ist dabei zu beachten:

 Wenn Ihre Tk-Anlage bei einem Anruf der übermittelten Rufnummer bereits automatisch eine Amtzugangsziffer zufügt (z. B. bei AUERSWALD-Tk-Anlagen), wird diese auch in der Anrufliste des smar-tel-i gespeichert. Bei Rückrufen aus der Anrufliste müssen Sie diese zunächst löschen, da das smar-tel-i beim Hörerabheben bereits einen automatischen Amtzugang durchführt. Im Anruffilter müssen Sie in diesem Fall die Amtzugangsziffer mit eintragen. (Beachten Sie dazu bitte auch die Bedienungsanleitung Ihrer Telefonanlage.)

#### <span id="page-35-0"></span>**5. 2. 1 Amtzugangsziffer eintragen**

Bei Betrieb an einer Tk-Anlage, muss vor der Rufnummer eines Amtteilnehmers eine Amtzugangsziffer (z. B. "0") gewählt werden, um aus der Anlage heraus in das öffentliche Telefonnetz zu gelangen.

Wenn Sie die Ziffer (maximal 3 Ziffern), die Sie beim Amtzugang an Ihrer Tk-Anlage benötigen (siehe Bedienungsanleitung der Tk-Anlage), mit der folgenden Funktion im smar-tel-i eintragen, führt das smar-tel-i automatisch beim Hörerabheben einen Amtzugang durch. Sie müssen dann nur noch die gewohnte Rufnummer wählen.

#### Beispiel: Amtzugangsziffer ..0" einrichten.

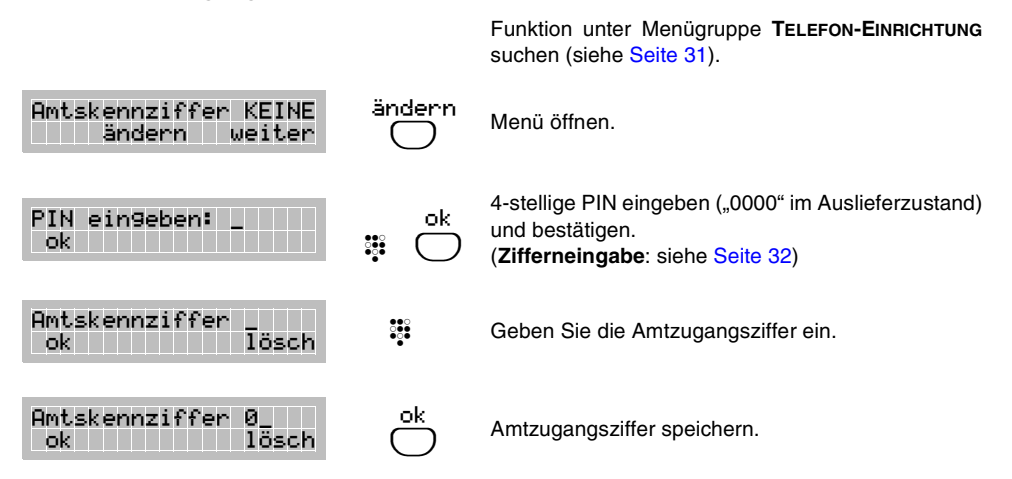

 $\mathbb Q$  Wenn Ihre Tk-Anlage bei einem Anruf der übermittelten Rufnummer bereits auto**matisch eine Amtzugangsziffer zufügt** (z. B. bei AUERSWALD-Tk-Anlagen), wird diese auch in der Anrufliste des smar-tel-i gespeichert. Bei Rückrufen aus der Anrufliste müssen Sie diese zunächst löschen, da das smar-tel-i dabei bereits einen automatischen Amtzugang durchführt. Im Anruffilter müssen Sie in diesem Fall die Amtzugangsziffer mit eintragen.

**Bei Betrieb an einer AUERSWALD-Tk-Anlage** verwenden Sie bitte anstelle dieser telefoneigenen Funktion die sehr viel komfortablere Tk-Anlagenfunktion "Direkter Amtapparat" (siehe Handbuch der Tk-Anlage).
# **5. 3 Grundlegende Einstellungen**

Die folgenden Unterkapitel beschreiben die Einstellung von Datum und Uhrzeit sowie die Melodie und Lautstärke des Ruftones.

#### **5. 3. 1 Rufmelodie und Lautstärke**

Im smar-tel-i stehen Ihnen für jede MSN acht verschiedene Rufmelodien zur Auswahl. Die Lautstärke ist in acht Stufen einstellbar (0 bis 7). Im Auslieferzustand sind Rufmelodie 1 und Lautstärke 3 eingestellt.

# **Beispiel: Für MSN1 die Rufmelodie Nr. 2 mit der Lautstärke Nr. 6 einrichten.**

Funktion unter Menügruppe **TELEFON-EINRICHTUNG** suchen (siehe [Seite 31\)](#page-30-0). ok  $\bigcirc$  Menü öffnen. ändern  $\bigcirc$ Änderung der Einstellung einleiten. (Bei "Test" wird die momentane Einstellung vorgespielt.) + -  $\bigcirc$  Eingestellte Melodie ändern. ok  $\bigcirc$  Einstellung speichern. Melodie + Lautstärke ok weiter Rufmelodie MSN1: 1 ok ändern Test Rufmelodie MSN1: 1 ok - + Rufmelodie MSN1: 2 ok  $+$   $+$   $+$ 

ok  $\bigcirc$  Zur Einstellung der Lautstärke wechseln ändern  $\bigcirc$ Änderung der Einstellung einleiten. (Bei "Test" wird die momentane Einstellung vorgespielt.) + -  $\bigcirc$  Eingestellte Lautstärke ändern. ok  $\bigcirc$  Einstellung speichern. Rufmelodie MSN1: 2 ok ändern Test Lautstärke MSN1: 3 ok ändern Test Lautstärke MSN1: 3  $ok$  -  $\parallel$  +  $\parallel$  +  $\parallel$  +  $\parallel$ Lautstärke MSN1: 6 ok - +

h Die Lautstärke "0" stellt den **Rufton für diese MSN aus.**

# **5. 3. 2 Datum und Uhrzeit**

Datum und Uhrzeit werden bei jedem selbsteingeleiteten (gehenden) Gespräch und bei jedem Datenabgleich nach einer Programmierung automatisch aus der AUERSWALD-Tk-Anlage übertragen und von der internen Uhr des smar-tel-i weitergezählt. Sie können die Einstellung jedoch auch manuell vornehmen.

# **Beispiel: Aktuelles Datum und aktuelle Uhrzeit eingeben.**

Funktion unter Menügruppe **TELEFON-EINRICHTUNG** suchen (siehe [Seite 31](#page-30-0)).

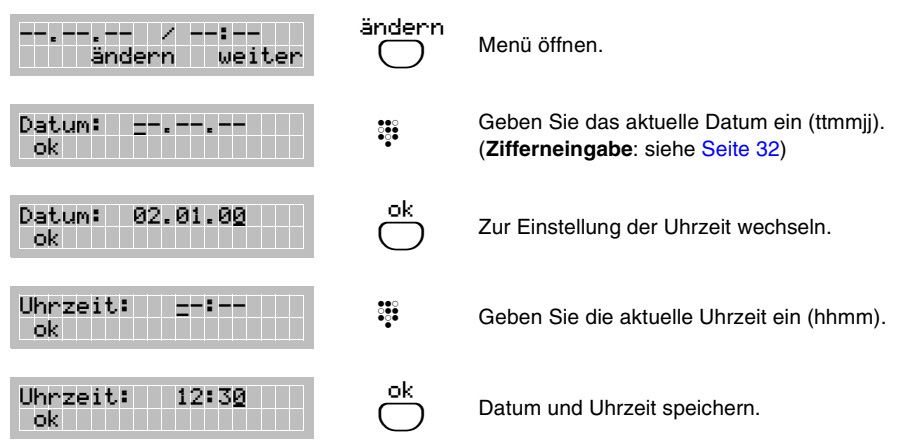

h Wenn Sie über **längere Zeit kein Gespräch** führen, kann die im Display angezeigte Uhrzeit nicht automatisch korrigiert werden. So können Abweichungen zwischen der tatsächlichen und der am smar-tel-i angezeigten Uhrzeit auftreten.

# **5. 3. 3 Sprache**

Für die Displaymeldungen des smar-tel-i lassen sich zwölf verschiedene Sprachen einstellen. Diese Sprachumschaltung betrifft nur die telefoneigenen Texte. Von der Auerswald-Tk-Anlage gesendete Texte werden nicht verändert.

# Beispiel: Von "Deutsch" zu "Englisch" wechseln.

Funktion unter Menügruppe **TELEFON-EINRICHTUNG** suchen (siehe [Seite 31](#page-30-0)).

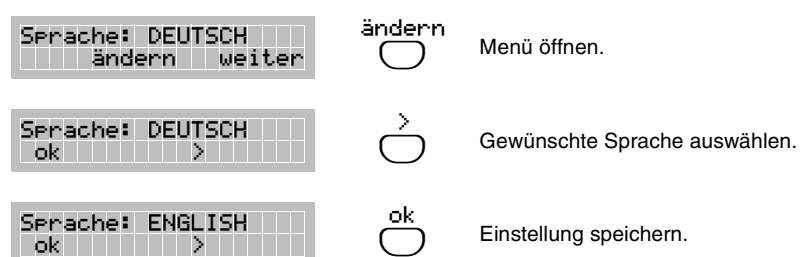

## **5. 4 Telefonbuch**

Das Telefonbuch dient zum Eintragen nützlicher bzw. häufig gewählter Rufnummern mit Namen. Sie können die eingetragenen Rufnummern namentlich suchen und direkt aus dem Telefonbuch wählen. Wie das funktioniert, erfahren Sie im Kapitel *[Telefonbuch nutzen](#page-12-0)* auf [Seite 13.](#page-12-0)

Wenn bei einem Anruf auf Ihr smar-tel-i eine Rufnummer übermittelt wird, die im Telefonbuch eingetragen ist, wird statt der Rufnummer der zugehörige Name im Display angezeigt.

Um einen noch schnelleren Zugriff auf die Telefonbucheinträge zu erreichen, können Sie zusätzlich die "Direkte Namenwahl" einschalten (siehe Kapitel *[Direkte Namenwahl](#page-40-0)* auf [Seite 41\)](#page-40-0).

#### **5. 4. 1 Telefonbuch-Eintrag**

Im Telefonbuch können bis zu 100 Einträge mit Namen und Rufnummer gespeichert werden, die automatisch in alphabetischer Reihenfolge geordnet werden. Der Name darf maximal 20 Zeichen lang sein, die Rufnummer darf maximal 21 Ziffern betragen.

#### Beispiel: Die Rufnummer "030 87654321" unter dem Namen "Hanna" speichern.

Menü **TELEFONBUCH** auswählen (siehe [Seite 31\)](#page-30-0). ok  $\bigcirc$  Menü öffnen. neu  $\bigcirc$  Neuen Eintrag erstellen.  $\frac{5}{200}$  Name eingeben. (**Texteingabe**: siehe [Seite 33\)](#page-32-0) ok  $\bigcirc$  Zur Nummerneingabe wechseln. ႜၟႜ Rufnummer **mit Ortsnetzkennziffer (Vorwahl)** eingeben. (**Zifferneingabe**: siehe [Seite 32](#page-31-0)) ok  $\bigcirc$  Eingabe speichern. Telefonbuch ok katalog and the sense of the sense of the sense of the sense of the sense of the sense of the sense of the Telefonbuch neu ( ) Name: \_ ok A>a lösch Name: Hanna\_ ok a>A lösch Nr.: \_ ok lösch Nr.: 03087654321\_ ok lösch

h Beim **Betrieb an einer Tk-Anlage** muss in einigen Fällen die **Amtzugangsziffer** im Telefonbuch mit eingetragen werden (Beispiel: 0 030 87654321). Ob das bei Ihnen der Fall ist, erfahren Sie im Kapitel *[Amtzugangsmöglichkeiten](#page-34-0)* auf Seite 35.

Die im Telefonbuch vorgenommenen Einträge können jederzeit geändert oder gelöscht werden.

# **Beispiel: Den eingetragenen Namen "Hanna" in "Johanna" ändern:**

Menü **TELEFONBUCH** auswählen (siehe [Seite 31\)](#page-30-0).

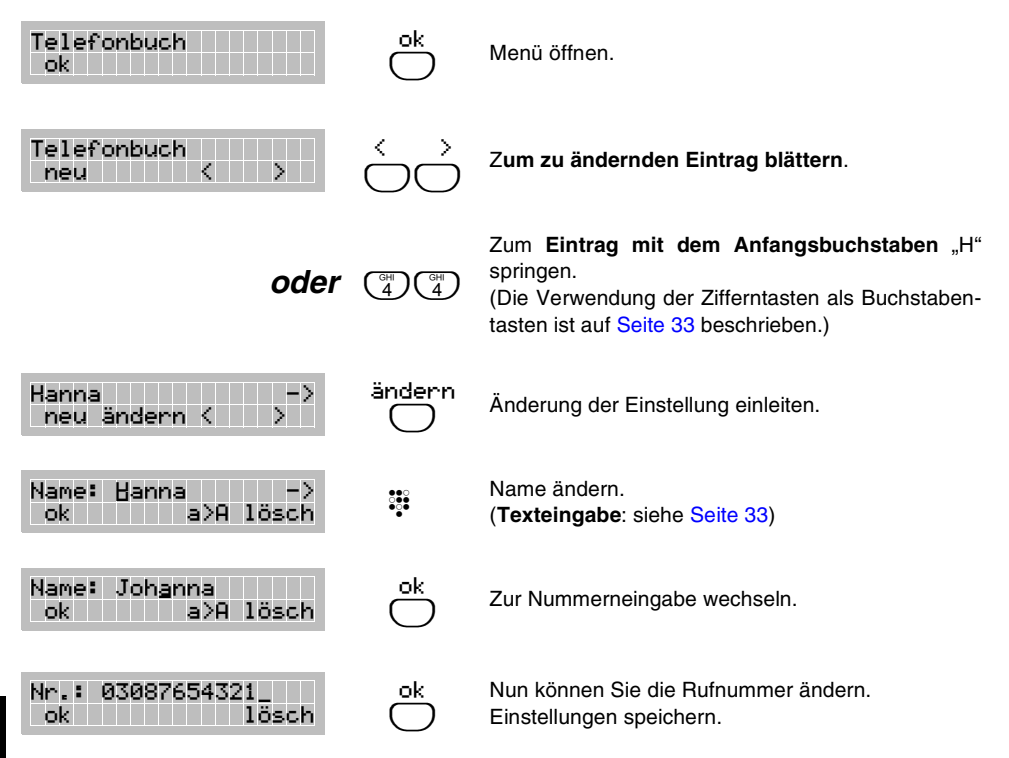

h Im **Auslieferzustand** sind bereits einige Rufnummern eingetragen. Diese können Sie selbstverständlich jederzeit ändern oder löschen.

### <span id="page-40-0"></span>**5. 4. 3 Direkte Namenwahl**

Die Einstellung "Direkte Namenwahl EIN" ermöglicht es, bei aufliegendem Hörer direkt über die Zifferntasten auf die Telefonbucheinträge zuzugreifen. Das heißt, wenn Sie z. B. dreimal die Taste  $\binom{m}{k}$  drücken, wird der erste Eintrag mit dem Anfangsbuchstaben "L" angezeigt, sofern vorhanden.

Bei eingeschalteter Direkter Namenwahl leuchtet die mittlere, grüne LED.

ok  $\bigcirc$ 

# **Beispiel: Direkte Namenwahl einschalten.**

Funktion unter Menügruppe **NÜTZLICHES** suchen (siehe [Seite 31\)](#page-30-0). ändern  $\bigcirc$  Menü öffnen. ein  $\bigcirc$  Direkte Namenwahl einschalten. Direkte Namenw. AUS ändern weiter Direkte Namenw. AUS ok ein

Direkte Namenw. EIN ok aus

Einstellung speichern.

h **Wahlvorbereitung** (Wählen von Ziffern bei aufliegendem Hörer) ist bei eingeschalteter Direkter Namenwahl **nicht mehr möglich**. Das Wählen von Ziffern ist dann nur mit abgehobenem Hörer bzw. eingeschaltetem Lautsprecher möglich.

# **5. 5 Kostenkontrolle**

Die folgenden Kapitel beschreiben die Möglichkeiten, die Ihnen das smar-tel-i zur Kostenkontrolle bietet.

#### **5. 5. 1 Gebührenanzeige während und nach dem Gespräch**

Während eines Gespräches werden Ihnen nach dem Drücken der rechten Softkey-Taste die angefallenen Gebühren angezeigt. Folgende Voraussetzungen müssen dazu erfüllt sein:

- Es handelt sich um ein selbsteingeleitetes (gehendes) Amtgespräch.
- Die Gebührenanzeige ist eingeschaltet (Auslieferzustand).
- Das Leistungsmerkmal "Anzeige der Gebühreneinheiten während eines Gespräches (**AOCD**)" ist bei der Telefongesellschaft beantragt und freigeschaltet worden.

Wenn eine dieser Voraussetzungen nicht erfüllt ist, wird Ihnen lediglich die Gesprächsdauer angezeigt. Wenn Sie grundsätzlich nur die Gesprächsdauer beobachten möchten, können Sie die Gebührenanzeige mit der folgenden Funktion ausschalten.

#### **Beispiel: Gebührenanzeige ausschalten.**

Funktion unter Menügruppe **NÜTZLICHES** suchen (siehe [Seite 31\)](#page-30-0).

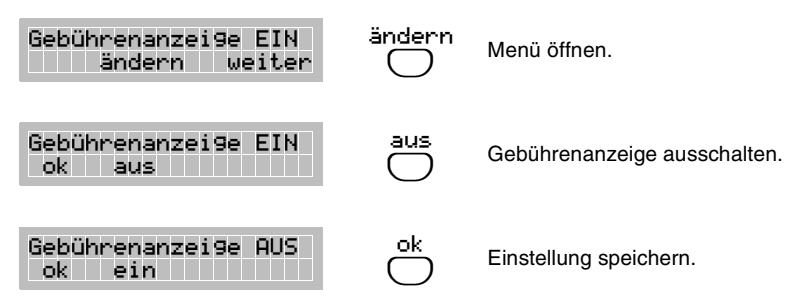

h In der Menügruppe TELEFON-EINRICHTUNG können die **Kosten pro Gebühreneinheit** eingestellt werden (siehe Kapitel *[Tarifeinheiten](#page-43-0)* auf Seite 44). Dieser Wert ist bei Auslieferung auf DM 0,12 eingestellt.

Ist lediglich das Leistungsmerkmal "Anzeige der Gebühreneinheiten am Ende eines Gespräches (**AOCE**)" vorhanden, werden (vorausgesetzt, die Gebührenanzeige ist eingeschaltet) beim Hörerauflegen die während des Gespräches angefallenen Gebühren angezeigt.

#### **5. 5. 2 Gesamt-Gebührenzähler**

Im Gesamt-Gebührenzähler werden alle am smar-tel-i anfallenden Gebühren erfasst und gespeichert; unabhängig von eingerichteten Benutzerkonten. Diese Gebührenanzeige kann jederzeit gelöscht (auf Null zurückgesetzt) werden. Durch regelmäßiges Löschen der Gebührenanzeige können Sie z. B. die täglich oder wöchentlich anfallenden Gebühren kontrollieren.

#### **Beispiel: Die Gesamt-Gebührenanzeige auf Null zurücksetzen.**

Funktion unter Menügruppe **NÜTZLICHES** suchen (siehe [Seite 31\)](#page-30-0).

Anzeige löschen (auf Null setzen).

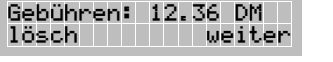

lösch  $\bigcirc$ 

h Die **Übertragung der Gebühreneinheiten** muss bei der Telefongesellschaft beantragt und freigeschaltet worden sein.

Die **MSN-Gebührenzähler** werden vom Löschen dieser Anzeige nicht beeinflusst.

Ihre **AUERSWALD-Tk-Anlage** stellt Ihnen zusätzlich **verschiedene Möglichkeiten zur Gebührenerfassung** zur Verfügung (siehe Handbuch der Tk-Anlage).

#### **5. 5. 3 Gebührenzähler für einzelne MSNs**

Um auch bei direktem Anschluss am Netzabschluss (also ohne Zwischenschaltung einer Tk-Anlage) die Gebühren für einzelne MSNs getrennt abrechnen zu können, besitzt das smar-tel-i MSN-Gebührenzähler. Mit dem Einrichten von MSN-Gebührenzählern haben Sie z. B. die Möglichkeit, die Gebühren von geschäftlich oder privat geführten Gesprächen zu trennen, indem Sie z. B. Ihre 1. MSN für Geschäftsgespräche und Ihre 2. MSN für private Gespräche nutzen. Sie müssen dann ein privates Gespräch mit gehender 2. MSN einleiten (siehe Kapitel *[Gehende MSN auswählen](#page-28-0)* auf Seite 29). Beim gerufenen Teilnehmer wird diese MSN auf dem Display angezeigt, es sei denn, Sie unterdrücken die Anzeige beim Gesprächspartner. Die anfallenden Kosten werden in jedem Fall zu einem MSN-Gebührenzähler addiert.

### **Beispiel: MSN-Gebührenzähler für die 1. MSN einschalten.**

Funktion unter Menügruppe **TELEFON-EINRICHTUNG** suchen (siehe [Seite 31\)](#page-30-0). ok  $\bigcirc$  Menü öffnen. ändern  $\bigcirc$ Der Zähler für die MSN1 wird angezeigt. Änderung der Einstellung einleiten. ein  $\bigcirc$  Zähler einschalten. ok  $\bigcirc$ Einstellung speichern. (--> Drücken der Raute-Taste **zeigt den bislang** angefallenen Gebührenbetrag an.; "lösch" setzt den **Zähler auf Null zurück**.) MSN-Gebührenzähler ok weiter Zähler1: AUS ok ändern Zähler1: AUS ok ein Zähler1: EIN -> ok aus lösch

h Die **Übertragung der Gebühreneinheiten** muss bei der Telefongesellschaft beantragt und freigeschaltet worden sein.

Die Anzeige der anfallenden Gebühren muss nicht mit dem auf der **Telefonrechnung** ausgewiesenen Betrag übereinstimmen.

In der Menügruppe **INFORMATION** (siehe [Seite 32\)](#page-31-1) können Sie sich die **Zählerstände ansehen** (Gebühren, Einheiten, Summe mehrerer Zähler).

Ein Gebührenzähler kann nur für die im smar-tel-i **eingetragenen MSNs** eingerichtet werden (siehe Kapitel *[MSN einrichten](#page-8-0)* auf Seite 9).

Gebühren, die bei einem **automatischen Rückruf "bei Besetzt"** entstehen, werden aus technischen Gründen immer dem Gebührenzähler der 1. MSN addiert.

Wird vor einem Gespräch **keine gehende MSN ausgewählt**, werden die Gebühreneinheiten automatisch zum Gebührenzähler der 1. MSN addiert.

Beim **Ausschalten eines Zählers** geht automatisch der Gebührenstand verloren.

**Bei Betrieb an einer AUERSWALD-Tk-Anlage erreichen Sie getrennte Gebührenabrechnung stattdessen durch Verwendung des dienstlichen und privaten Amtzugangs (siehe Handbuch der Tk-Anlage).**

## <span id="page-43-0"></span>**5. 5. 4 Tarifeinheiten**

Die Tarifeinheit gibt die Kosten pro Gebühreneinheit an und ist im Auslieferzustand auf 0,12 DM eingestellt. Sie können die Einstellung der Tarifeinheit im Bereich zwischen 0,00 DM und 9,99 DM variieren und die Währung verändern.

## **Beispiel: Eine Tarifeinheit von 0,20 DM einrichten.**

Funktion unter Menügruppe **TELEFON-EINRICHTUNG** suchen (siehe [Seite 31](#page-30-0)).

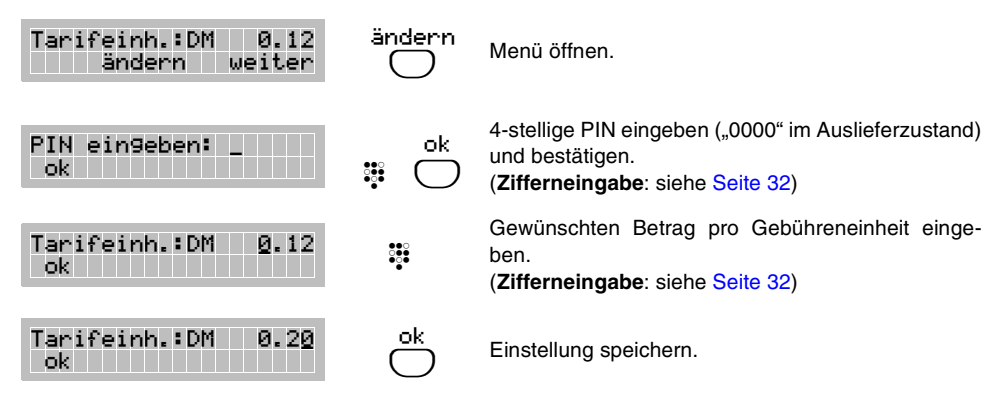

### **Beispiel: Die Währung von DM in EURO ändern.**

Funktion unter Menügruppe **TELEFON-EINRICHTUNG** suchen (siehe [Seite 31](#page-30-0)).

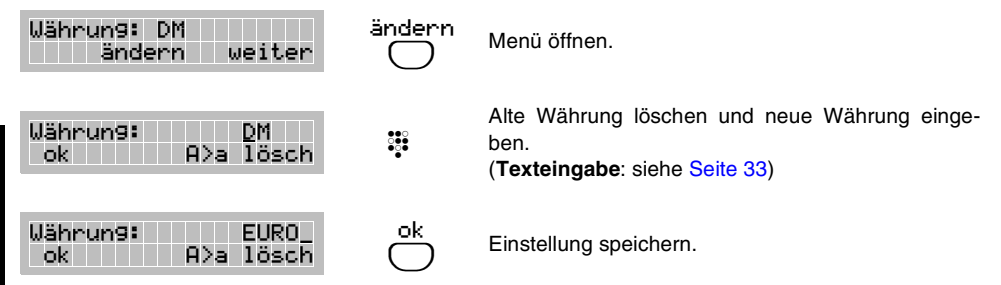

 $\bigcirc$  Wird die Einstellung der Tarifeinheit geändert, wird die Entgeltanzeige des **MSN-Gebührenzählers und des Gesamt-Gebührenzählers** auf Null zurückgesetzt.

Für die **Gebührenfunktionen Ihrer AUERSWALD-Tk-Anlage** können Sie die Tarifeinheit getrennt vom smar-tel-i einstellen (siehe Handbuch der Tk-Anlage). Diese telefoneigene Einstellung gilt lediglich für die Gebührenanzeige während des Gespräches, den Gesamt-Gebührenzähler und den MSN-Gebührenzähler. Eine unterschiedliche Einstellung von der Anlageneinstellung macht z. B. Sinn, wenn Sie das smar-tel-i als Kundenapparat mit erhöhten Gebühren einsetzen möchten (z. B. Hotel). Das smar-tel-i zeigt dann den vom Kunden zu bezahlenden Betrag an, während die Tk-Anlage die wirklich anfallenden Gebühren zählt.

### **5. 6 Sicherung gegen unerlaubten Zugriff/unerlaubtes Wählen**

Die folgenden Unterkapitel zeigen Ihnen Möglichkeiten, sich gegen unerwartet hohe Telefonrechnungen und unerlaubte Benutzung Ihres smar-tel-i zu schützen.

# **5. 6. 1 Benutzerkonto**

Wenn mehrere Personen Zugang zu Ihrem smar-tel-i haben, Sie aber nur bestimmten Personen die Benutzung (telefonieren) erlauben möchten, erreichen Sie dies, indem Sie am smar-tel-i Benutzerkonten einrichten. Am smar-tel-i sind bis zu vier Benutzerkonten (Taschengeldkonten) möglich. Für jedes Benutzerkonto wird eine 4-stellige Kontonummer vergeben, die vom Inhaber dieses Kontos vor der Wahl einer Rufnummer eingegeben werden muss (siehe Kapitel *[Bei eingerichtetem Benutzerkonto wählen](#page-27-0)* auf Seite 28). Außerdem wird für jedes Benutzerkonto ein Guthaben eingerichtet, über das der Kontoinhaber verfügen kann.

Personen, die nicht Inhaber eines Benutzerkontos sind, können nun nur noch sehr eingeschränkt telefonieren. Sie dürfen Rufe entgegennehmen und Notruf- und Sondernotrufnummern wählen. Ist das Guthaben eines Benutzerkontos aufgebraucht, kann dessen Benutzer selbst keine Gespräche mehr einleiten. Für den Aufbau eines Gespräches muss das Benutzerkonto über ein minimales Guthaben von zwei Tarifeinheiten verfügen. **Läuft das Guthaben während eines Gespräches ab, wird das Gespräch unterbrochen.**

h Der **Tarifeinheitenfaktor** darf **NICHT auf DM 0,00** eingestellt sein!

Um ein Benutzerkonto einzurichten sind zunächst folgende **Daten vollständig einzugeben**: der Name des Kontoinhabers, eine 4-stellige Kontonummer und ein Guthaben (max. DM 999,99). Anschließend können Sie diese Daten jederzeit einzeln verändern. Das Löschen des Namens oder der Kontonummer bewirkt das Löschen des gesamten Benutzerkontos.

Benutzerkonten können nur dann korrekt verwaltet werden, wenn das Leistungsmerkmal **AOCD** (Anzeige der Gebühreneinheiten während eines Gespräches) bei der Telefongesellschaft **beantragt** und freigeschaltet wurde.

Wenn Sie im Telefon Benutzerkonten einrichten und einem Benutzer lediglich erlauben möchten, **interne Gespräche** zu führen, erreichen Sie dies durch das Einrichten eines Benutzerkontos mit einem Guthaben von zwei Tarifeinheiten. Solange über dieses Konto nur interne Gespräche geführt werden, bleibt dieses Guthaben bestehen.

In der Menügruppe **INFORMATION** (siehe [Seite 32\)](#page-31-2) können Sie sich folgendes **zu den eingerichteten Benutzerkontos** ansehen: Die bereits verbrauchten Einheiten, den Namen des Kontoinhabers und das noch zur Verfügung stehende Guthaben.

Bei eingerichtetem Benutzerkonto kann ein Gespräch **nicht geparkt** werden.

Bei eingerichtetem Benutzerkonto kann **kein Direktruf** und umgekehrt bei eingerichtetem Direktruf kein Benutzerkonto eingerichtet werden.

Ein **Benutzerkonto wird gelöscht**, indem der Name oder die Kontonummer des Benutzers gelöscht wird.

Bei Wahl eines **neuen Netzanbieters** (z. B. über "010...") werden zur Zeit keine Gebühren übertragen. Das Konto ist somit unwirksam. Sie haben aber die Möglichkeit solche Rufnummern zu sperren (siehe folgendes Kapitel).

An Ihrer **AUERSWALD-Tk-Anlage** ist es möglich, ein **Gebührenkonto pro Teilnehmerapparat** einzurichten (siehe Handbuch der Tk-Anlage). Wenn Sie dort ebenfalls

ein Guthaben eintragen, sollte dieses nicht kleiner sein als die Summe der Benutzerkonto-Guthaben Ihres smar-tel-i, um diese nicht einzuschränken.

Funktion unter Menügruppe **TELEFON-EINRICHTUNG**

# Beispiel: Für "Michael" ein Benutzerkonto mit 50 DM Guthaben einrichten.

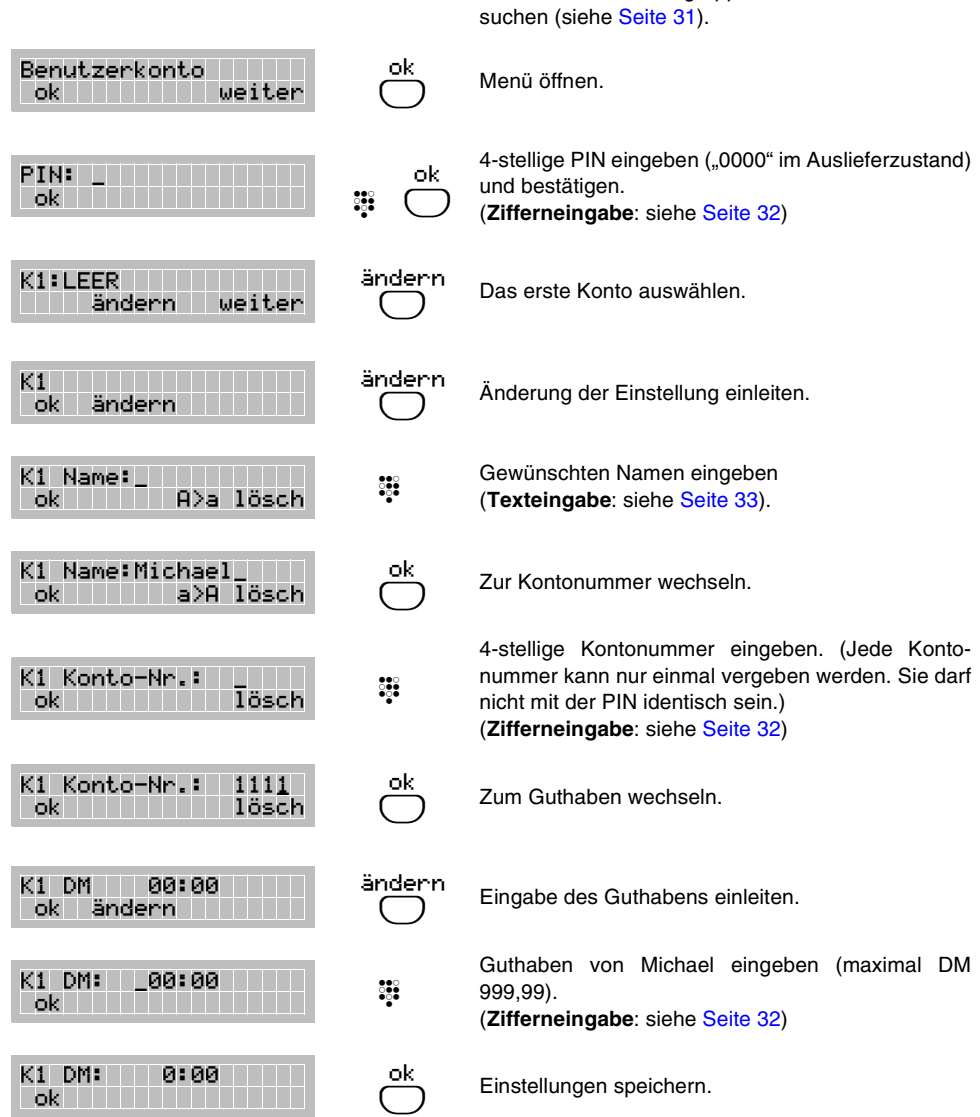

**Programmierung**

Programmierung

### **5. 6. 2 Sperrnummern**

Spernummern: 0 ändern weiter

Sperr-Nr.1: \_ ok lösch

Sperr-Nr.1: 0190\_ ok **lösch köll köll**ösch

PIN eingeben: \_ ok **in the film** 

Mit Hilfe der Sperrnummern können Sie Rufnummern sperren und damit verhindern, dass bestimmte Anschlüsse erreicht werden. Im smar-tel-i können bis zu 9 Sperrnummern mit max. 5 Ziffern gespeichert werden. So kann z. B. das Erreichen von Anschlüssen im Ausland oder Ansagediensten unterbunden werden, indem die Ziffern "00" für Auslandsgespräche oder "0190" für Ansagedienste gesperrt werden.

# Beispiel: Das Wählen aller Rufnummern mit den Anfangsziffern "0190" sperren.

 $\bigcirc$ 

းႏ

ok  $\bigcirc$ 

ok  $\overset{...}{\cdot}$  Funktion unter Menügruppe **EINSTELLUNGEN** suchen (siehe [Seite 31\)](#page-30-1).

ändern Die Anzahl der momentan vorhandenen Sperrnummern wird angezeigt. Menü öffnen.

> 4-stellige PIN eingeben ("0000" im Auslieferzustand) und bestätigen. (**Zifferneingabe**: siehe [Seite 32](#page-31-3))

 Erste Sperrnummer eingeben (max. 5 Ziffern). (**Zifferneingabe**: siehe [Seite 32](#page-31-3))

Sperrnummer speichern.

h Eine Sperrnummer kann nicht eingerichtet werden, wenn diese bereits als **Sondernotrufnummer** oder als **Direktrufnummer** eingerichtet ist.

Um eine Sperrnummer zu **ändern**, müssen Sie die betreffende Nummer löschen und anschließend einen Neueintrag vornehmen.

In der Menügruppe **INFORMATION** (siehe [Seite 32\)](#page-31-2) können Sie sich die **eingetragenen Sperrnummern ansehen**.

Beim **Betrieb an einer Tk-Anlage** muss in einigen Fällen die **Amtzugangsziffer** mit eingetragen werden. Ob das bei Ihnen der Fall ist, erfahren Sie im Kapitel *[Amtzugangs](#page-34-1)[möglichkeiten](#page-34-1)* auf Seite 35. Beachten Sie dabei, dass eine Rufnummer auch mit dem **privaten oder gezielten Amtzugang** gewählt werden kann.

Beachten Sie, dass eine gesperrte Nummer auch über den Umweg eines **privaten Netzbetreibers** (z. B. über eine Rufnummer mit den Anfangsziffern "010...") angewählt werden kann. Deren Rufnummern sollten deshalb ebenfalls gesperrt sein.

An Ihrer **AUERSWALD-Tk-Anlage** können Sie zusätzlich zu diesen neun telefoneigenen Sperrnummern die Sperrnummern der Tk-Anlage nutzen (siehe Handbuch der Tk-Anlage).

Beachten Sie, dass eine in der **AUERSWALD-Tk-Anlage eingetragene Freigabenummer** keinen Einfluss auf die Wirkung der neun Sperrnummern im smar-tel-i hat.

# **5. 6. 3 Direktruf**

Um auch bei direktem Anschluss am Netzabschluss (also ohne Zwischenschaltung einer Tk-Anlage) eine automatische Wahl möglich zu machen, besitzt das smar-tel-i die Funktion Direktruf. Wenn Sie an Ihrem smar-tel-i den Direktruf einschalten, wird **nach Abheben des Hörers** und **Drücken einer beliebigen Taste** die eingegebene Direktrufnummer **automatisch gewählt** (So kann z. B. auch ein kleines Kind im Notfall selbständig wählen). Solange der Direktruf eingeschaltet ist, kann nur die eingetragene Direktrufnummer gewählt werden. Ein anderes Gespräch einzuleiten, ist nicht möglich. Ist der Direktruf eingeschaltet, leuchtet die mittlere, grüne LED und das Display zeigt den Hinweistext "Direktruf".

Funktion unter Menügruppe **EINSTELLUNGEN** suchen

### **Beispiel: Einen Direktruf an die Rufnummer 0172 4445678 einschalten.**

(siehe [Seite 31\)](#page-30-1). ändern  $\bigcirc$  Menü öffnen. ändern  $\bigcirc$  Eingabe der Direktrufnummer einleiten. ok  $\frac{2}{200}$ Direktrufnummer eingeben und speichern. (**Zifferneingabe**: siehe [Seite 32](#page-31-3)) ok  $\bigcirc$  Zum Ein-/ Ausschalten wechseln. ein  $\bigcirc$  Direktruf einschalten. ok  $\bigcirc$  Einstellung speichern. Direktruf AUS ändern weiter Nr.: III III III III III ok ändern Nr.: \_ ok lösch Nr.: 01724445678 ok ändern Direktruf AUS ok ein Direktruf EIN ok aus **Julian** 

h Wenn Sie den **Direktruf** wieder **ausschalten**, müssen Sie nicht unbedingt die eingetragene Rufnummer löschen. Bestätigen Sie diese einfach mit "ok". Beim nächsten Mal müssen Sie den Direktruf dann nur noch einschalten.

Eine Direktrufnummer darf **nicht als Sperrnummer** eingerichtet sein.

Wenn ein **Benutzerkonto** eingerichtet ist, ist **kein Direktruf** möglich.

Bei eingeschalteter **Wählsperre** ist kein Direktruf möglich.

Bei eingeschaltetem Direktruf können Sie uneingeschränkt **angerufen** werden.

Beim **Betrieb an einer Tk-Anlage** muss in einigen Fällen die **Amtzugangsziffer** mit eingetragen werden. Ob das bei Ihnen der Fall ist, erfahren Sie im Kapitel *[Amtzugangs](#page-34-1)[möglichkeiten](#page-34-1)* auf Seite 35.

**Bei Betrieb an einer AUERSWALD-Tk-Anlage** verwenden Sie bitte anstelle dieser telefoneigenen Funktion die Tk-Anlagenfunktion "Babyruf/Seniorenruf" (siehe Handbuch der Tk-Anlage).

## **5. 6. 4 Wählsperre**

Die Wählsperre sperrt das Wählen am smar-tel-i nahezu komplett. **Es können** Gespräche angenommen, aber **keine Gespräche eingeleitet werden**, außer mit den Notrufnummern und – falls eingerichtet – den Sondernotrufnummern (siehe Kapitel *[Sondernotruf](#page-49-0)* auf [Seite 50\)](#page-49-0).

Ist die Wählsperre eingeschaltet, leuchtet die mittlere, grüne LED und das Display zeigt über der rechten Softkey-Taste das Wort "PIN". Außerdem erhalten Sie bei dem Versuch, eine Rufnummer zu wählen, den Hinweistext "Wählsperre".

#### **Am smar-tel-i die Wählsperre einrichten.**

Funktion unter Menügruppe **EINSTELLUNGEN** suchen (siehe [Seite 31\)](#page-30-1).

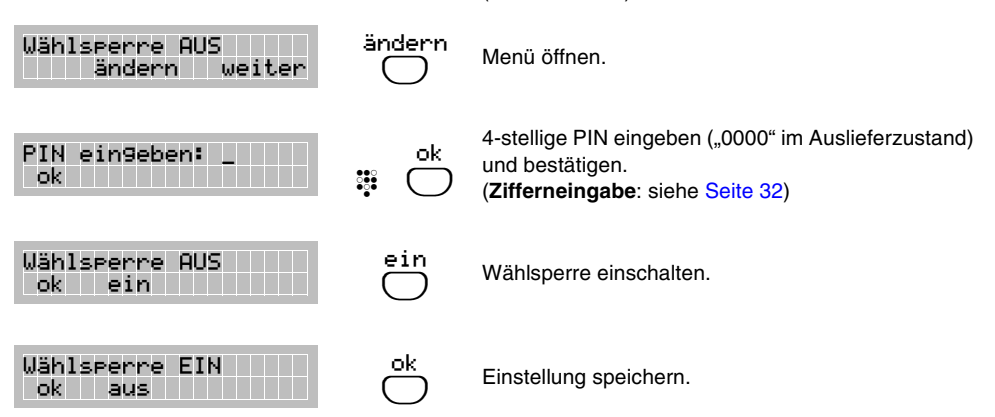

#### **Die am Apparat eingerichtete Wählsperre ausschalten.**

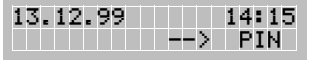

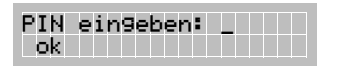

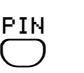

ok  $\overset{...}{\cdot}$  Display im Ruhezustand, wenn die Wählsperre eingeschaltet ist. PIN-Eingabe einleiten.

4-stellige PIN eingeben ("0000" im Auslieferzustand) und bestätigen.

Zum Ausschalten dem Menü folgen (siehe oben). (**Zifferneingabe**: siehe [Seite 32](#page-31-3))

## <span id="page-49-0"></span>**5. 6. 5 Sondernotruf**

Zusätzlich zu den Notrufnummern 110 und 112 können Sie im smar-tel-i zwei Sondernotrufnummern einrichten, die auch bei eingeschalteter Wählsperre und bei eingerichtetem Benutzerkonto ohne Eingabe einer gültigen Kontonummer wählbar sind.

Funktion unter Menügruppe **TELEFON-EINRICHTUNG**

# Beispiel: Die Nummer von "Papa's Büro" als 1. Sondernotrufnummer eintragen.

suchen (siehe [Seite 31](#page-30-1)). ändern  $\bigcirc$ Die Anzahl der derzeitig gespeicherten Sondernotrufnummern wird im Display angezeigt. Menü öffnen. ok  $\mathop{\oplus}$   $\mathop{\bigodot}$ 4-stellige PIN eingeben ("0000" im Auslieferzustand) und bestätigen. (**Zifferneingabe**: siehe [Seite 32](#page-31-3)) ändern  $\bigcirc$  Eingabe der ersten Sondernotrufnummer einleiten.  $\frac{200}{200}$  Erste Sondernotrufnummer eingeben. (**Zifferneingabe**: siehe [Seite 32](#page-31-3)) ok  $\bigcirc$  Zur Namenseingabe wechseln.  $\frac{22}{362}$  Evtl. Name eingeben. (**Texteingabe**: siehe [Seite 33\)](#page-32-1) ok  $\bigcirc$  Eingabe speichern. Sondernotrufe 0 ändern weiter PIN eingeben: \_ ok **in de la se** N1: LEER LEELLE ändern weiter N1: \_\_**\_\_\_\_\_\_\_\_\_\_\_\_\_\_\_** ok **lösch i lösch** N1: 47110815\_ ok lösch Name: \_ ok A>a lösch Name: Papa Büro\_ ok a>A lösch

h In der Menügruppe **INFORMATION** (siehe [Seite 32\)](#page-31-2) können Sie sich die **eingetragenen Sondernotrufnummern ansehen**.

Beim **Betrieb an einer Tk-Anlage** muss in einigen Fällen die **Amtzugangsziffer** mit eingetragen werden. Ob das bei Ihnen der Fall ist, erfahren Sie im Kapitel *[Amtzugangs](#page-34-1)[möglichkeiten](#page-34-1)* auf Seite 35.

Achten Sie darauf, dass das Wählen einer im smar-tel-i eingetragenen Sondernotrufnummer nicht durch eine eingeschränkte Amtberechtigung in Ihrer **AUERSWALD-Tk-Anlage** verhindert wird.

Wenn Sie z. B. die Notrufvorrangschaltung Ihrer **AUERSWALD-Tk-Anlage** mit den **Notrufkurzwahlnummern** (110-119) nutzen, ist es sinnvoll, zwei der Notrufkurzwahlnummern (111, 113-119) als Sondernotrufnummern im smar-tel-i einzutragen. Beachten Sie auch, dass die Nummern 110 (Notruf) und 112 (Feuer) im smar-tel-i nicht mehr gelten, sobald Sie den Auslieferzustand der Kurzwahlnummern 110 und 112 in der Tk-Anlage geändert haben.

# **5. 6. 6 Einrichtsperre**

Durch Geheimhaltung der PIN (siehe Kapitel *PIN ändern* [auf Seite 52](#page-51-0)) haben Sie bereits die Möglichkeit, bestimmte Einstellungen vor dem Ändern oder Löschen zu schützen. Die eingeschaltete Einrichtsperre schützt alle Einstellungen des smar-tel-i vor unbefugter Programmierung. So können Sie z. B. auch das Ändern bzw. Löschen der Telefonbucheinträge verhindern.

Ist die Einrichtsperre eingeschaltet, hat die Taste (Menu) die folgenden eingeschränkten Funktionen:

- Sie können geparkte Gespräche entparken.
- Im Telefonbuch kann nur geblättert und eine Rufnummer daraus gewählt werden.
- Das Menü INFORMATION kann durchgeblättert werden.
- Die Einrichtsperre kann ausgeschaltet werden (PIN-Eingabe erforderlich).

Ist die Einrichtsperre eingeschaltet, leuchtet die mittlere, grüne LED und das Display zeigt das Symbol ?.

# **Am smar-tel-i die Einrichtsperre einschalten.**

**Am smar-tel-i die Einrichtsperre ausschalten.** Funktion unter Menügruppe **EINSTELLUNGEN** suchen (siehe [Seite 31\)](#page-30-1). ändern  $\bigcirc$  Menü öffnen. ok  $\frac{3}{200}$ 4-stellige PIN eingeben ("0000" im Auslieferzustand) und bestätigen. (**Zifferneingabe**: siehe [Seite 32](#page-31-3)) ein  $\bigcirc$  Einrichtsperre einschalten. ok  $\bigcirc$  Einstellung speichern. Menu Display im Ruhezustand, wenn die Einrichtsperre eingeschaltet ist. "Einrichtsperre EIN" im Menü suchen. ändern  $\bigcirc$ Menü öffnen. Zum Ausschalten dem Menü folgen (siehe oben). Einrichtsperre AUS ändern weiter PIN eingeben: \_ ok katalog ang pangalang pang Einrichtsperre AUS ok ein Einrichtsperre EIN ok aus **in de la partie de la partie de la part**ie 13.12.99 { 14:15 --> Buch Einrichtsperre EIN ändern weiter

Die Macro- bzw. Zielwahltasten können weiterhin genutzt werden.

# <span id="page-51-0"></span>**5. 6. 7 PIN ändern**

Die PIN (PIN = Persönliche Identifikations-Nummer/im Auslieferzustand "0000") ist eine 4-stellige Geheimnummer, die folgende Einstellungen im smar-tel-i vor Änderung durch Unbefugte schützen soll:

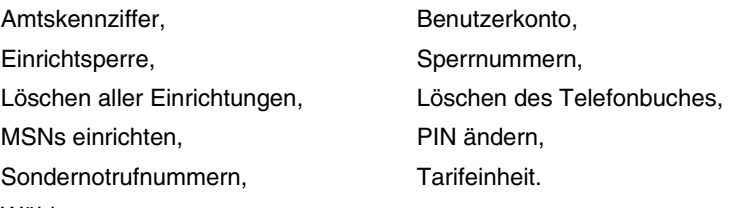

Wählsperre,

# **Die PIN ändern.**

Funktion unter Menügruppe **TELEFON-EINRICHTUNG** suchen (siehe [Seite 31](#page-30-1)).

ja  $\bigcirc$  Menü öffnen. ok  $\mathop{\oplus}$   $\mathop{\bigodot}$ Alte PIN ("0000" im Auslieferzustand) eingeben und bestätigen. (**Zifferneingabe**: siehe [Seite 32](#page-31-3)) ok  $\mathrel{\mathop:}^{\mathrel{\mathop:}}\,\,\bigcirc$ Neue PIN eingeben und bestätigen. (**Zifferneingabe**: siehe [Seite 32](#page-31-3)) ok  $\mathrel{\mathop:}^{\mathrel{\mathop:}}\,\,\bigcirc$ Neue PIN zur Sicherheit erneut eingeben (um Tippfehler auszuschließen) und bestätigen. PIN ändern? ja nein Alte PIN: \_ ok Neue PIN: \_ ok lösch PIN wiederholen:\_ ok lösch

e Haben Sie die **PIN vergessen**, können Sie diese **nur** mit Hilfe des Bedienprogramms über Ihre AUERSWALD-Tk-Anlage auslesen.

# **5. 7 Schutz vor störenden Anrufen**

Durch die Rufnummernanzeige haben Sie zwar die Möglichkeit, nach einem Blick auf das Display zu entscheiden, ob Sie mit dem Anrufer sprechen möchten, manchmal stört aber auch schon allein das Klingeln. Ist dies der Fall, können Sie das Klingeln mit der Funktion "Ruhe" einfach abschalten oder mit der Funktion "Anruffilter ERLAUBT" nur für bestimmte Anrufer freischalten.

Für Rufnummern von Personen, von denen Sie auf keinen Fall angerufen werden möchten, können Sie auch den "Anruffilter GESPERRT" einrichten.

## **5. 7. 1 Ruhe**

Mit der Funktion "Ruhe" können Sie an Ihrem smar-tel-i den Tonruf abschalten. Im Display wird ein Anruf aber weiterhin angezeigt. Nicht angenommene Rufe werden in die Anrufliste eingetragen. (Im Auslieferzustand ist die Funktion ausgeschaltet.)

Natürlich können Sie von Ihrem Apparat weiterhin selbst telefonieren.

Ist Ruhe eingestellt, leuchtet die mittlere, grüne LED und das Display zeigt den Hinweistext "Ruhe".

Funktion unter Menügruppe **NÜTZLICHES** suchen

## **Beispiel: Tonruf abschalten, damit das smar-tel-i für einige Zeit nicht klingelt.**

(siehe [Seite 31\)](#page-30-1). ändern  $\bigcirc$  Menü öffnen. ein  $\bigcirc$  Ruhe einschalten. ok  $\bigcirc$  Einstellung speichern. Ruhe AUS ändern weiter Ruhe AUS ok ein Ruhe EIN ok aus

h An Ihrer **AUERSWALD-Tk-Anlage** können Sie anstelle dieser Funktion auch den "**Anrufschutz**" für den entsprechenden Teilnehmer einstellen (siehe Handbuch der Tk-Anlage). Sie sind dann im Notfall von internen Teilnehmern noch über einen Dringlichkeitsruf erreichbar. Amtteilnehmer können Ihr smar-tel-i dann aber überhaupt nicht mehr erreichen und Sie erhalten auch keine Einträge in der Anrufliste. Sie können das Ein-/Ausschalten des Anrufschutzes auch über eine Macrotaste des smar-tel-i ausführen, nachdem Sie diese entsprechend eingestellt haben (siehe Kapitel *[Anlagenfunktion](#page-65-0) [auf Macrotaste \(nur an AUERSWALD-Tk-Anlagen\)](#page-65-0)* auf Seite 66).

# **5. 7. 2 Anruffilter**

Mit dem Anruffilter können Sie Anrufe von bestimmten Anschlüssen sperren oder nur von bestimmten Anschlüssen erlauben, **vorausgesetzt, diese Anschlüsse übermitteln ihre Rufnummer**. Es können maximal 5 Filternummern eingegeben werden. Diese können Sie entweder **alle sperren** (das smar-tel-i ist bei Anrufen von diesen Anschlüssen **nicht** erreichbar) oder **alle erlauben** (das smar-tel-i ist **nur** bei Anrufen von diesen Anschlüssen erreichbar).

Der Filter kann ausgeschaltet werden, ohne dass die Filternummern gelöscht werden müssen. Ist der Anruffilter eingeschaltet, leuchtet die mittlere, grüne LED und das Display zeigt das Hinweissymbol  $\blacktriangledown$  (Filterart erlaubt) bzw.  $\blacktriangledown$  (Filterart gesperrt).

# **Beispiel: Filternummer "030 87654321" mit "Filterart gesperrt" einrichten, damit das smar-tel-i bei einem Anruf dieser einen Rufnummer nicht klingelt.**

Funktion unter Menügruppe **EINSTELLUNGEN** suchen (siehe [Seite 31\)](#page-30-1).

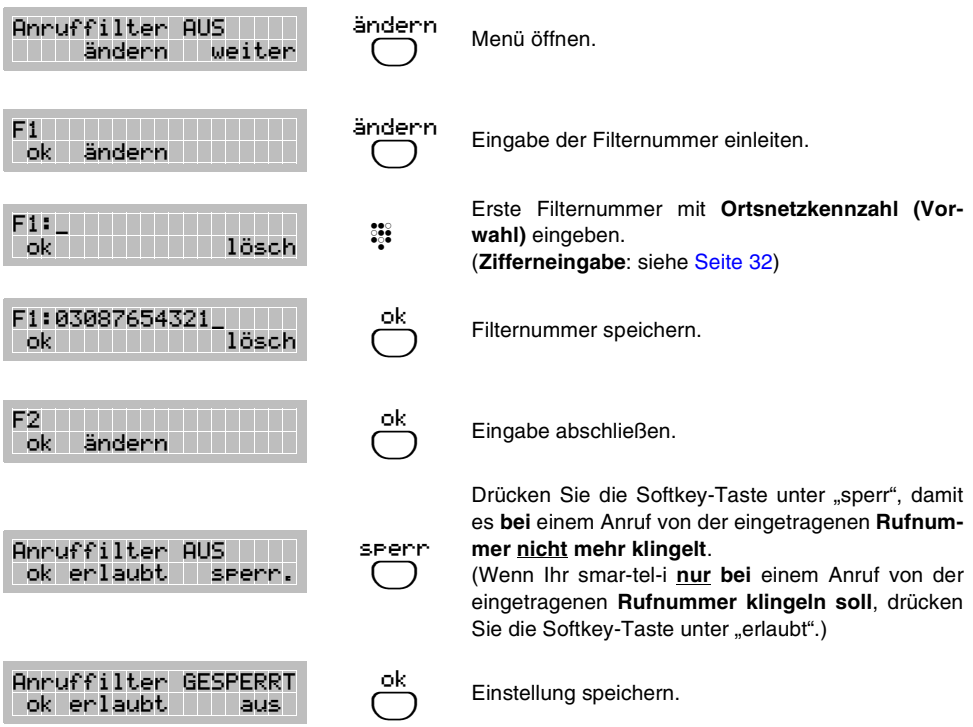

Programmierung **Programmierung**

h Die **Ortsnetzkennzahl (Vorwahl)** muss immer mit eingegeben werden, da die Rufnummern sonst aus technischen Gründen nicht korrekt erkannt werden können. Beim **Betrieb an einer Tk-Anlage** muss in einigen Fällen die **Amtzugangsziffer** mit

eingetragen werden. Ob das bei Ihnen der Fall ist, erfahren Sie im Kapitel *[Amtzugangs](#page-34-1)[möglichkeiten](#page-34-1)* auf Seite 35.

An der **AUERSWALD-Tk-Anlage COMmander Basic** können Sie anstelle dieser Funktion auch die Funktionen "**Robinson-Nummern**" und "**VIP-Nummern**" verwenden (siehe Handbuch der Tk-Anlage). Die einzelnen Rufnummern sind dann aber nur für die gesamte Anlage einstellbar.

#### **5. 8 Nutzung von ISDN-Leistungen ein-/ausschalten**

Wenn Sie die in den folgenden Unterkapiteln beschriebenen ISDN-Leistungen beantragt haben und diese von der Telefongesellschaft freigeschaltet wurden, können Sie im Einzelfall entscheiden, ob Sie diese mit Ihrem smar-tel-i nutzen möchten.

# **5. 8. 1 Anklopfen erlauben/verbieten**

Wenn Sie während eines Gespräches nicht von weiteren Anrufern gestört werden möchten, können Sie das Anklopfen mit dieser Funktion an Ihrem smar-tel-i verbieten (ausstellen). Im Auslieferzustand ist das Anklopfen erlaubt (siehe auch Kapitel *[Bei Ihnen wird angeklopft](#page-23-0)* auf [Seite 24\)](#page-23-0).

# **Beispiel: Das Anklopfen verbieten (ausstellen).**

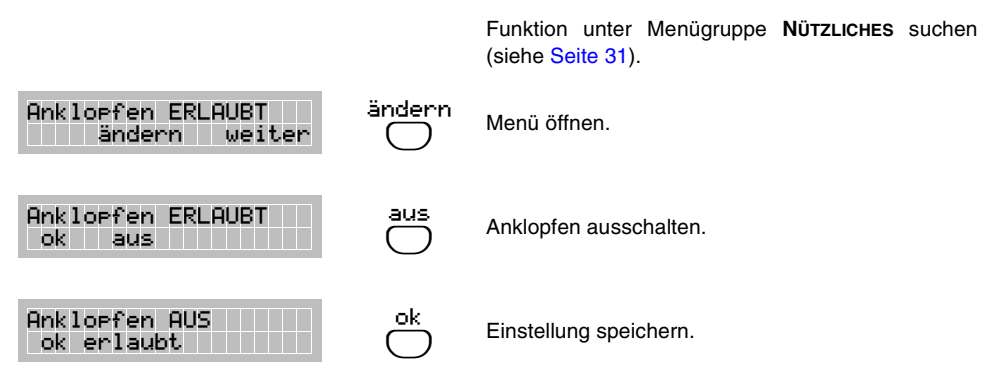

h Das **Leistungsmerkmal "Anklopfen (CW)"** muss bei der Telefongesellschaft beantragt und freigeschaltet worden sein.

Das Anklopfen muss, um zu funktionieren, **auch in der Auerswald-Tk-Anlage erlaubt** sein.

#### **5. 8. 2 Vermitteln ein-/ausschalten**

Da bei direktem Anschluss am Netzabschluss (also ohne Zwischenschaltung einer Tk-Anlage) ein Vermitteln in der Regel nicht möglich ist, ist das Vermitteln beim smar-tel-i in diesem Betriebszustand ausgeschaltet. Nach dem Auflegen während eines Rückfragegespräches hören Sie 8 Sekunden lang kurz aufeinanderfolgende Signaltöne. Damit signalisiert Ihnen das smar-tel-i, dass der im Hintergrund wartende Teilnehmer noch immer gehalten wird. Nehmen Sie bitte den Hörer ab. Sie sind anschließend wieder mit dem Teilnehmer verbunden und können das Gespräch wie gewohnt beenden.

Wenn Sie Ihr smar-tel-i an eine Tk-Anlage anschließen, können Sie das Vermitteln mit dieser Funktion einschalten (beachten Sie dazu bitte auch die Bedienungsanleitung Ihrer Tk-Anlage).

## Beispiel: Die Funktion "Vermitteln" einschalten.

Funktion unter Menügruppe **NÜTZLICHES** suchen (siehe [Seite 31\)](#page-30-1).

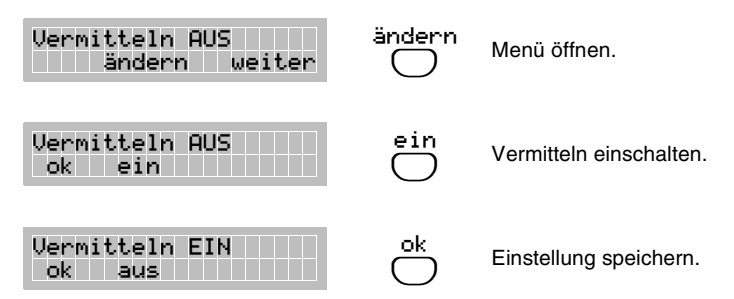

h **Bei Betrieb an einer AUERSWALD-Tk-Anlage ist d**as Vermitteln automatisch immer eingeschaltet, um die Funktionen der Tk-Anlage voll ausnutzen zu können.

## **5. 8. 3 Rückruf "bei Besetzt" löschen**

Rückruf aktiviert 2 ok weiter

R: 03087654321 lösch weiter

R: 030555222 lösch weiter

Bei einem direkt am Netzabschluss Ihres EURO-ISDN-Anschlusses betriebenen smar-tel-i können Sie einen in der Vermittlungsstelle bestehenden Rückruf "bei Besetzt" (CCBS), den Sie mit dem smar-tel-i eingerichtet haben (siehe Kapitel *[Rückruf einleiten](#page-16-0)* auf Seite 17), ansehen und löschen.

**Beispiel: Den Rückruf der Rufnummer "030 555222" in der Vermittlungsstelle löschen.**

> Funktion unter Menügruppe **NÜTZLICHES** suchen (siehe [Seite 31\)](#page-30-1).

Die Anzahl der aktiven Rückrufe wird angezeigt. Erste Rückrufnummer anzeigen.

Nächste Rückrufnummer anzeigen.

Den angezeigten Rückruf löschen.

h **Maximal** können **drei Rückrufe gleichzeitig** aktiviert sein.

ok  $\bigcirc$ 

weiter  $\bigcirc$ 

> lösch  $\bigcirc$

**Bei Betrieb an einer AUERSWALD-Tk-Anlage steht Ihnen diese Funktion nicht zur Verfügung, ein externer Rückruf wird aber nach 45 Minuten automatisch von der Vermittlungsstelle gelöscht.**

# **5. 8. 4 Rufnummernanzeige**

Das ISDN-Netz bietet die Möglichkeit der Rufnummernanzeige mit dem Leistungsmerkmal "Anzeige der Rufnummer des Anrufenden (CLIP)". Wenn Sie jemanden anrufen, wird Ihre **eigene** Rufnummer (MSN) bei Ihrem Gesprächspartner angezeigt und umgekehrt wird die Rufnummer eines Anrufers (**fremde** Nummer) an Ihrem Telefon angezeigt werden.

Mit Ihrem smar-tel-i können Sie selbst jederzeit entscheiden, ob Sie dieses Leistungsmerkmal nutzen wollen:

- Wenn Sie die Rufnummer des Anrufenden nicht sehen wollen, schalten Sie die Funktion "Fremde Rufnummer zeigen" aus.
- Wenn Sie die Übermittlung Ihrer MSN an Ihren Gesprächspartner verhindern wollen, schalten Sie die Funktion "Eigene Rufnummer zeigen" aus (CLIR).

Im Auslieferzustand sind beide Arten der Rufnummernanzeige eingeschaltet.

### **Beispiel: Die Übermittlung der eigenen Rufnummer ausschalten/unterdrücken:.**

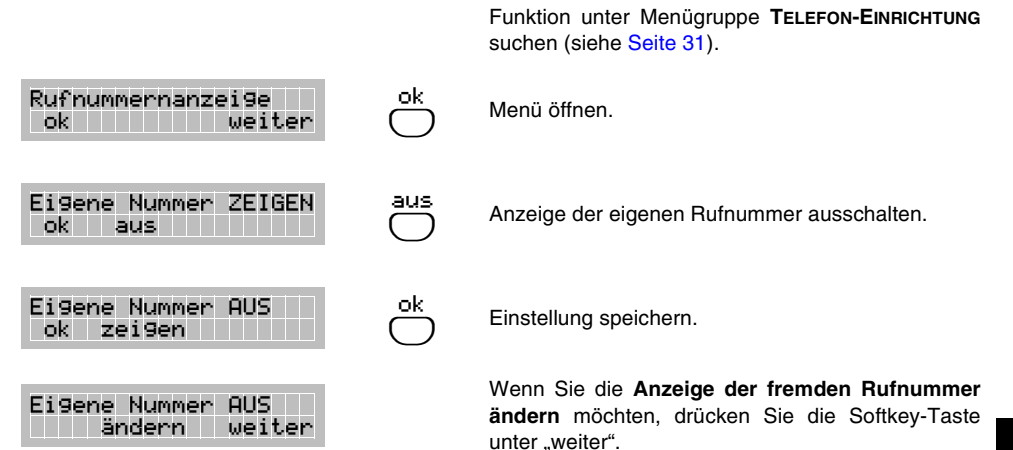

Die Anzeige der eigenen Rufnummer beim Gesprächspartner kann auch **für einzelne Gespräche unterdrückt/nicht unterdrückt** werden (siehe Kapitel *[MSN beim folgen](#page-27-1)[den Gespräch nicht anzeigen](#page-27-1)* auf Seite 28).

Beim **Betrieb an einer AUERSWALD-Tk-Anlage** handelt es sich bei der "eigenen" Rufnummer nicht um die im smar-tel-i eingetragene MSN (z. B. 41), sondern um die in der Tk-Anlage eingetragenen MSNs Ihres ISDN-Anschlusses.

Sie haben zusätzlich die Möglichkeit, die Anzeige der "eigenen" Rufnummer **mit Hilfe der Tk-Anlagen-Funktion zu unterdrücken** (siehe Handbuch der Tk-Anlage). Verwenden Sie diese Funktion, wird die Rufnummer auf jeden Fall immer unterdrückt.

Die Leistungsmerkmale "Anzeige der Rufnummer des Anrufenden (CLIP)" und "Fallweise Unterdrückung der Amtrufnummer beim B-Teilnehmer (CLIR)" müssen bei der Telefongesellschaft **beantragt und freigeschaltet** worden sein.

# **5. 8. 5 Fangen**

Mit der Funktion "Fangen" können Sie bei Betrieb am Netzabschluss Ihres Euro-ISDN-Anschlusses die Rufnummer eines belästigenden Anrufers von der Vermittlungsstelle ermitteln lassen. Folgende Voraussetzungen müssen gegeben sein:

- Das Leistungsmerkmal "Fangen (MCID)" muss beim Netzbetreiber beantragt und freigeschaltet worden sein.
- Im smar-tel-i muss die Funktion "Fangen" eingeschaltet sein.
- Eine der Zielwahltasten  $(M)$  bis  $(M)$  muss als "Fangen-Taste" eingerichtet werden. Soll ein Klingelstörer ermittelt werden, drücken Sie während des Gespräches oder bis zu 30 Sekunden nach Auflegen des Hörers auf diese Taste.

### Beispiel: Die Funktion "Fangen" einschalten.

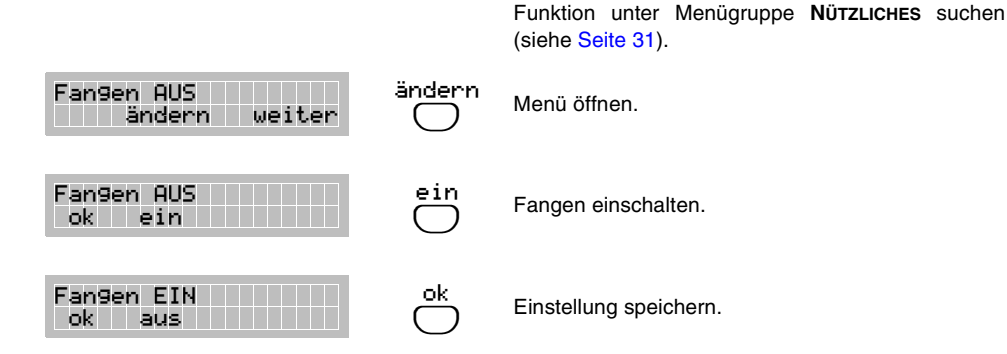

**Beispiel: Die Funktion "Fangen" auf die Zielwahltaste (** $M6$ **) legen.** 

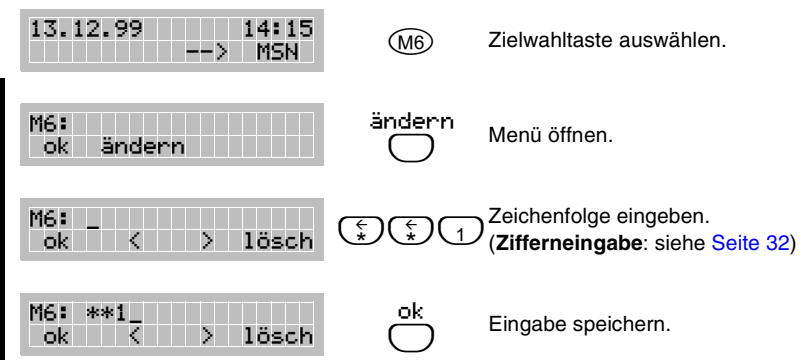

Die Programmierung der **Zielwahltaste** lässt sich so lange nicht mehr **ändern**, bis die Funktion "Fangen" wieder ausgestellt wurde.

**Bei Betrieb an einer AUERSWALD-Tk-Anlage steht Ihnen diese Funktion nicht zur Verfügung.**

## <span id="page-58-0"></span>**5. 8. 6 Anrufweiterschaltung**

Diese Funktion bietet Ihnen die Möglichkeit, einen für Ihr smar-tel-i bestimmten Ruf auf einen internen Teilnehmer oder einen Amtteilnehmer weiterzuschalten. Auf diesem Weg wird in der Auerswald-Tk-Anlage eine Teilnehmer-Anrufweiterschaltung eingerichtet (siehe auch Handbuch der Tk-Anlage).

**Im ISDN gibt es 3 Arten der Anrufumleitung:**

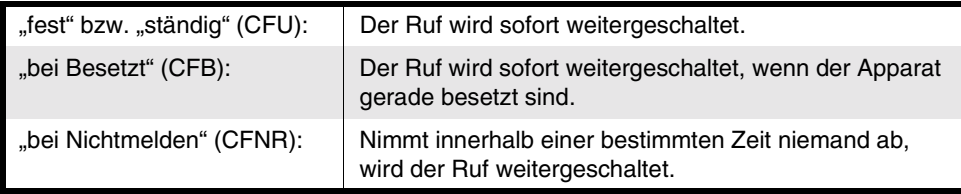

### Beispiel: Das smar-tel-i "fest" auf die Amtrufnummer "01724445678" umleiten.

Funktion unter Menügruppe **EINSTELLUNGEN** suchen (siehe [Seite 31\)](#page-30-1).

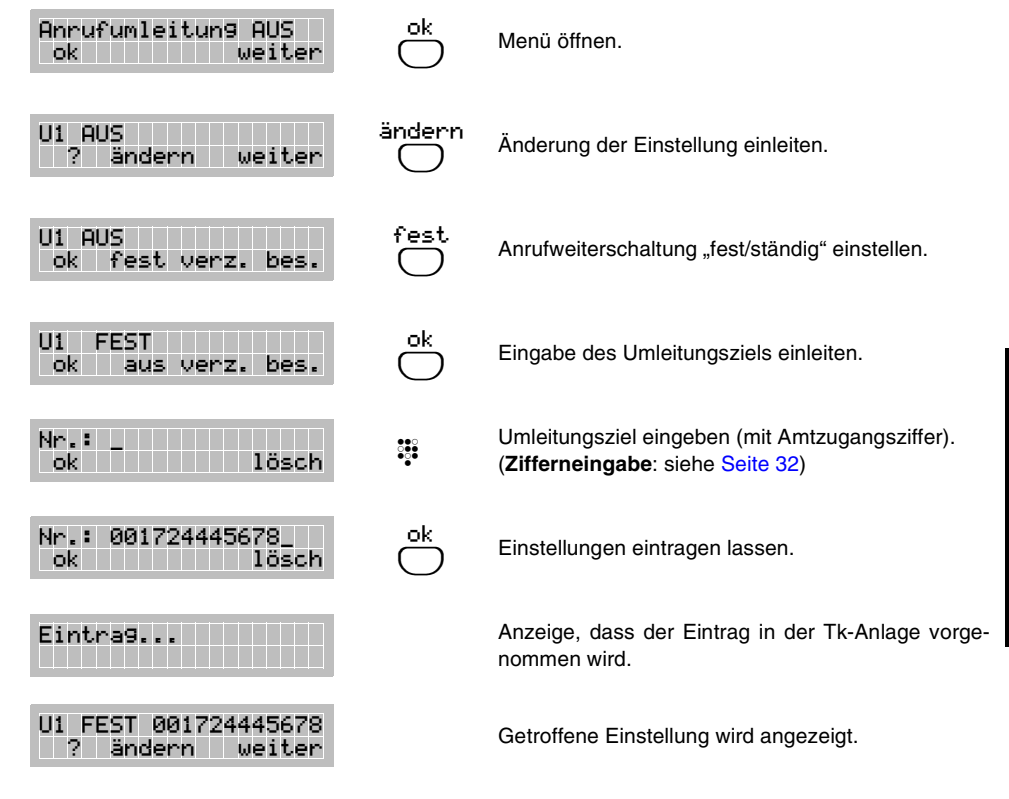

h Bei **eingerichteter Anrufweiterschaltung** leuchtet die mittlere, grüne LED und das Display zeigt das Hinweissymbol  $\overline{\mathbb{F}}$ .

Wird die **Anrufweiterschaltung ausgeschaltet**, bleibt das Umleitungsziel erhalten. Wenn Sie jedesmal auf dieselbe Rufnummer umleiten wollen, müssen Sie die Anrufweiterschaltung also immer nur ein- bzw. ausschalten. Dieses Ein- und Ausschalten können Sie dann zur Vereinfachung auch auf eine der Macrotasten legen (siehe [Kapi](#page-65-1)tel *[Anlagenfunktion auf Macrotaste \(nur an AUERSWALD-Tk-Anlagen\)](#page-65-1)* auf Seite 66).

Wenn Sie Ihren Anschluss auf eine Amtrufnummer weiterleiten möchten, müssen Sie die **Amtzugangsziffer** mit eingeben.

Wenn Sie eine der MSNs Ihres ISDN-Anschlusses umleiten möchten, erreichen Sie dies mit Hilfe der Tk-Anlagen-Funktion "**MSN/DDI-Anrufweiterschaltung**" (siehe Handbuch der Tk-Anlage).

Wenn Sie Ihr smar-tel-i **nicht an einer AUERSWALD-Tk-Anlage**, sondern direkt am Netzabschluss Ihres EURO-ISDN-Anschlusses betreiben, muss das Leistungsmerkmal "Anrufweiterschaltung" bei der Telefongesellschaft beantragt und freigeschaltet worden sein.

Sie können jede Rufnummer (MSN), die Sie im smar-tel-i eingetragen haben, getrennt auf eine andere Amtrufnummer umleiten. Welche MSN jeweils bei der Umleitung U1, U2 oder U3 betroffen ist, wird Ihnen nach Betätigung der Softkey-Taste unter "?" angezeigt.

#### **5. 9 Erinnerungsfunktionen**

Die Funktionen Terminruf und Memo können Sie verwenden, um sich selbst und andere an wichtige Termine zu erinnern oder um Nachrichten zu hinterlassen.

## **5. 9. 1 Memo - Eine Nachricht im Display hinterlassen**

Mit der Funktion "Memo" können Sie auf dem Display Ihres smar-tel-i eine kurze Nachricht hinterlassen (maximal 20 Zeichen). Im Ruhezustand zeigt die erste Displayzeile dann anstelle des Datums und der Uhrzeit diese Nachricht.

#### Beispiel: Die Nachricht "Ich bin bei Adrian" im smar-tel-i speichern.

Funktion unter Menügruppe **NÜTZLICHES** suchen (siehe [Seite 31\)](#page-30-1).

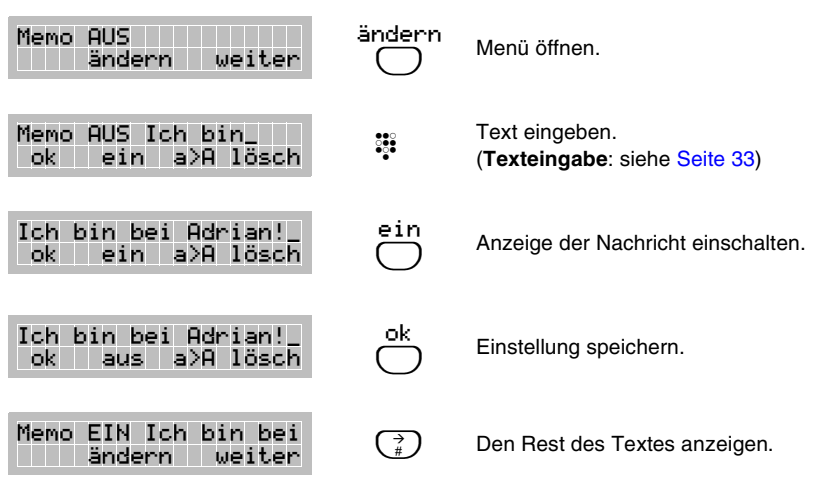

h Die Anzeige kann **ausgeschaltet** werden, **ohne dass der Text gelöscht werden muss**.

#### **5. 9. 2 Terminruf**

Im smar-tel-i können Sie bis zu 3 Terminrufe programmieren. Ein einmaliger Terminruf dient als Erinnerung und ertönt zu dem von Ihnen bestimmten Datum/Uhrzeit. Ein täglicher Terminruf ertönt täglich zur selben Uhrzeit. Soll der Ruf am nächsten Tag nicht mehr ertönen, muss der Terminruf über das Menü TERMINRUF gelöscht werden.

Während eines Terminrufs hören Sie 60 Sekunden lang einen Piepton, vorausgesetzt Sie unterbrechen ihn nicht durch Hörerabheben oder das Drücken einer Taste. Das Display zeigt währenddessen entweder den Memotext (wenn dieser eingegeben wurde) oder den Hinweis "Alarm".

# **Beispiel: Terminruf für den Geburtstag von M. Beck am 15.08.97 um 00:05 Uhr einrichten.**

ändern  $\bigcirc$ 

Terminruf 0 ändern weiter

T1: / ok ändern

T1 Uhrzeit: |4:15 ok **lösch lösch** 

T1 Uhrzeit: 00:0 ok **lösch i Lösch** 

T1 Datum: |3.12.99 ok tägl. lösch ändern  $\bigcirc$ 

 $\frac{200}{200}$ 

ok  $\bigcirc$ 

r

Funktion unter Menügruppe **EINSTELLUNGEN** suchen (siehe [Seite 31\)](#page-30-1).

Die Anzahl der momentan vorhandenen Terminrufe wird angezeigt. Menü öffnen.

Eingabe des Terminrufs einleiten.

Es wird die aktuelle Uhrzeit angezeigt. Uhrzeit für Terminruf eingeben (00:00 bis 23:59). (**Zifferneingabe**: siehe [Seite 32](#page-31-3)) Drücken der Softkey-Taste unter "lösch" löscht die angezeigte Uhrzeit.

Zur Einstellung des Datums umschalten.

Angezeigt wird das aktuelle Datum. Datum überschreiben. (Drücken der Softkey-Taste unter "lösch" zeigt wieder das aktuelle Datum) (Drücken der Softkey-Taste unter "tägl." stellt den

Hier können Sie den Text eingeben, der bei Ertönen des Terminrufes auf dem Display erscheinen soll. Es können max. 20 Zeichen eingegeben werden.

Ist ein einmaliger Terminruf eingerichtet, leuchtet die mittlere, grüne **LED**. Solange ein täglicher Terminruf eingerichtet ist, leuchtet die obere, grüne LED mit dem Uhr-Symbol.

Ihre **AUERSWALD-Tk-Anlage** bietet weitere Möglichkeiten, sich wecken zu lassen (siehe Kapitel *[Abfragefunktionen \(nur an AUERSWALD-Tk-Anlagen\)](#page-62-0)* auf Seite 63).

#### $\mathcal{Q}$  Achten Sie darauf, dass Ihr smar-tel-i die korrekte Uhrzeit anzeigt. **täglichen Terminruf** ein.) ok  $\bigcirc$  Zur Eingabe des Textes umschalten. (**Texteingabe**: siehe [Seite 33\)](#page-32-1) ok  $\bigcirc$  Einstellungen speichern. T1 Datum: 1 .12.99 ok tägl. lösch T1 Memo: \_ ok Allah A>a lösch : Geburtstag M. Beck ok **A** A>a lösch

# **5. 10 Löschfunktionen**

Das Menü LÖSCHEN bietet Ihnen zwei Möglichkeiten:

- das gesamte Telefonbuch mit allen Einträgen zu löschen oder
- die am smar-tel-i über Menüfunktionen programmierten Änderungen in den Auslieferzustand zurückzusetzen.

### **Beispiel: Die am smar-tel-i programmierten Änderungen in den Auslieferzustand zurücksetzen.**

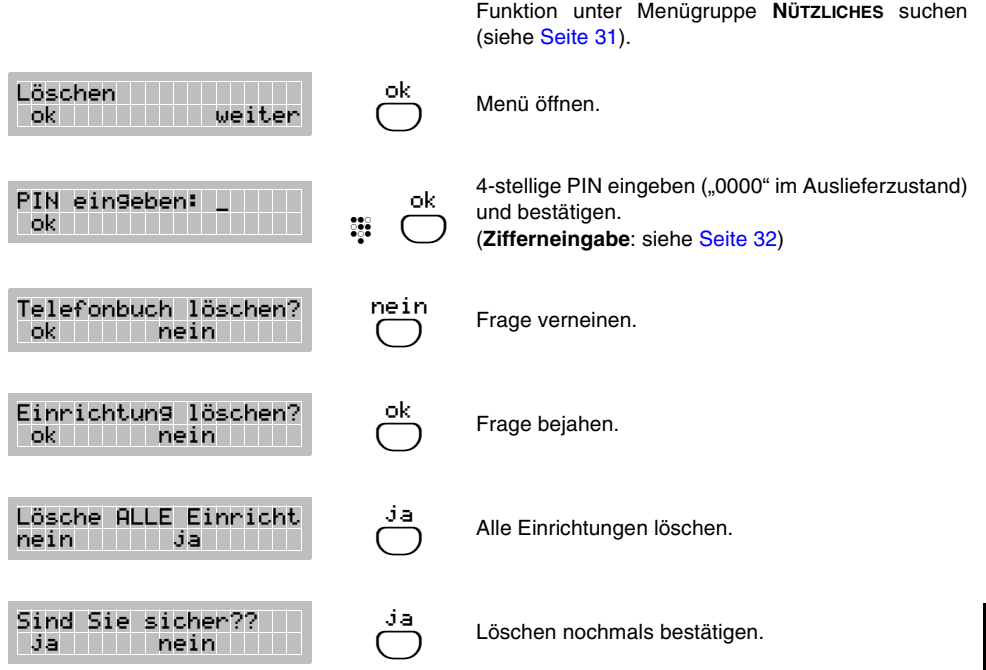

h **Ausgenommen vom Löschen der "Einrichtung"** sind das Telefonbuch, die Macro/ Zielwahltasten und die Abfragefunktionen. Das Telefonbuch können Sie separat löschen, indem Sie bei der Abfrage "Telefonbuch löschen?" auf die Softkey-Taste unter "ja" statt unter "nein" drücken (siehe oben).

e <sup>B</sup>**estehende Anrufweiterschaltungen** werden hierbei nicht gelöscht.

# <span id="page-62-0"></span>**5. 11 Abfragefunktionen (nur an AUERSWALD-Tk-Anlagen)**

Im Menü "Abfragefunktionen" haben Sie die Möglichkeit, in Ihrer AUERSWALD-Tk-Anlage getroffene Einstellungen abzufragen und teilweise zu ändern. Im folgenden sind die möglichen Aktionen aufgeführt:

- **Schaltzustand der Relais abfragen** und **Relais ein- bzw. ausschalten** (wenn vorhanden und als "Universelles Schaltrelais" eingerichtet; Teilnehmer benötigt Fernschalt-Erlaubnis zum ein-/ausschalten ; siehe Handbuch der Tk-Anlage).
- **Weckzeit für den Teilnehmer abfragen** und **einstellen bzw. aktivieren**
- **Tag-/Nachtbetrieb bzw. Konfigurationen manuell umschalten**, **automatische Tag-/ Nachtschaltung ein-/auschalten** und **Zeiten für automatische Tag-/Nachtschaltung abfragen** (Teilnehmer benötigt Erlaubnis zur manuellen Tag-/Nachtumschaltung; siehe Handbuch der Tk-Anlage).
- **Gebührensumme und Gebührenkontostand des Teilnehmers abfragen** (Anzeige erfolgt in DM).
- In **Gruppen einloggen** bzw. aus Gruppen **ausloggen** (nur am COMmander Basic).
- **Alarmfunktionen** bedienen (nur am COMmander Guard).

# **Beispiel: Die Zeiten für die automatische Tag-/Nachtschaltung abfragen und aktivieren.**

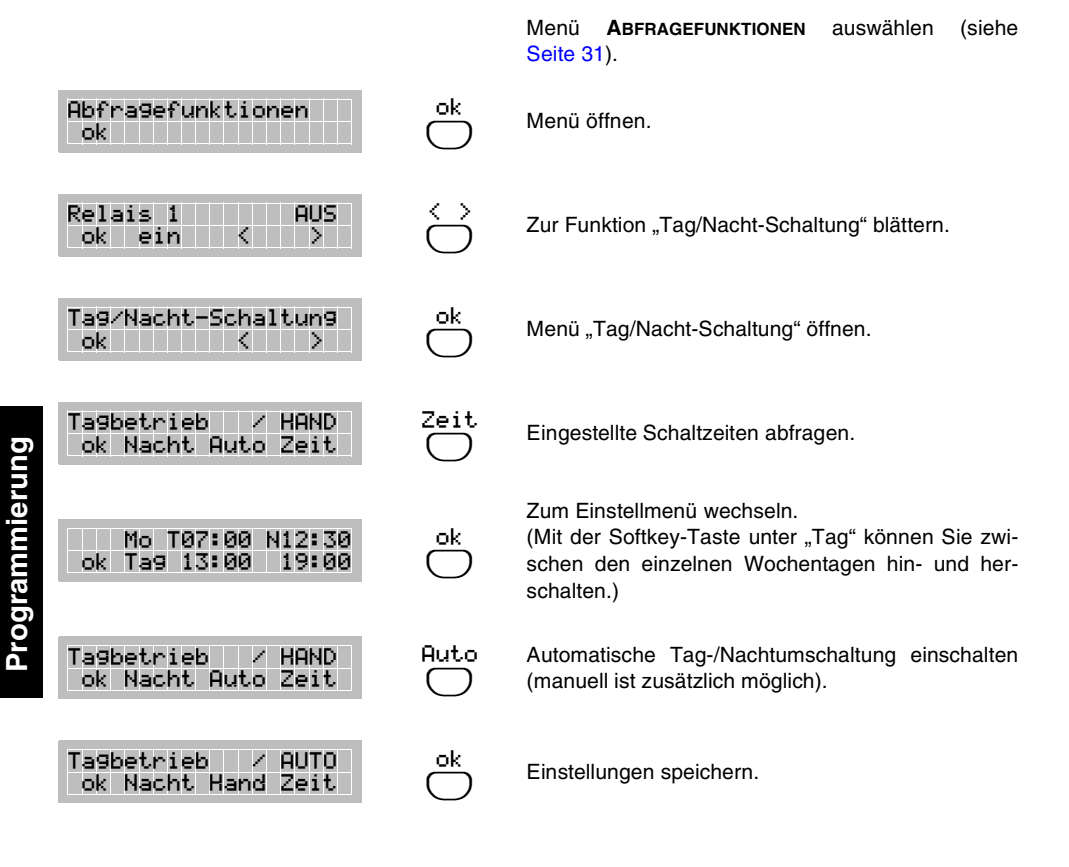

# **Beispiel: Am Teilnehmer die Weckzeit auf Montags-Freitags/15:30 Uhr ändern und für "immer Wecken" einschalten.**

Menü **ABFRAGEFUNKTIONEN** auswählen (siehe [Seite 31\)](#page-30-1).

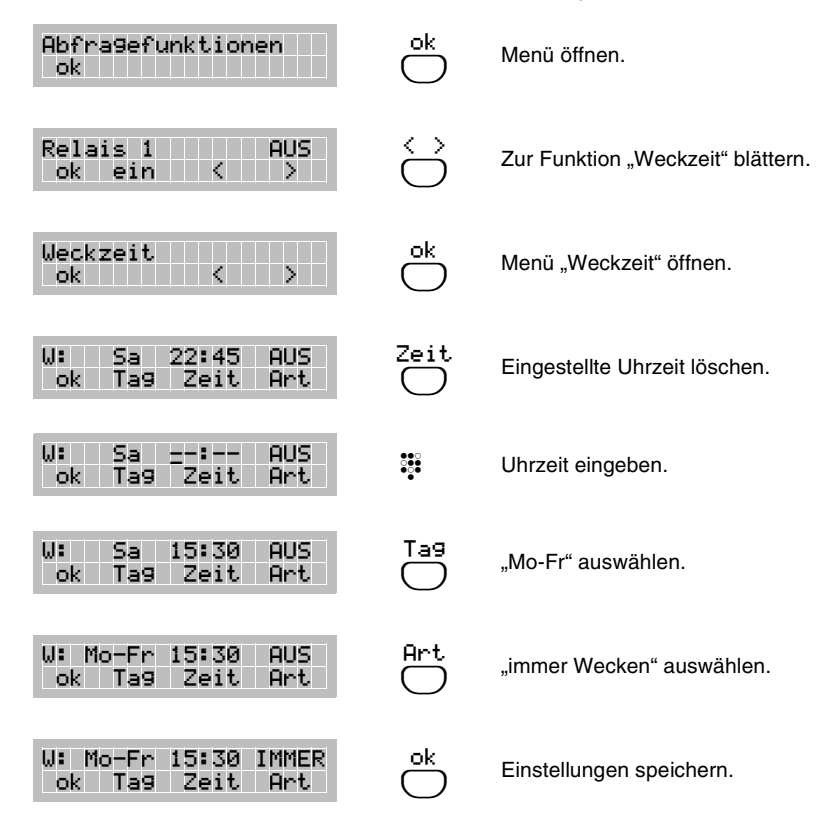

 $\mathbb Q$  Auch das Programmieren und Schalten mit dem smar-tel-i unterliegt bestimmten Berechtigungen (z. B. Fernschalt-Erlaubnis, Programmierschalter auf "Programmieren erlaubt"; siehe Handbuch der Tk-Anlage).

# **5. 12 Macrotasten programmieren**

Das smar-tel-i verfügt über sechs Macrotasten (M) bis (M6). Jeder dieser Tasten können Sie eine bestimmte Funktion zuweisen.

## **5. 12. 1 Zielrufnummer auf Macrotaste**

Wenn Sie auf einer Macrotaste eine Rufnummer speichern, hat diese Taste anschließend die Funktion einer Zielwahltaste. Bei dieser genügt dann ein einziger Tastendruck, um eine Rufnummer zu wählen.

**Beispiel: Die Rufnummer "08154711" auf der Macrotaste <b>(M1)** speichern.

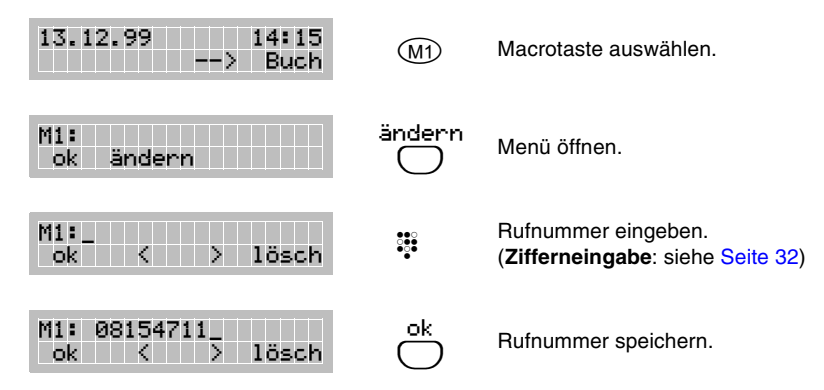

h Beim **Betrieb an einer Tk-Anlage** muss in einigen Fällen die **Amtzugangsziffer** mit eingetragen werden. Ob das bei Ihnen der Fall ist, erfahren Sie im Kapitel *[Amtzugangs](#page-34-1)[möglichkeiten](#page-34-1)* auf Seite 35.

Wenn die ausgewählte Macrotaste **bereits mit einer anderen Funktion belegt** ist, sehen Sie statt des oben beschriebenen Menüs ein anderes. Möchten Sie diese Taste trotzdem mit einer Zielrufnummer belegen, müssen Sie die derzeitige Funktion überschreiben, wie im nächsten Kapitel beschrieben.

# <span id="page-65-1"></span><span id="page-65-0"></span>**5. 12. 2 Anlagenfunktion auf Macrotaste (nur an AUERSWALD-Tk-Anlagen)**

Im Menü "Macrotastenfunktion" haben Sie die Möglichkeit, eine Schalt- bzw. Abfragefunktion der AUERSWALD-Tk-Anlage auszuwählen und auf einer Taste zu speichern. Anschließend kann durch Druck auf eine dieser Tasten ein kleines Menü geöffnet werden, dass Ihnen etwas über den Anlagenzustand verrät und, je nach Funktion, eine Umschaltung ermöglicht.

Folgende Funktionen werden Ihnen angeboten:

- **Tag-/Nachtbetrieb** bzw. Konfigurationen umschalten (Teilnehmer benötigt Erlaubnis zur manuellen Tag-/Nachtumschaltung; siehe Handbuch der Tk-Anlage).
- **Anrufschutz** ein-/ausschalten.
- **Anrufweiterschaltung** ein-/ausschalten (muss einmalig per Menü eingerichtet werden, damit Zielrufnummer vorhanden ist; siehe Kapitel *[Anrufweiterschaltung](#page-58-0)* auf Seite 59).
- **Relais** ein-/ausschalten (wenn vorhanden und als "Universelles Schaltrelais" eingerichtet; Teilnehmer benötigt Fernschalt-Erlaubnis; siehe Handbuch der Tk-Anlage).
- **Gebührenkontostand** in DM und Einheiten abfragen (für Teilnehmer muss Gebührenkonto eingerichtet worden sein; siehe Handbuch der Tk-Anlage).
- **Zielrufnummer** speichern (hier können Sie, wie im vorhergehenden Kapitel beschrieben, eine Rufnummer eingeben; nachdem Sie mit "ok" gespeichert haben, sind Sie wieder im Menü "Macrotastenfunktion").
- In **Gruppen einloggen** bzw. aus Gruppen **ausloggen** (nur am COMmander Basic).
- **Alarmfunktionen** bedienen (nur am COMmander Guard).

# **Beispiel: Die Macrotaste** }**mit der Funktion "Anrufschutz" belegen:**

Menü **MACROTASTENFUNKTION** auswählen (siehe [Seite 31\)](#page-30-1).  $(M6)$  Macrotaste auswählen. < >  $\bigcirc$  Zur gewünschten Funktion blättern. ok  $\bigcirc$ Ausgewählte Funktion speichern. Anschließend können Sie eine weitere Macrotaste auswählen. Macrotastenfunktion Wählen Sie M1 - M6 M6:Zielrufnummer ok <u>Hilli II (</u> 11 ) M6:Anrufschutz ok < >

 $\Omega$  Nach Selektion einer Macrotaste wird deren aktuelle Funktion angezeigt. Nun haben Sie drei Möglichkeiten:

- 1. Sie möchten die Funktion beibehalten und bestätigen mit "ok".
- 3. Sie überschreiben die eingestellte mit einer anderen Funktion,

2. Sie löschen die Funktion mit der Auswahl "löschen" (damit ist die Taste frei und Sie können jederzeit wie im vorhergehenden Kapitel eine Zielrufnummer eintragen).

Auch das Programmieren und Schalten mit dem smar-tel-i unterliegt bestimmten Berechtigungen (z. B. Fernschalt-Erlaubnis, Programmierschalter auf "Programmieren erlaubt"; siehe Handbuch der Tk-Anlage).

### Beispiel: Den Anrufschutz über die vorher mit der Funktion "Anrufschutz" belegte **Macrotaste** }**einschalten.**

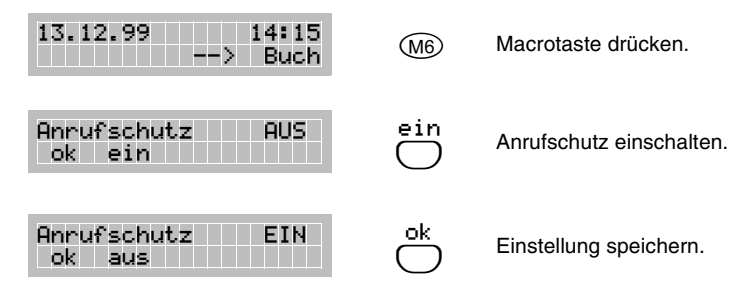

# <span id="page-67-0"></span>**5. 13 Software-Update**

Mit dem smar-tel-i bieten wir Ihnen ein automatisches Update der Telefon-Software an. Abgesehen von den anfallenden Gebühren für die nötige Telefonverbindung ist dieses Update kostenlos. Damit bleibt Ihre Software stets auf dem neuesten Stand, selbst wenn der Netzbetreiber Änderungen vornimmt. Wir bemühen uns, Änderungen möglichst schnell in die aktuelle Software einzubeziehen. Sollten in Ihrem smar-tel-i also Funktionsprobleme auftreten, führen Sie zunächst ein Software-Update durch. Wenn die Probleme dann nicht behoben sind, fragen Sie bitte Ihren Händler. Infos zu Neuerungen in der Software erhalten Sie über die Auerswald-Homepage im Internet.

Sie sollten das Update möglichst nicht mitten im Geschäftsbetrieb auslösen, denn **das** smar-tel-i **kann währenddessen keine Telefonfunktionen übernehmen**. Die Dauer der ganzen Prozedur – wenn das smar-tel-i die Verbindung aufbauen kann – kann bis zu 15 Minuten betragen.

Funktion unter Menügruppe **TELEFON-EINRICHTUNG**

### **5. 13. 1 Update des ersten oder einzigen Systemtelefons**

#### **Software-Update über Amt einleiten:**

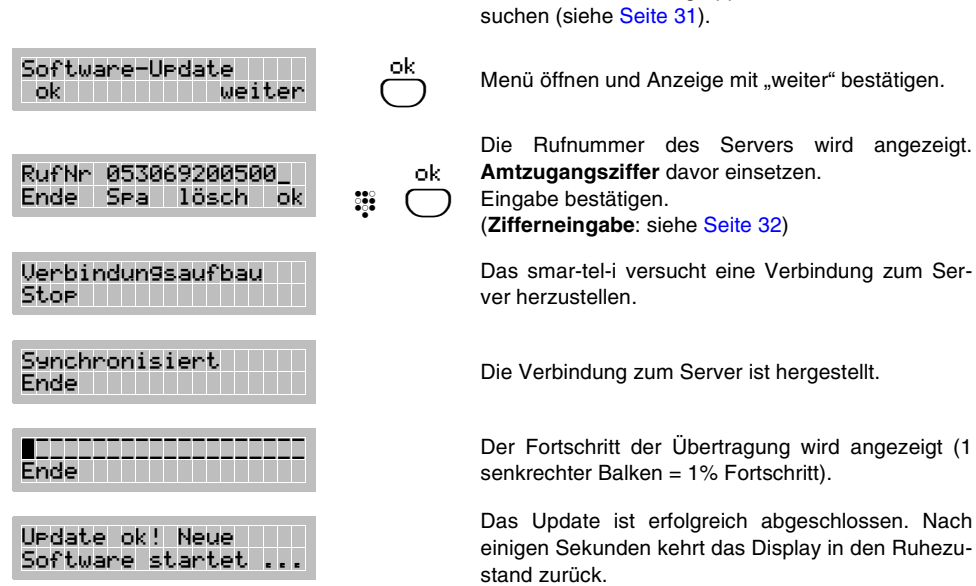

Programmierung **Programmierung**

h Wird das Update während der Übertragung abgebrochen (z. B. durch Übertragungsfehler), ist anschließend **nur** eine Änderung der Rufnummer und ein Neustart des Updates möglich.

Durch Drücken der Softkey-Taste unter "**Ende**" oder "**Stop**" können Sie das **Software-Update abbrechen**. Beachten Sie dabei bitte den Hinweis oben.

Wird das Update noch während der Meldung "Verbindungsaufbau" vom smar-tel-i abgebrochen, wurde eine **falsche Nummer gerufen oder der gerufene Anschluss ist besetzt**. Überprüfen Sie noch einmal die Rufnummer und ändern Sie sie, wenn nötig, bevor Sie das Update erneut starten. Bei einem Abbruch in dieser Phase des Updates besitzt das smar-tel-i anschließend noch alle Telefonfunktionen.

Die von Ihnen am smar-tel-i **getätigten Einstellungen** bleiben selbstverständlich erhalten.

Ist der Apparat als "**Direkter Amtapparat**" in der AUERSWALD-Tk-Anlage eingestellt, wird **keine Amtzugangsziffer** vor der Server-Rufnummer eingetragen.

Wenn Sie Ihr smar-tel-i **nicht an einer Tk-Anlage** betreiben, wird **keine Amtzugangsziffer** vor der Server-Rufnummer eingetragen.

# **5. 13. 2 Update weiterer Systemtelefone (nur an AUERSWALD-Tk-Anlagen)**

Bei jedem weiteren smar-tel-i, dass Sie an Ihre AUERSWALD-Tk-Anlage angeschlossen haben, können Sie das Update über eine interne Verbindung zum Telefon mit der aktuelleren Software durchführen, um die über Amt anfallenden Telefongebühren zu sparen.

Dazu müssen Sie aber gar nicht wissen, welches bzw. ob ein Telefon neuere Software beinhaltet. Die AUERSWALD-Tk-Anlage überprüft selbst, in welchem angeschlossenen smar-tel-i die neueste Software zu finden ist.

Start und Ablauf des Updates verlaufen weitestgehend genauso wie im vorherigen Kapitel beschrieben, abgesehen von der Rufnummer.

### **Löschen Sie die Server-Rufnummer und geben Sie stattdessen die folgende Programmierziffernfolge ein: "7 P 971" (bzw. "7 P 57" bei Betrieb am COMmander Basic).**

P steht für das öffentliche Passwort ("2" im Auslieferzustand) der Tk-Anlage. Die Ziffernfolge heißt "7 2 971" (bzw. "7 2 57" bei Betrieb am COMmander Basic), wenn das öffentliche Passwort der Tk-Anlage nicht geändert wurde.

h Sie können dieses interne **Software-Update** auch **automatisch von der Tk-Anlage starten lassen** (siehe Kapitel *[smar-tel-i-Software-Update automatisch starten](#page-70-0)* auf [Seite 71](#page-70-0)).

Wird das Update frühzeitig mit der Meldung "Software ist aktuell" abgebrochen, ist an der Tk-Anlage **kein** smar-tel-i **mit neuerer Software angeschlossen**.

Ist in zwei ISDN-Geräten **dieselbe MSN** eingetragen, kann das Update fehlschlagen. Ändern Sie bitte eine der MSNs oder führen Sie das Update über Amt durch.

**Weitere Hinweise** siehe vorhergehendes Kapitel.

# **5. 14 Neue Funktionen an AUERSWALD-Tk-Anlagen**

Die folgenden Kapitel beschreiben einige neue Bedien- und Programmierfunktionen für Ihre AUERSWALD-Tk-Anlage (ETS-4308 I, ETS-2204 I, COMmander Guard und COMmander Basic), die Sie verwenden können, wenn Sie ein oder mehrere smar-tel-i als Systemtelefone am internen S<sub>0</sub>-Bus betreiben.

# **5. 14. 1 Freisprechen und Durchsage am Systemtelefon (InterCom)**

Das Systemtelefon smar-tel-i ist mit der InterCom-Funktion ausgestattet.

D. h. Sie können das smar-tel-i von irgendeinem Teilnehmerapparat Ihrer AUERSWALD-Tk-Anlage anrufen und eine Durchsage in den Raum starten, ohne dass jemand das Gespräch aktiv entgegennimmt.

Weiterhin können Sie das smar-tel-i veranlassen, zusätzlich zum Lautsprecher das Mikrofon einzuschalten (Freisprechen), damit eine Person, die sich in der Nähe befindet, über die so entstandene Gegensprechanlage mit Ihnen sprechen kann.

Um die InterCom-Funktion an Ihrem Systemtelefon nutzen zu können, muss diese am entsprechenden Teilnehmer erlaubt sein (siehe folgendes Kapitel).

# **Einen Systemapparat rufen und diesen für eine Durchsage oder zum Freisprechen nutzen (bei Betrieb am ETS-4308 I, am ETS-2204 I und am COMmander Guard):**

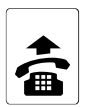

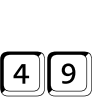

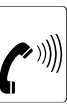

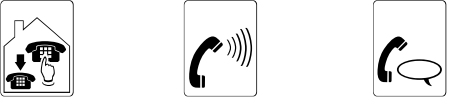

für Durchsage

interne Rufnummer (z. B. 41) Rufton In den Raum sprechen.

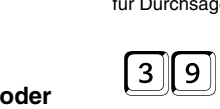

für Freisprechen

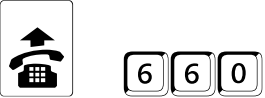

**nutzen (bei Betrieb am COMmander Basic):**

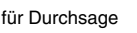

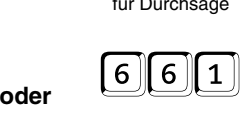

für Freisprechen

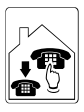

**Einen Systemapparat rufen und diesen für eine Durchsage oder zum Freisprechen**

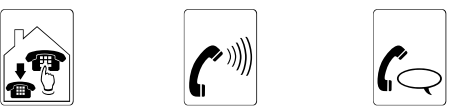

für Durchsage interne Rufnummer Rufton In den Raum sprechen.

h Die Durchsage bzw. das Freisprechen ist **auf 120 Sekunden begrenzt**. Danach wird die Verbindung automatisch unterbrochen.

Wenn Ihr smar-tel-i mit der InterCom-Funktion gerufen wird, **blinkt die mittlere LED,** im Display wird "Intercom" und der rufende Teilnehmer angezeigt und nach einmaligem Klingeln nimmt das smar-tel-i das "Gespräch" automatisch entgegen. Durch Drücken der Softkey-Taste unter "ok" oder durch Hörerabheben können Sie ein **normales Gespräch einleiten**.

#### **5. 14. 2 InterCom erlauben/verbieten**

Wenn Sie die im vorhergehenden Kapitel beschriebenen InterCom-Funktionen am smar-tel-i nutzen möchten, müssen Sie dies am entsprechenden Teilnehmer erlauben.

# **InterCom an einem Systemapparat erlauben/verbieten (bei Betrieb am ETS-4308 I, am ETS-2204 I und am COMmander Guard):**

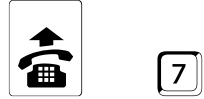

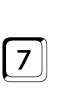

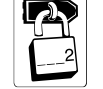

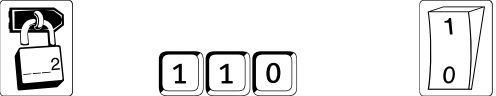

öffentliches Passwort 1: erlauben; 0: verbieten

betreffender Apparat

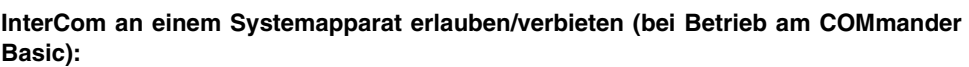

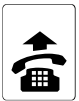

betreffender Apparat

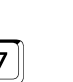

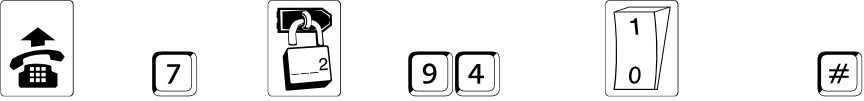

öffentliches Passwort

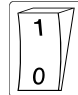

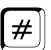

# 1: erlauben; 0: verbieten

# <span id="page-70-0"></span>**5. 14. 3 smar-tel-i-Software-Update automatisch starten**

Wenn Sie sich lediglich um die Durchführung des ersten Software-Updates kümmern möchten (siehe Kapitel *[Software-Update](#page-67-0)* auf Seite 68), können Sie den Start des Updates an den übrigen smar-tel-i der AUERSWALD-Tk-Anlage überlassen. Die AUERSWALD-Tk-Anlage registriert die neue Versionsnummer des smar-tel-i und startet zu einem geeigneten Zeitpunkt das Update der anderen Systemapparate **nacheinander** im halbstündigen Rhythmus. Mit den folgenden Programmierfunktionen können Sie den automatischen Start ein-/ ausschalten und den Zeitpunkt festlegen (z. B. nachts, weil das smar-tel-i während des Updates keine Telefonfunktionen ausführt). Im Auslieferzustand ist die Funktion ausgeschaltet. Für den Fall, dass sie eingeschaltet wird, ist der Zeitpunkt 00:00 Uhr voreingestellt.

**Das automatische Starten des Software-Updates ein-/ausschalten (bei Betrieb am ETS-4308 I, am ETS-2204 I und am COMmander Guard):**

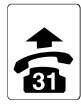

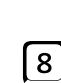

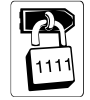

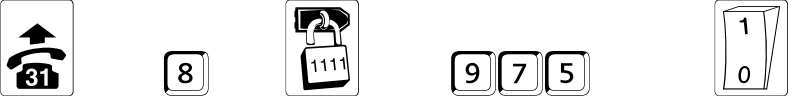

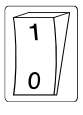

Programmierapparat geheimes Passwort eine australian 1: ein; 0: aus

**Den Zeitpunkt für das automatische Starten des Updates ändern (bei Betrieb am ETS-4308 I, am ETS-2204 I und am COMmander Guard):**

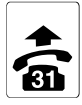

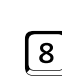

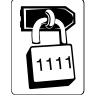

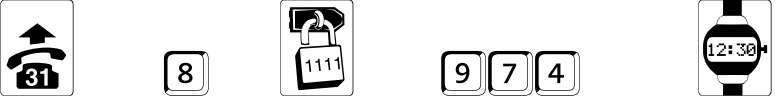

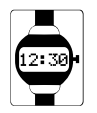

Programmierapparat geheimes Passwort 4-stellige Uhrzeit: 00-23 (Stunden) und 00-59 (Minuten)

**Das automatische Starten des Software-Updates ein-/ausschalten (bei Betrieb am COMmander Basic):**

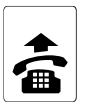

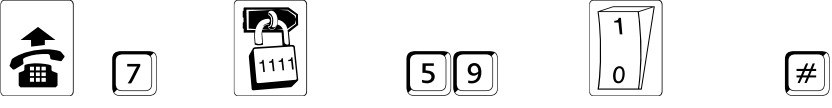

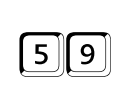

geheimes Passwort 1: ein; 0: aus

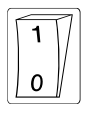

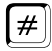

**Den Zeitpunkt für das automatische Starten des Updates ändern (bei Betrieb am COMmander Basic):**

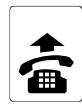

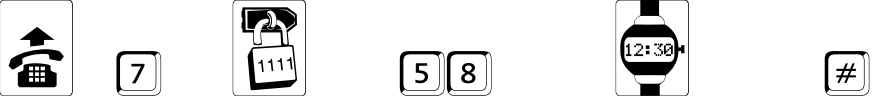

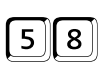

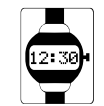

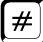

geheimes Passwort and A-stellige Uhrzeit: 00-23 (Stunden) und 00-59 (Minuten)

**Programmierung**

Programmierung

h Wenn das **Update abgebrochen** (z. B. Übertragungsfehler) und von der Tk-Anlage nicht erneut angestartet wird, finden Sie evtl. ein Telefon vor, dass keine Telefonfunktionen mehr durchführt. In diesem Fall müssen Sie das Update selbst anstarten (siehe [Kapitel](#page-67-0) *[Software-Update](#page-67-0)* auf Seite 68). Führt das Update über die interne Verbindung nicht zum gewünschten Erfolg, starten Sie das Update über die Amtverbindung zum Server.
## **6 Anhang**

Im Anhang finden Sie weitere wichtige Informationen zu Ihrem smar-tel-i.

#### **6. 1 Auslieferzustand**

<span id="page-72-0"></span>Im Auslieferzustand ist das smar-tel-i folgendermaßen voreingestellt:

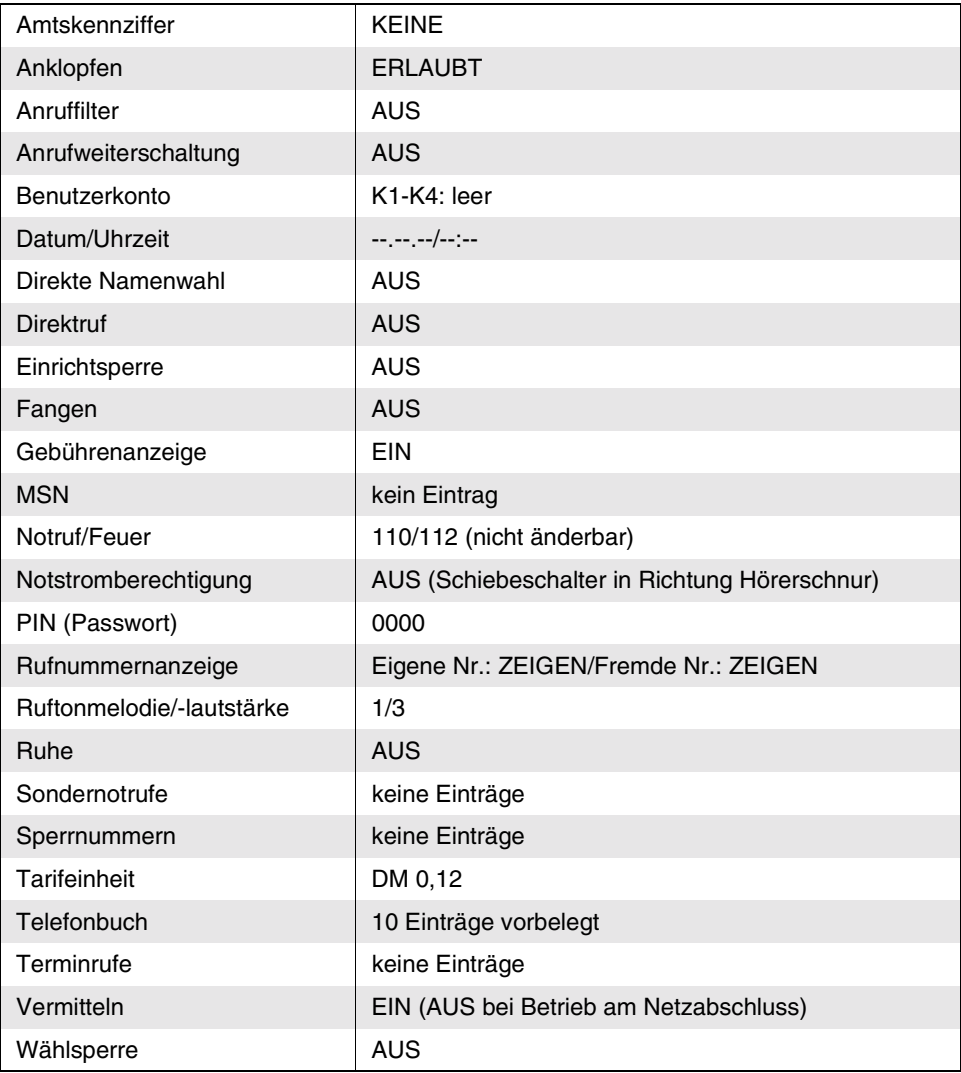

#### **6. 2 Leistungsmerkmale**

#### <span id="page-73-0"></span>Leistungsmerkmale am EURO-ISDN-Anschluss (insofern freigeschaltet)

- Anklopfen (CW)
- Dreier-Konferenz (3PTY)
- Fallweise Unterdrückung der eigenen Rufnummer (CLIR)
- Anrufweiterschaltung (CFB, CFNR, CFU)
- Automatischer Rückruf bei Besetzt (CCBS)
- Fangen böswilliger Anrufer (MCID)
- Parken am Bus (TP)

#### Sicherheitsfunktionen

- Notstromspeisung am Amt
- Direktruf (Babyruf)
- Drei Terminrufe (einmal/täglich)
- Notrufnummernspeicher mit Sonderrechten
- Passwortschutz (PIN)
- Ruhe vor dem Telefon
- Anruffilter für bis zu fünf Rufnummern
- Neun Sperrnummern, fünf Stellen
- Telefonschloss (Wählsperre)

#### Gebührenmanagement

- Gebührenzähler pro MSN, z. B. Trennung von geschäftlichen und privaten Gesprächen (Bei Betrieb an einer AUERSWALD- Tk-Anlage mit internem  $S_0$ -Port wird dieses Merkmal von der Anlage realisiert)
- Gebührenkonten für vier Benutzer
- Tarifeinheiten einstellbar

#### **Telefonbuch**

- 100 Einträge alphanumerisch mit Groß- und Kleinschreibung
- Sechs Zielrufnummern auf Funktionstasten programmierbar
- Nummer zu Name
- Wahlwiederholung (10 Rufnr./löschbar)
- Anruferliste (10 Rufnr. mit Datum & Uhrzeit)

#### Display

- Zweizeiliges LCD mit je 20 Zeichen
- Einstellungen werden im Display als Text angezeigt \*
- Uhrzeit- und Datumanzeige
- Gebührenanzeige
- Anzeige der auf den Softkey-Tasten aktivierbaren Funktionen

#### Weitere Komfortmerkmale

- Tonwahl während des Gespräches
- Wahlkorrektur
- Wahlvorbereitung
- Rückfrage/Vermitteln über Softkey-Tasten
- Acht Tonrufmelodien
- Drei LED für täglichen Terminruf, Anzeige Sondereinstellungen, Anrufliste
- Freisprechen
- Lauthören (Lautstärke einstellbar)
- Stummschaltung für Mikrofon

#### Systemtelefon-Leistungsmerkmale \*

- Anzeige des Gesprächs- und Teilnehmerzustandes im Display
- Anzeige der Tür- und Schaltfunktionen im Display
- Aktivierung der Nebenstellen- und Vermittlungsfunktionen ohne komplizierte Tastenkombinationen
- Vier Softkey-Tasten für spezielle, situationsabhängige Funktionen des Systemtelefons
- Automatische Initialisierung und Systemfunktionsaktivierung bei Anschalten an die Tk-Anlage
- Sechs Funktionstasten frei programmierbar, verwendbar für Zielwahl oder Funktionsabläufe
- Autom. Freisprechen bei internem Gespräch programmierbar (InterCom)
- Durchsage an Systemtelefon (InterCom)
- Autom. Software-Update über Tk-Anlage mit Kopierfunktion auf die anderen angeschlossenen Systemtelefone
- \* Funktionen, die sich auf das Systemtelefon beziehen, nur in Verbindung mit AUERSWALD-Tk-Anlagen, die einen internen  $S_0$ -Port haben.

#### **6. 3 Notbetrieb des smar-tel-i**

<span id="page-75-0"></span>Das smar-tel-i kann auch bei Stromausfall betrieben werden. Es ist notspeiseberechtigt, wenn der seitlich links vorhandene Schiebeschalter für die Notspeisung nach hinten, in Richtung Display zeigt (siehe Übersichtsbild vorne).

Ist das smar-tel-i nicht auf Notspeisung gestellt, ist es während eines lokalen Stromausfalls nicht möglich zu telefonieren!

Wenn Ihr smar-tel-i **an einer AUERSWALD-Tk-Anlage** betrieben wird, haben Sie zwei verschiedene Möglichkeiten, den Betrieb aufrechtzuerhalten.

- Sie erhalten Ihre Tk-Anlage bei Stromausfall einige Stunden betriebsbereit unter Verwendung einer Unterbrechungsfreien Stromversorgung USV-300/500 Sinus von Auerswald. Damit können Sie weiterhin intern und extern telefonieren. Am internen Bus werden weiterhin vier ISDN-Telefone (z. B. smar-tel-i) mitversorgt. ISDN-Geräte, die eine eigene Stromversorgung besitzen, sind dann nicht funktionsfähig.
- Für den Betrieb am ETS-4308 I und ETS-2204 I können Sie einen ISDN-AUTOSWITCH von Auerswald verwenden. Dieser schaltet das Telefon, welches auf Notspeisung eingestellt ist, bei Stromausfall vom internen S<sub>0</sub>-Bus auf den Netzabschluss Ihres EURO-ISDN-Anschlusses. Dieses Telefon kann dann von der "Notversorgung" der Vermittlungsstelle profitieren (nur für ein Telefon ausreichend). Internes Telefonieren über die Tk-Anlage ist nicht mehr möglich.
- Für den Betrieb am COMmander Basic können Sie den COMmander AUTOSWITCH von Auerswald verwenden. Ist dieser Zusatzstecker auf einem COMmander 4S<sub>0</sub>-Modul montiert, so wird das Telefon, welches auf Notspeisung eingestellt ist, bei einem Stromausfall vom internen  $S_0$ -Port direkt auf den externen  $S_0$ -Port geschaltet. Dieses Telefon bleibt durch die Umschaltung auf den externen  $S_0$ -Port betriebsfähig und kann extern telefonieren. Seine Notversorgung erhält es direkt aus der Vermittlungsstelle (nur für ein Telefon ausreichend). Ein COMmander 4S<sub>0</sub>-Modul kann mit maximal zwei COMmander AUTOSWITCH bestückt werden.

Wenn Ihr smar-tel-i **direkt am Netzabschluss** Ihres EURO-ISDN-Anschlusses betrieben wird, erfolgt die Versorgung bei einem lokalen Stromausfall direkt aus der Vermittlungsstelle. Diese "Notversorgung" reicht jedoch nur für ein Endgerät pro ISDN-Anschluss aus. Es darf also auch nur ein Endgerät pro ISDN-Anschluss auf Notspeisung eingestellt werden. Es kann dann nur mit dem Telefon telefoniert werden, welches auf Notspeisung eingestellt ist.

#### **Befindet sich das smar-tel-i im Notbetrieb, gibt es folgende Funktionseinschränkungen:**

- Das Display erlischt im Ruhezustand nach ca. 30 Sekunden.
- Wählen ist nur durch Abheben des Hörers oder nach Drücken der Lautsprechertaste möglich (keine Wahlvorbereitung).
- Die Uhr läuft nicht weiter. Somit sind Terminrufe nicht mehr möglich. Außerdem werden in der Anrufliste Datum und Uhrzeit der Anrufe nicht gespeichert. Die Uhr muss nach Spannungswiederkehr neu gestellt werden.

## <span id="page-76-0"></span>Stromversorgung

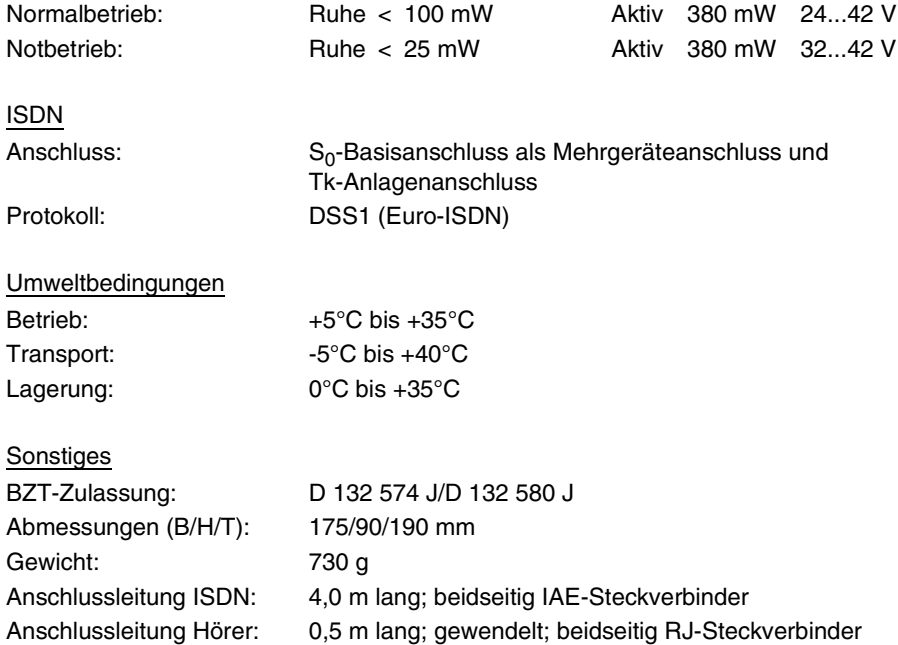

## **Technische Änderungen vorbehalten**

#### **6. 5 Sicherheitshinweise**

- <span id="page-77-1"></span> Lesen Sie die Bedienungsanleitung aufmerksam durch und bewahren Sie diese auf. Bei Fragen wenden Sie sich an einen Fachmann. Lassen Sie Servicearbeiten nur von einem Fachmann ausführen. Öffnen Sie das Gerät in keinem Fall selber.
- Berühren Sie die Steckkontakte nicht mit spitzen, metallischen und feuchten Gegenständen.
- Stellen Sie das Gerät auf eine rutschfeste Unterlage, da nicht ausgeschlossen werden kann, dass manche in Möbeln vorhandenen Lacke oder Kunststoffe die Kunststoffüße des Gerätes angreifen und erweichen. Die so durch Fremdstoffe veränderten Gerätefüße können unter Umständen auf der Oberfläche der Möbel unliebsame Spuren hinterlassen. Der Hersteller kann aus verständlichen Gründen für derartige Schäden nicht haften.
- Setzen Sie das Gerät nicht ständiger Sonneneinstrahlung oder anderen starken Wärmequellen aus.
- Schützen Sie das Gerät vor Nässe, starkem Staub, aggressiven Flüssigkeiten und Dämpfen.
- Setzen Sie das Gerät keinen starken elektromagnetischen Feldern aus (Elektromotoren, Funktelefonen, TV-, Video-, Radio- und Haushaltsgeräten). In einem solchen Fall kann die Sprachqualität beeinträchtigt werden.
- Schließen Sie die Anschlusskabel des Gerätes nur an die dafür bestimmten Steckdosen an. Wechseln Sie die Stecker der Anschlusskabel nicht aus.
- Tragen Sie das Gerät nicht an den Anschlusskabeln.
- Telefonieren Sie nie in Feuchträumen (Badezimmer).
- Reinigen Sie das Gerät nur mit einem weichen, leicht feuchten oder antistatischen Tuch. Verwenden Sie keine Reinigungsmittel und keine chemischen Substanzen.

#### **6. 6 Lieferumfang**

- <span id="page-77-0"></span>Grundgerät
- Hörer
- gewendelte Hörerschnur
- Anschlusskabel
- Datenträger mit Bediensoftware
- Bedienungsanleitung

# **A**

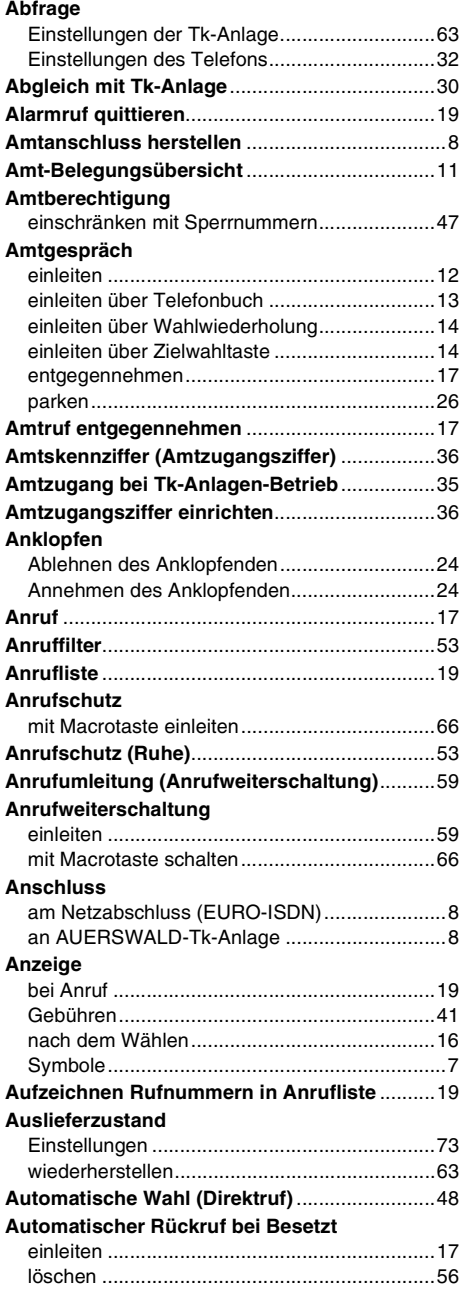

# **B**

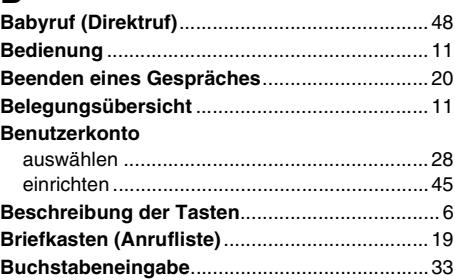

# **C**

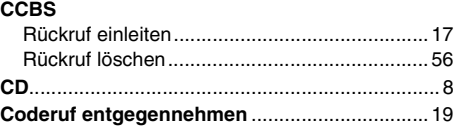

## **D**

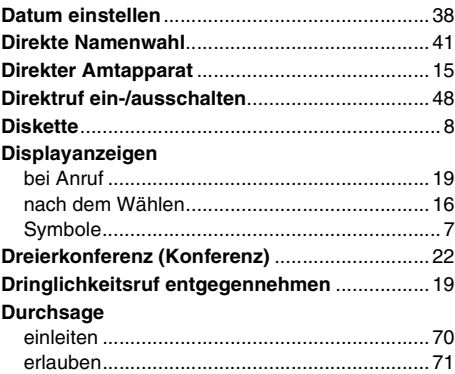

## **E**

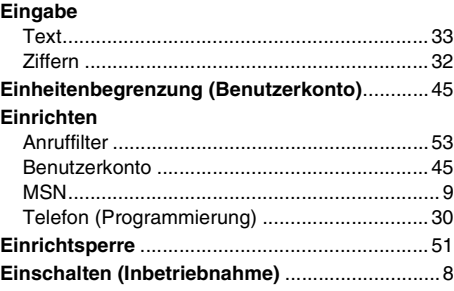

#### **Eintrag**

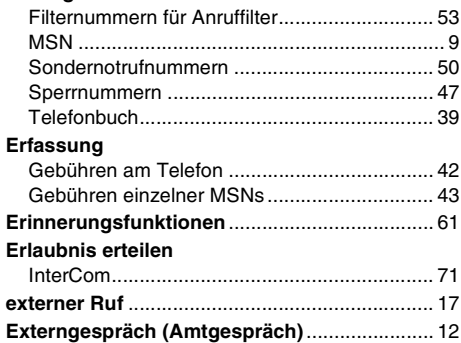

# **F**

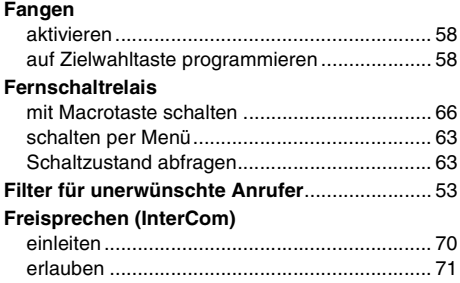

## **G**

#### **Gebühren**

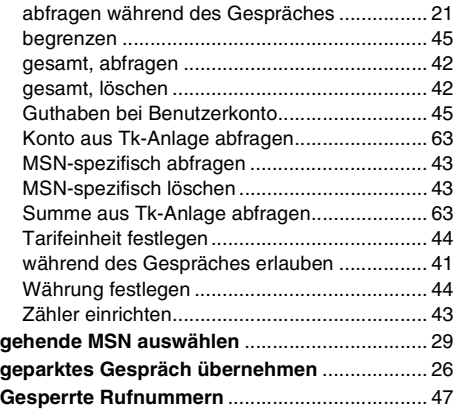

#### **Gespräch**

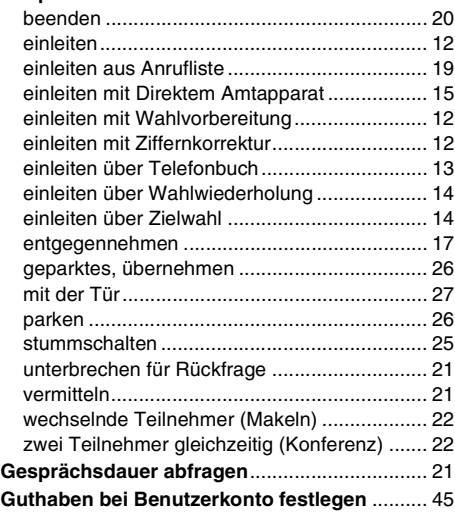

## **I**

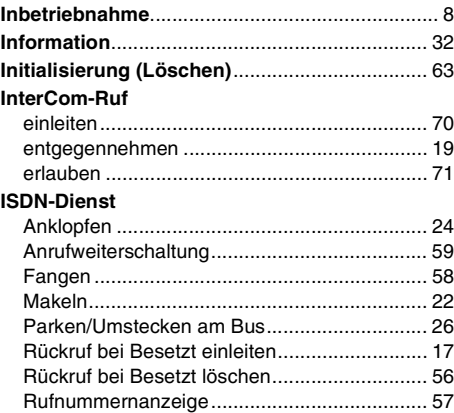

## **K**

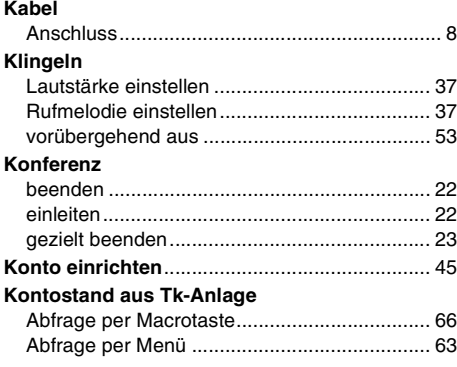

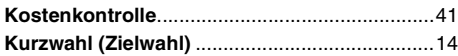

# **L**

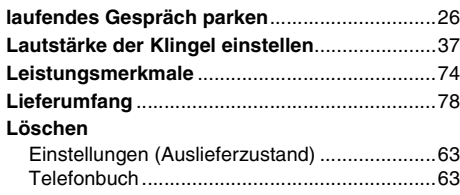

# **M**

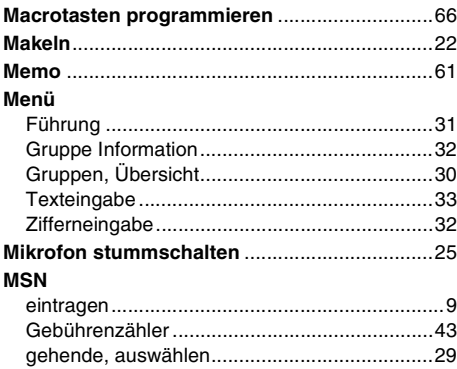

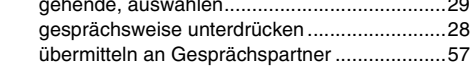

# **N**

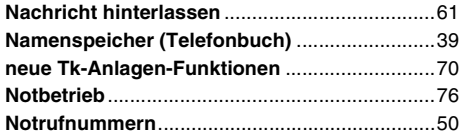

# **P**

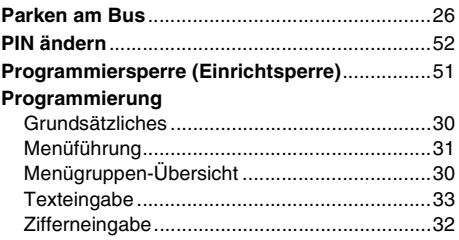

# **R**

## **Relais**

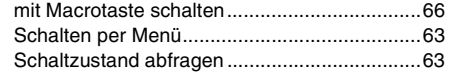

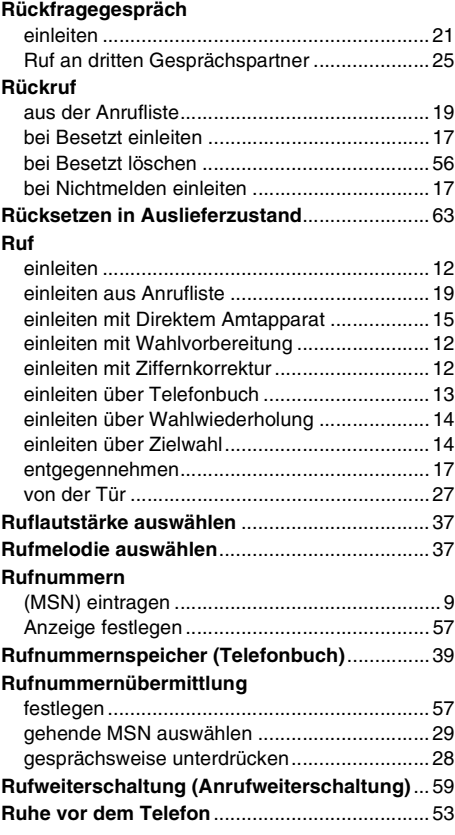

# **S**

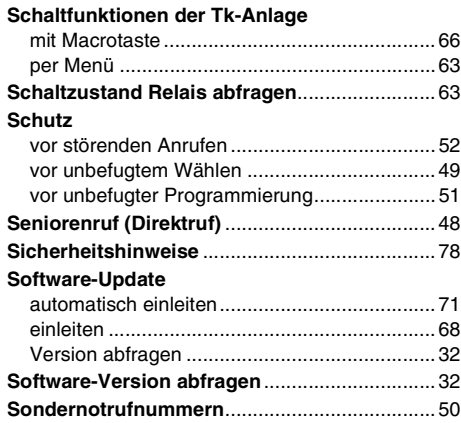

#### **Sperre**

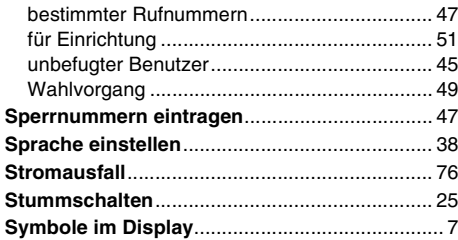

# **T**

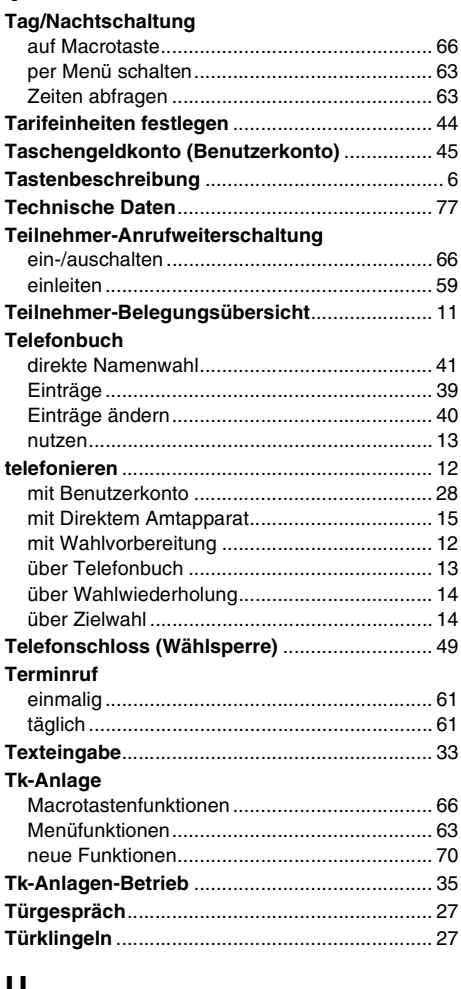

#### **U**

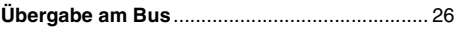

#### **Übermittlung**

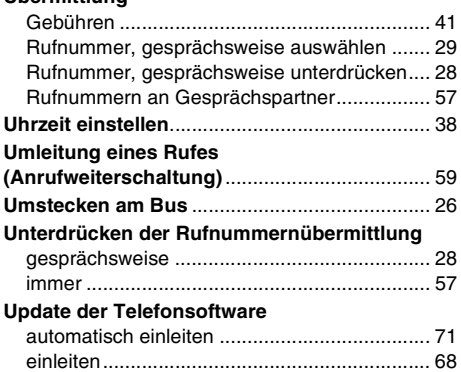

### **V**

#### **Vermitteln**

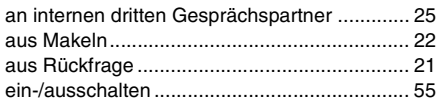

## **W**

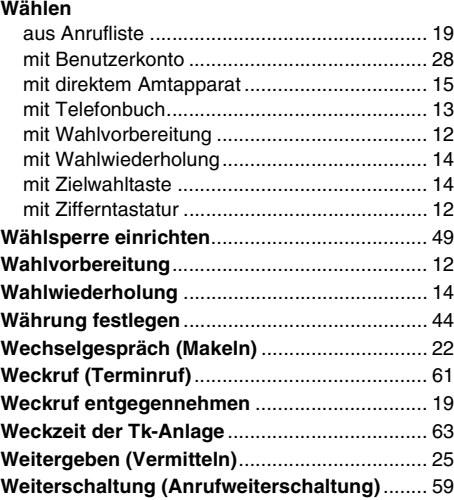

# **Z**

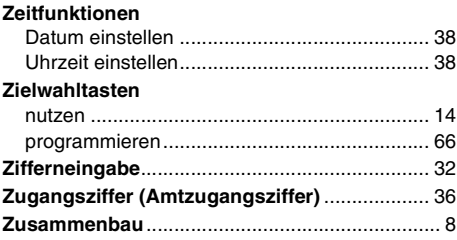

**Index**

884169 06 01/01

#### *Auerswald GmbH & Co. KG*

Hordorfer Str. 36 D-38162 Cremlingen<br>Info-Telefon Info-Telefon 05306 9200-700<br>Info-Telefax 05306 9200-760 05306 9200-760 Internet http://www.auerswald.de